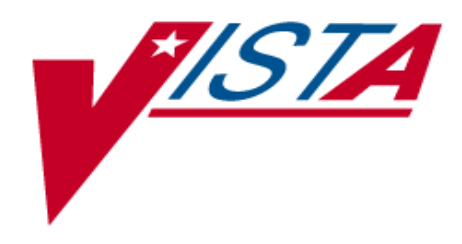

# **VA FILEMAN TECHNICAL MANUAL**

Version 22.0 March 1999

Department of Veterans Affairs **V**IST**A** Software Development Infrastructure Product Line

# Preface

The purpose of the Technical Manual is to provide information about the technical structure of VA FileMan. It also contains material specifically intended for VA's Veterans Health Information Systems and Technology Architecture (**V***IST***A**) systems managers, application programmers, and developers. It contains information about the routines and files that comprise VA FileMan. It also has information about VA FileMan's structure and recommendations regarding VA FileMan's efficient use (e.g., routine mapping). However, it does *not* describe how VA FileMan is used nor does it detail its use in package development.

The *VA FileMan Technical Manual* is part of a multi-manual set that also contains the following manuals:

- *VA FileMan V. 22.0 Release Notes* (PDF format)
- *VA FileMan V. 22.0 Installation Guide* (PDF format)

This guide also includes instructions for installing a stand-alone implementation.

- *VA FileMan V. 22.0 Getting Started Manual* (HTML format) http://www.vista.med.va.gov/softserv/infrastr.uct/fileman/u1/index.html
- *VA FileMan V. 22.0 Advanced User Manual* (HTML format) http://www.vista.med.va.gov/softserv/infrastr.uct/fileman/u2/index.html
- *VA FileMan V. 22.0 Programmer Manual* (HTML format) http://www.vista.med.va.gov/softserv/infrastr.uct/fileman/pm/index.html

This manual describes how VA FileMan is used and details its use in package development.

Together, these manuals document the features, use, and structure of VA FileMan.

Preface

# **Table of Contents**

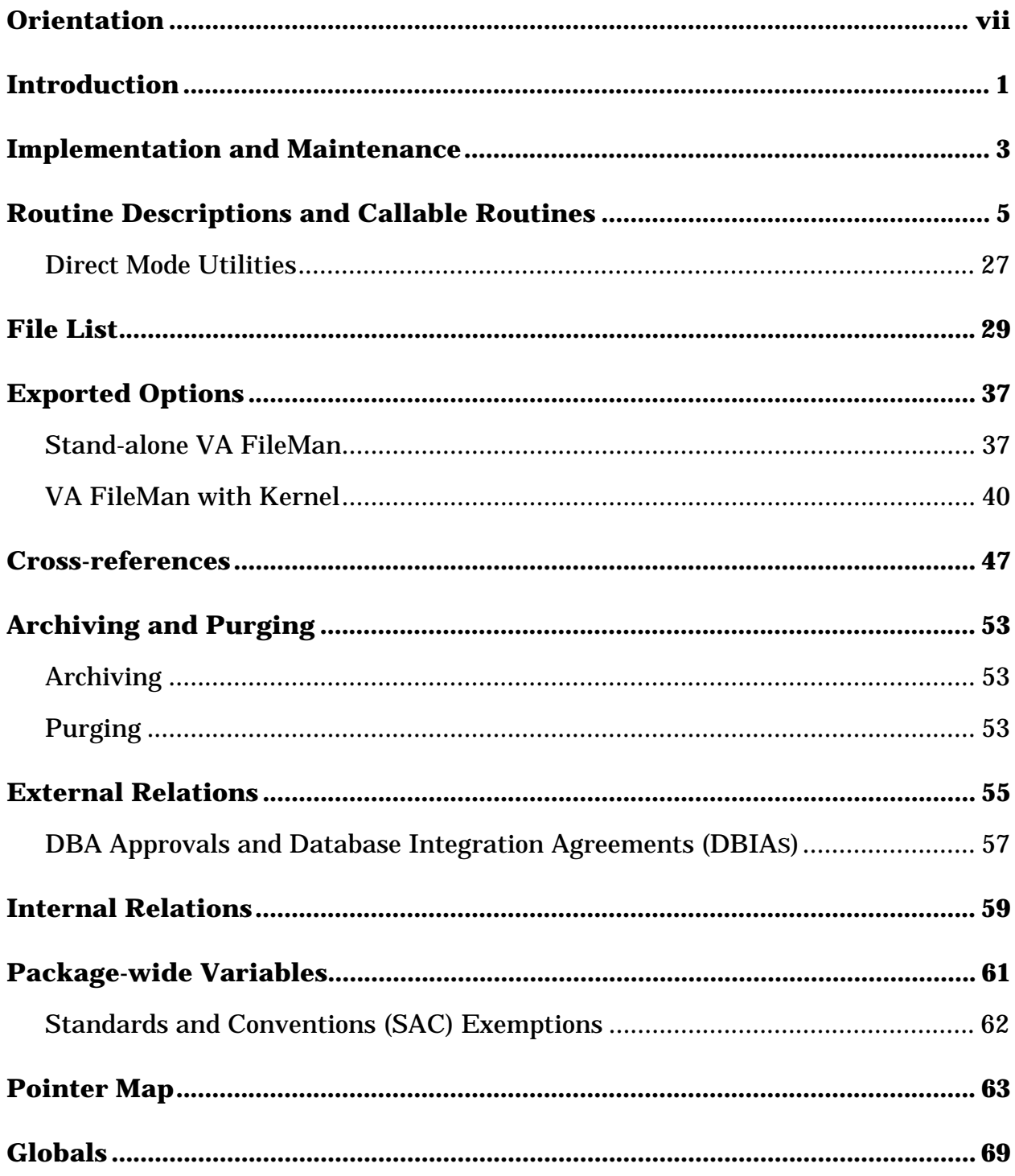

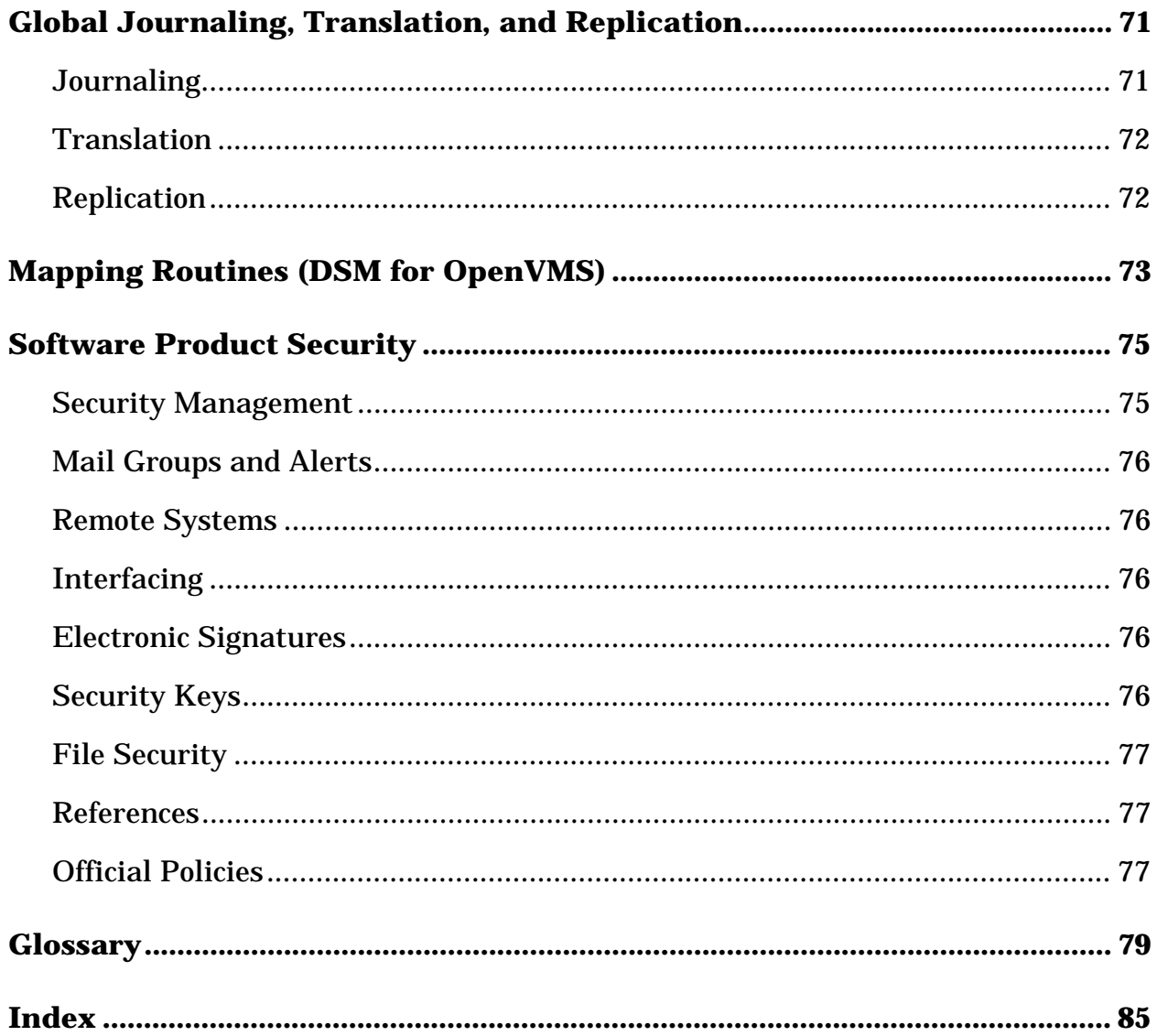

# **Orientation**

Installation of VA FileMan in the Veterans Health Information Systems and Technology Architecture (**V***IST***A**) environment is described in the *VA FileMan Installation Guide*.

#### **How to Use this Manual**

This manual uses several methods to highlight different aspects of the material:

- Descriptive text is presented in a proportional font (as this is).
- "Snapshots" of computer online displays (i.e., roll-and-scroll screen captures/dialogues) and computer source code are shown in a *non*proportional font and enclosed within a box.
	- $\triangleright$  User's responses to online prompts will be boldface.
	- ½ The "**<RET>**" found within these snapshots indicate that the user should press the Enter or Return key on their keyboard.
	- ½ Author's comments are displayed in italics or as "callout" boxes (callout boxes refer to labels or descriptions, usually enclosed within a box, which point to specific areas of a displayed image).
- All uppercase is reserved for the representation of M code, variable names, or the formal name of options, field and file names, and security keys (e.g., the XUPROGMODE key).
- Two symbols are used throughout the documentation to alert the reader to special information. The following table gives a description of each of these symbols:

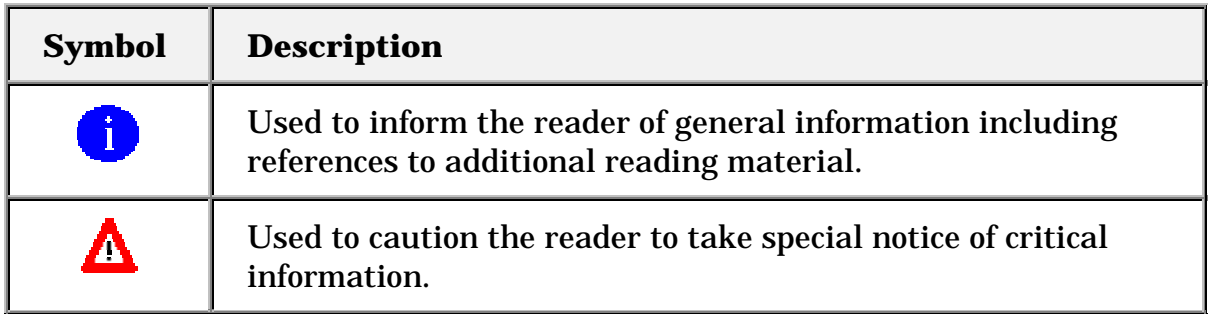

#### **Table 1: Documentation Symbol Descriptions**

### **How to Obtain Technical Information Online**

#### **Help at Prompts**

To retrieve online documentation in the form of Help in VA FileMan, entering a single question mark ("**?**") at a field/prompt shows the contents of two data dictionary fields:

- HELP PROMPT—A FREE TEXT field for a brief description.
- EXECUTABLE HELP—Provides additional Help text, if defined. This field can contain M code.

Entering two question marks ("**??**") at a field/prompt also shows the contents of two data dictionary fields:

- DESCRIPTION—A FREE TEXT field for a more detailed description.
- EXECUTABLE HELP—Provides additional Help text, if defined. This field can contain M code.

If a field is a pointer, entering one question mark ("**?**") displays the HELP PROMPT and a list of choices, if the list is short. If the list is long, the user will be asked if the entire list should be displayed. A YES response will invoke the display. The display can be given a starting point by prefacing the starting point with an uparrow ("**^**") as a response. For example, **^M** would start an alphabetic listing at the letter M instead of the letter A while **^127** would start any listing at the 127th entry. Two question marks (**??**) will display the entire list without the "DO YOU WANT TO SEE THE ENTIRE LIST?" prompt.

TECHNICAL DESCRIPTION is another data dictionary attribute that provides technical information. It can only be displayed by using the List File Attributes option. The TECHNICAL DESCRIPTION is not shown when entering question marks at the field level.

 $\Gamma$  For more information on the List File Attributes option, please refer to the "List File Attributes" chapter in the "File Management" section of the *VA FileMan Advanced User Manual*.

#### **Obtaining Data Dictionary Listings**

Information about files and the fields in files is stored in data dictionaries. You can use the List File Attributes option on the Data Dictionary Utilities submenu to print formatted data dictionaries.

For details about obtaining data dictionaries and about the formats available, please refer to the "List File Attributes" chapter in the "File Management" section of the *VA FileMan Advanced User Manual*.

#### **Assumptions About the Reader**

This manual is written with the assumption that the reader is familiar with the **V***IST***A** computing environment.

No attempt is made to explain how the overall **V***IST***A** programming system is integrated and maintained. Such methods and procedures are documented elsewhere. We suggest you look at the various VA home pages on the World Wide Web (WWW) for a general orientation to **V***IST***A**. For example, check out the following web sites:

- Veterans Health Information Systems and Technology Architecture (**V***IST***A**), formerly known as the Decentralized Hospital Computer Program (DHCP) System:
	- ½ http://www.va.gov/vama.htm#DHCP OR
	- ½ http://vawww.va.gov/vama.htm#DHCP
- **V***IST***A** Software Development Home Page: http://www.vista.med.va.gov/

#### **Related Manuals and Other References**

Readers who wish to learn more about VA FileMan should consult the following:

- *VA FileMan V. 22.0 Release Notes* (PDF format)
- *VA FileMan V. 22.0 Installation Guide* (PDF format)
- *VA FileMan V. 22.0 Getting Started Manual* (HTML format) http://www.vista.med.va.gov/softserv/infrastr.uct/fileman/u1/index.html
- *VA FileMan V. 22.0 Advanced User Manual* (HTML format) http://www.vista.med.va.gov/softserv/infrastr.uct/fileman/u2/index.html

• *VA FileMan V. 22.0 Programmer Manual* (HTML format) http://www.vista.med.va.gov/softserv/infrastr.uct/fileman/pm/index.html

Readers who wish to learn more about VA FileMan should consult the VA FileMan Home Page at the following web address:

http://www.vista.med.va.gov/softserv/infrastr.uct/fileman/index.html

j. This site contains additional information and documentation.

VA FileMan documentation is made available online (**HTML** format), on paper, and in Adobe Acrobat Portable Document Format (**.PDF**).

The **HTML** documents must be read using a web browser (e.g., Microsoft Explorer or Netscape Navigator, both of which are freely distributed). Using the web browser, open the "table of contents" page (i.e., INDEX.HTML). The distinguishing characteristic of manuals in this format are the *hypertext jumps* contained within the text. Clicking on a hypertext jump causes your browser to jump to the location or document described in the jump. The *VA FileMan Getting Started Manual*, the *VA FileMan Advanced User Manual*, and the *VA FileMan Programmer Manual* are all linked together.

The **.PDF** documents must be read using the Adobe Acrobat Reader (i.e., ACROREAD.EXE), which is also freely distributed by Adobe Systems Incorporated at the following web address:

http://www.adobe.com/

*For more information on the use of the Adobe Acrobat Reader, please refer to the "Adobe Acrobat Quick Guide" at the following web address:*

http://www.vista.med.va.gov/softserv/infrastr.uct/acrobat/index.html

# Introduction

VA FileMan is a database management system (DBMS) consisting of computer routines written in American National Standards Institute (ANSI) Standard M, along with associated files. Developed with portability as a goal, VA FileMan runs on all major implementations of ANSI M and on hardware platforms ranging from PCs to mainframes.

Programmers and non-programmers use VA FileMan alike. VA FileMan can be used as a stand-alone database or as a set of application utilities. In either mode, it is used to define, enter, and retrieve information from a set of computer-stored files, each of which is described by the data dictionary.

VA FileMan is a public domain software package and is widely used in clinical, administrative, and business settings in the United States and abroad.

Introduction

# Implementation and Maintenance

VA FileMan is initialized with the DINIT routine, followed by an install using the Kernel Distribution and Installation system (KIDS) as directed in the *VA FileMan Installation Guide*. DINIT only needs to be run once; it is nondestructive to a system if run again. Stand-alone VA FileMan sites do not perform the KIDS install.

VA FileMan routines and globals occupy approximately 3.5 MB of memory. The size of the globals, particularly those that store file data, will increase when VA FileMan is used.

Since VA FileMan provides the DBMS upon which all files in **V***IST***A** are based, it must be present on all **V***IST***A** systems. The current version of VA FileMan is designed for complete backward compatibility; files and applications developed under prior versions will remain usable.

If used with Kernel, all or part of the VA FileMan options can be given to users. Those who are able to use programmer mode can also invoke the main menu from the M prompt. Of course, anyone can use applications developed with VA FileMan, whether or not direct access to VA FileMan itself is allowed.

For more information on programmer mode, please refer to the "^DI: Programmer Access" chapter in the Developer's Tools section of the *VA FileMan Programmer Manual*.

When used with Kernel, VA FileMan allows the user to print multiple copies. In order to do this, a temporary storage location must be allocated on the system with a corresponding DEVICE file entry that uses a sequential disk processor (SDP) device type.

The *Kernel Systems Manual* contains specific instructions on how to set up an SDP device for different operating systems.

The ^DISV global contains the most recent lookup value for files and subfiles; it is used to process <Spacebar Return> input. The ^DOSV global contains results of statistical operations. With time, these globals can grow to considerable size. They should be monitored. It is safe to periodically kill these globals. Users should not be logged on to the system when the globals are killed in order to minimize inconvenience and avoid data corruption.

The site manager must monitor the proliferation of routines with names like ^DISZnnnn where "nnnn" is a four-digit number with leading zeros. These routines are created when compiled sorts are run. Ordinarily, they are deleted after the sort completes, but, if the system goes down or the job fails with an error, they may remain. When users are not on the system, the routine ENRLS^DIOZ can be run to clean up these routines and to release the "nnnn" numbers for reuse.

For more information on the ENRLS^DIOZ utility, please refer to the "COMPILED ROUTINE File Cleanup: ENRLS^DIOZ( )" topic in the "System Management" chapter in the "Tools" section of the *VA FileMan Advanced User Manual*.

# Routine Descriptions and Callable Routines (Supported Entry Points)

The routines that comprise VA FileMan are listed in this section. Brief descriptions are given in the "Routine Description" column below. Routines of VA FileMan should *not* be altered, per VHA Directive 10-93-142.

The callable entry points for those routines that can be invoked from applications are shown in the "Callable at" column. The callable routines, ScreenMan, and Database Server calls are described in detail (including their function, required variables, and any restrictions) in the *VA FileMan Programmer Manual*.

For information on callable routines, please refer to the "Major APIs" and "Other APIs" sections of the *VA FileMan Programmer Manual*.

For information on ScreenMan, please refer to the "ScreenMan" section of the *VA FileMan Programmer Manual*.

For information on Database Server calls, please refer to the "Database Server (DBS)" chapter in the "Major APIs" section of the *VA FileMan Programmer Manual*.

The Direct mode utilities, which can only be called directly from M and ScreenManspecific utilities, are listed at the end of this section. Both are also described in the *VA FileMan Programmer Manual*.

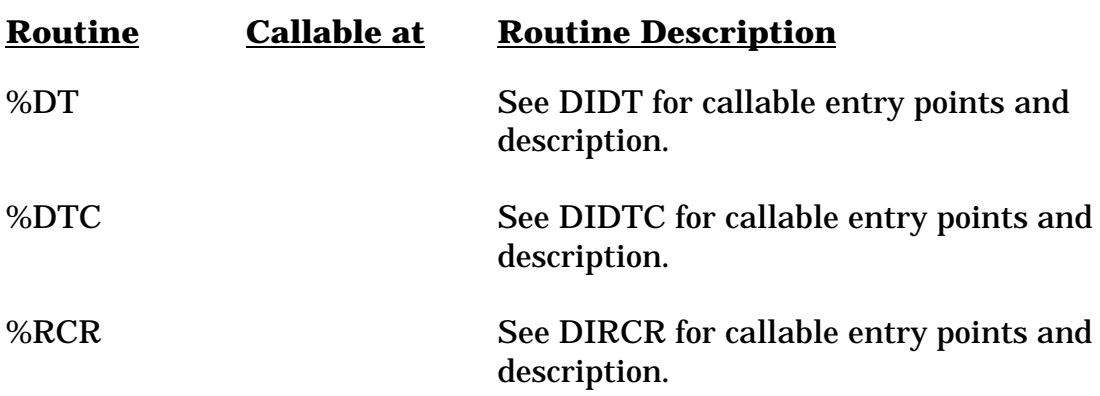

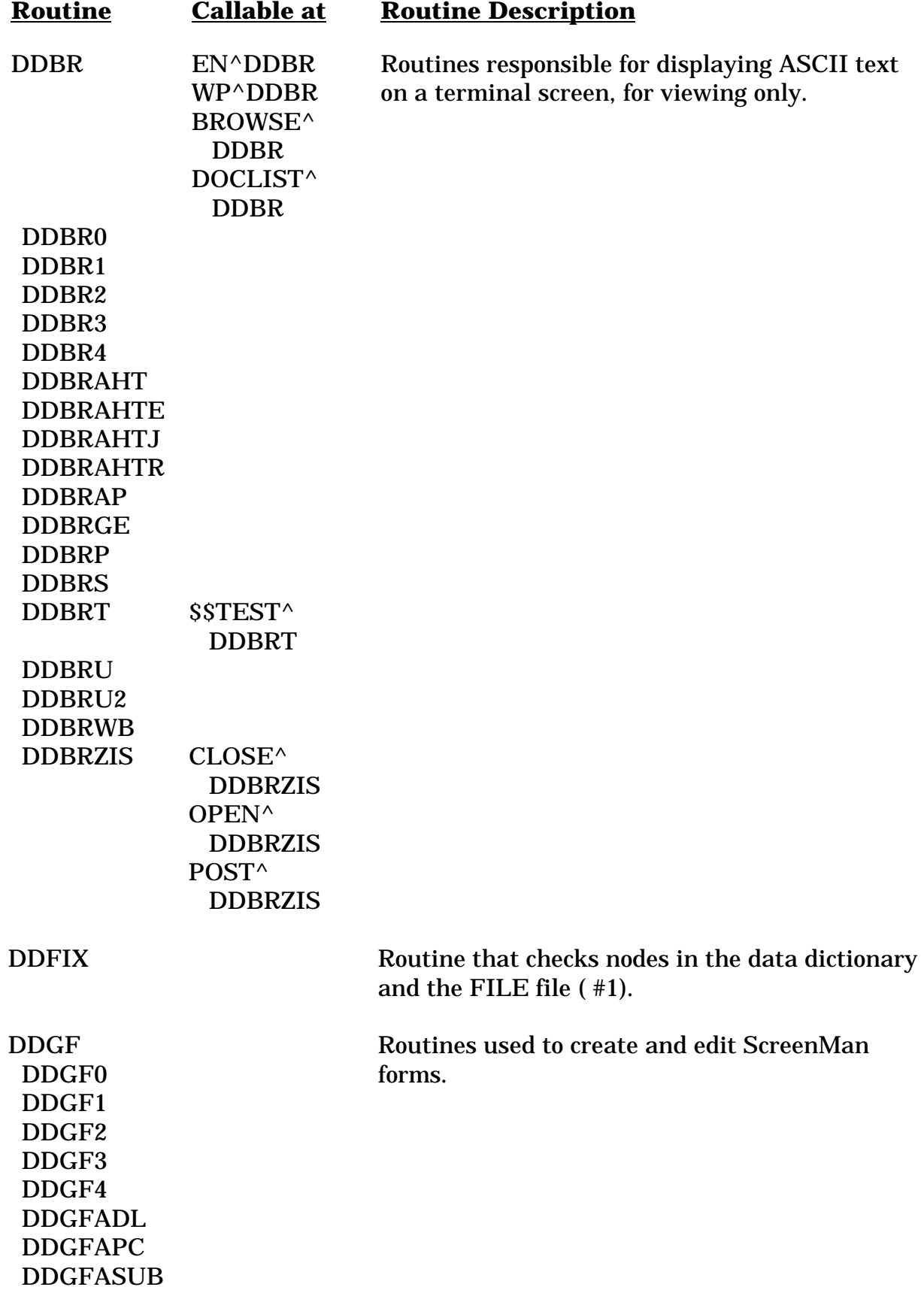

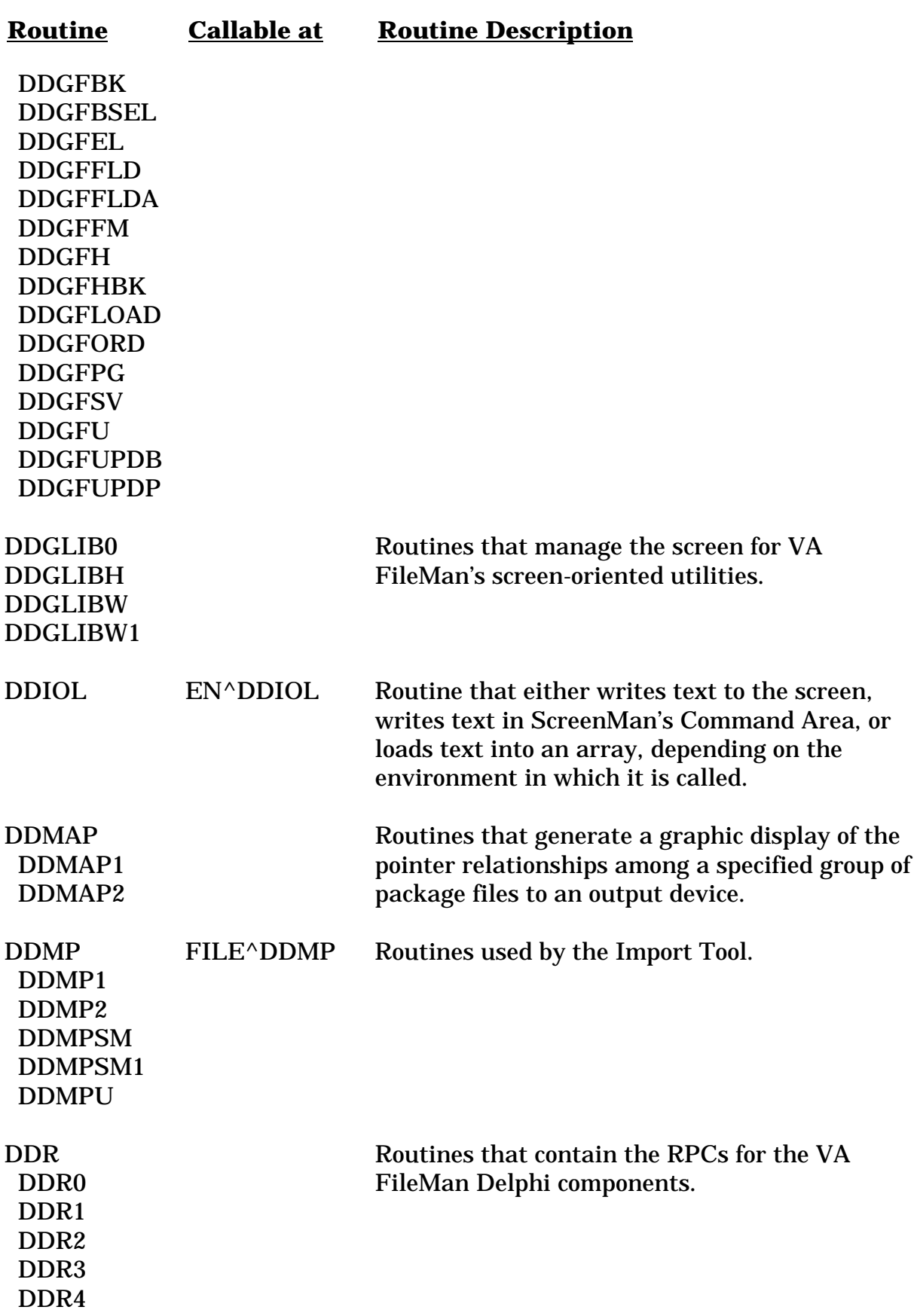

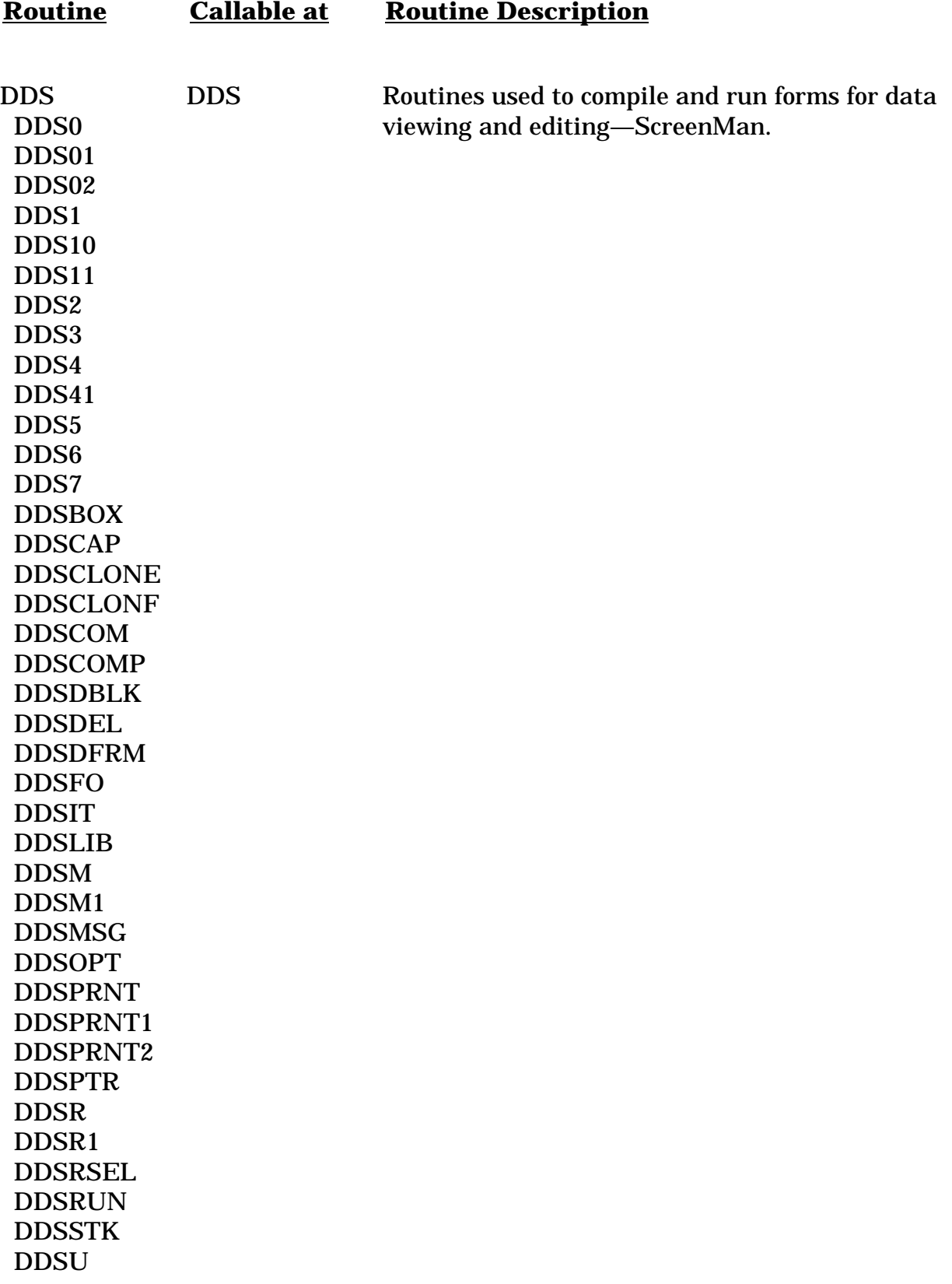

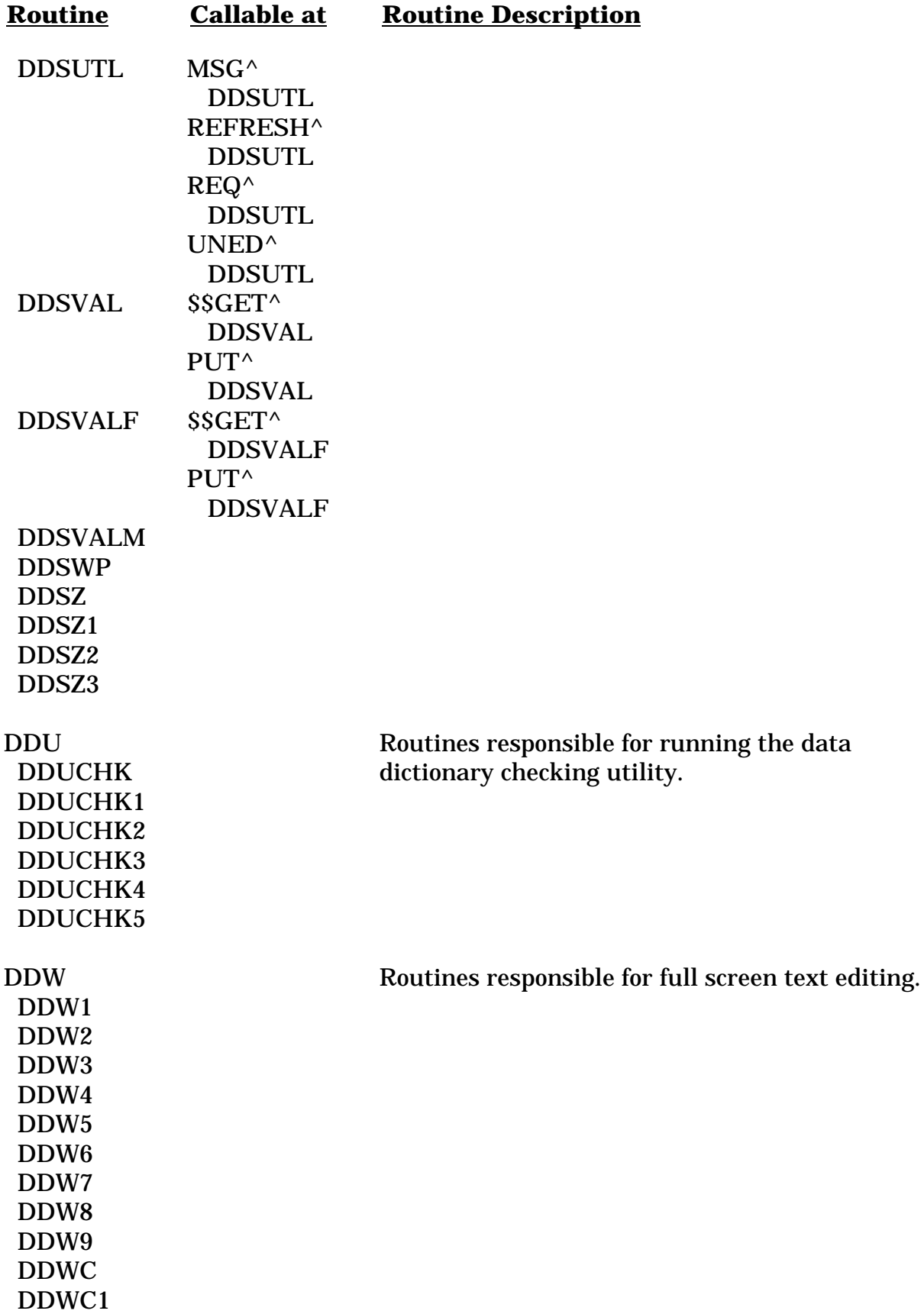

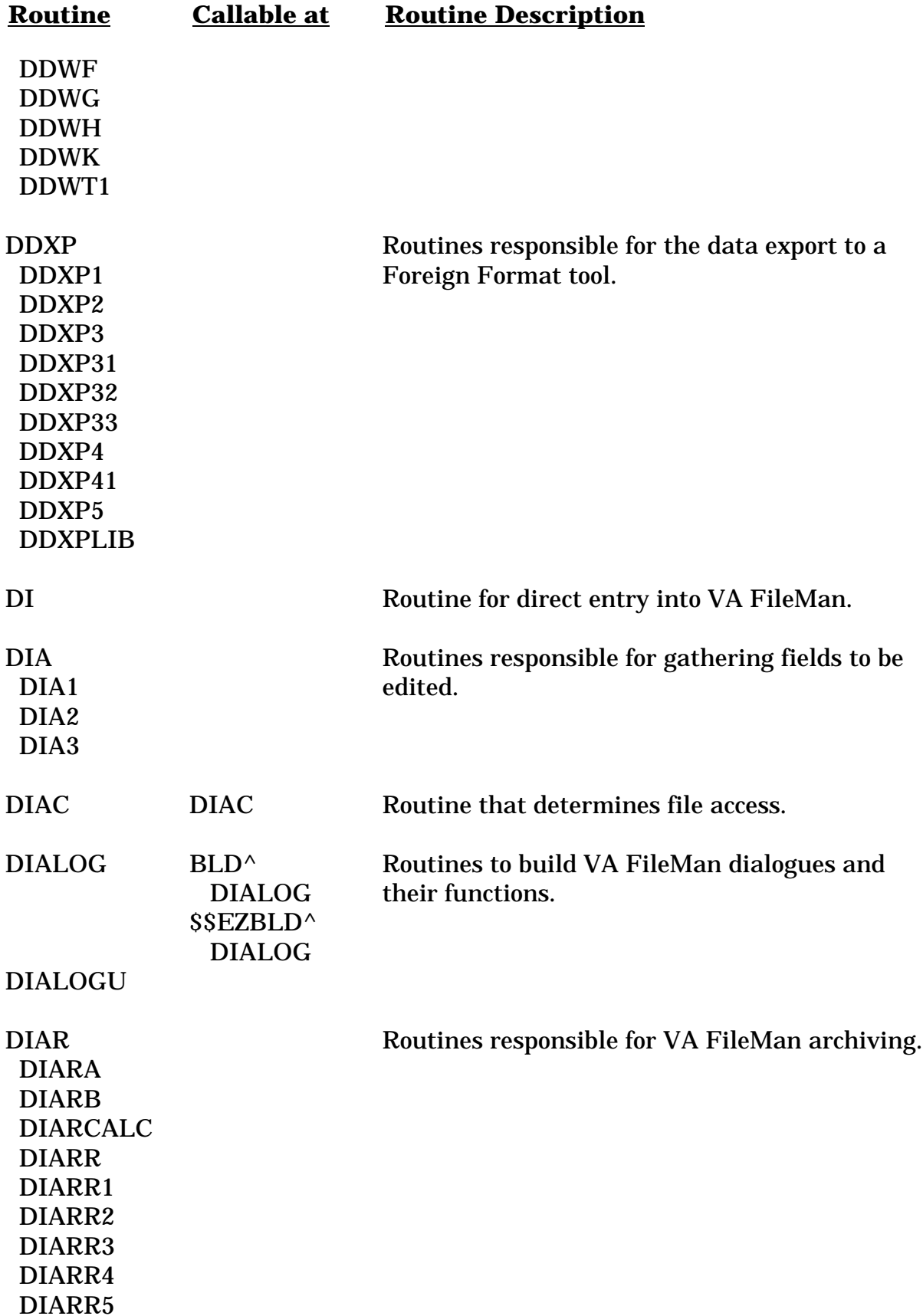

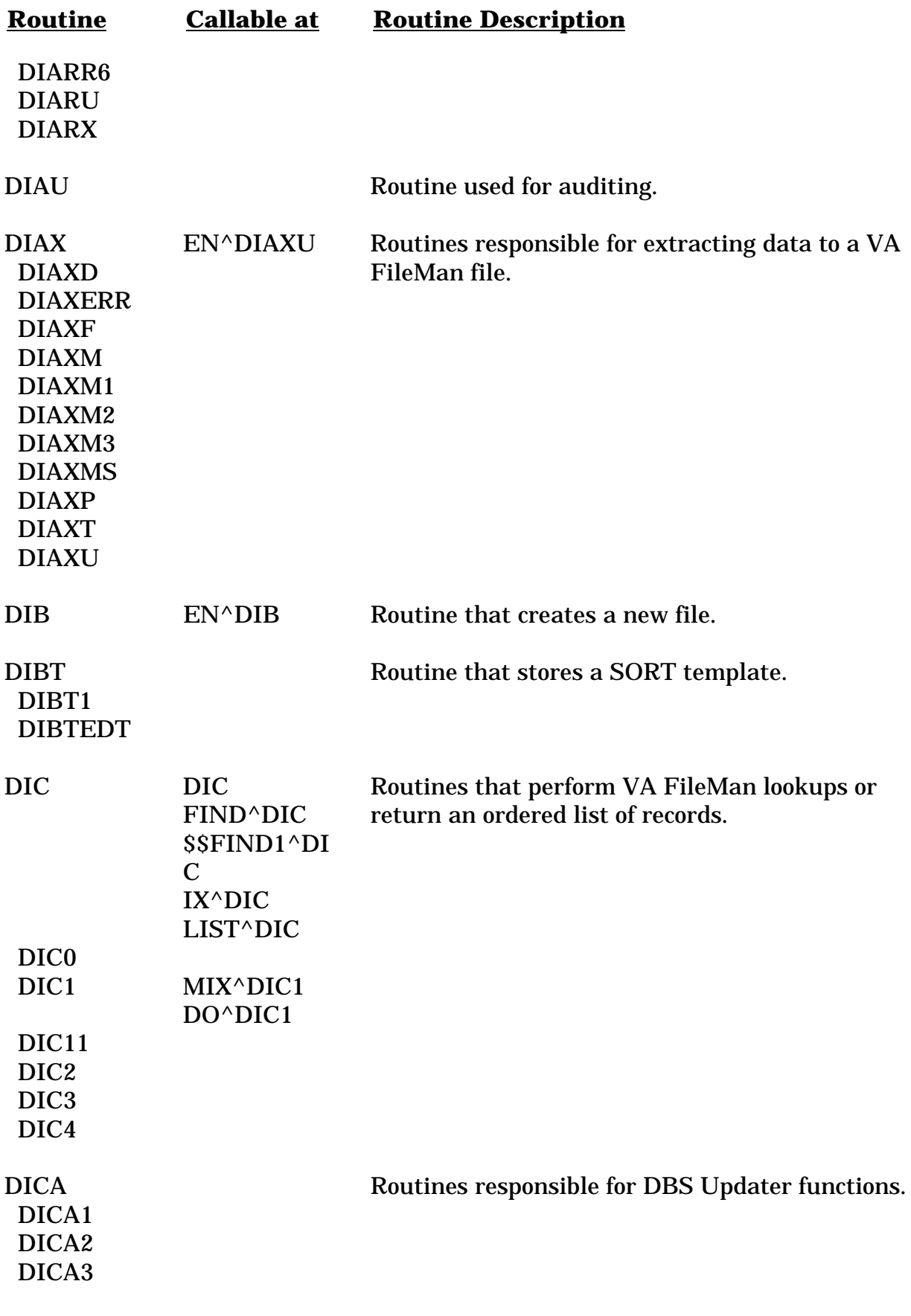

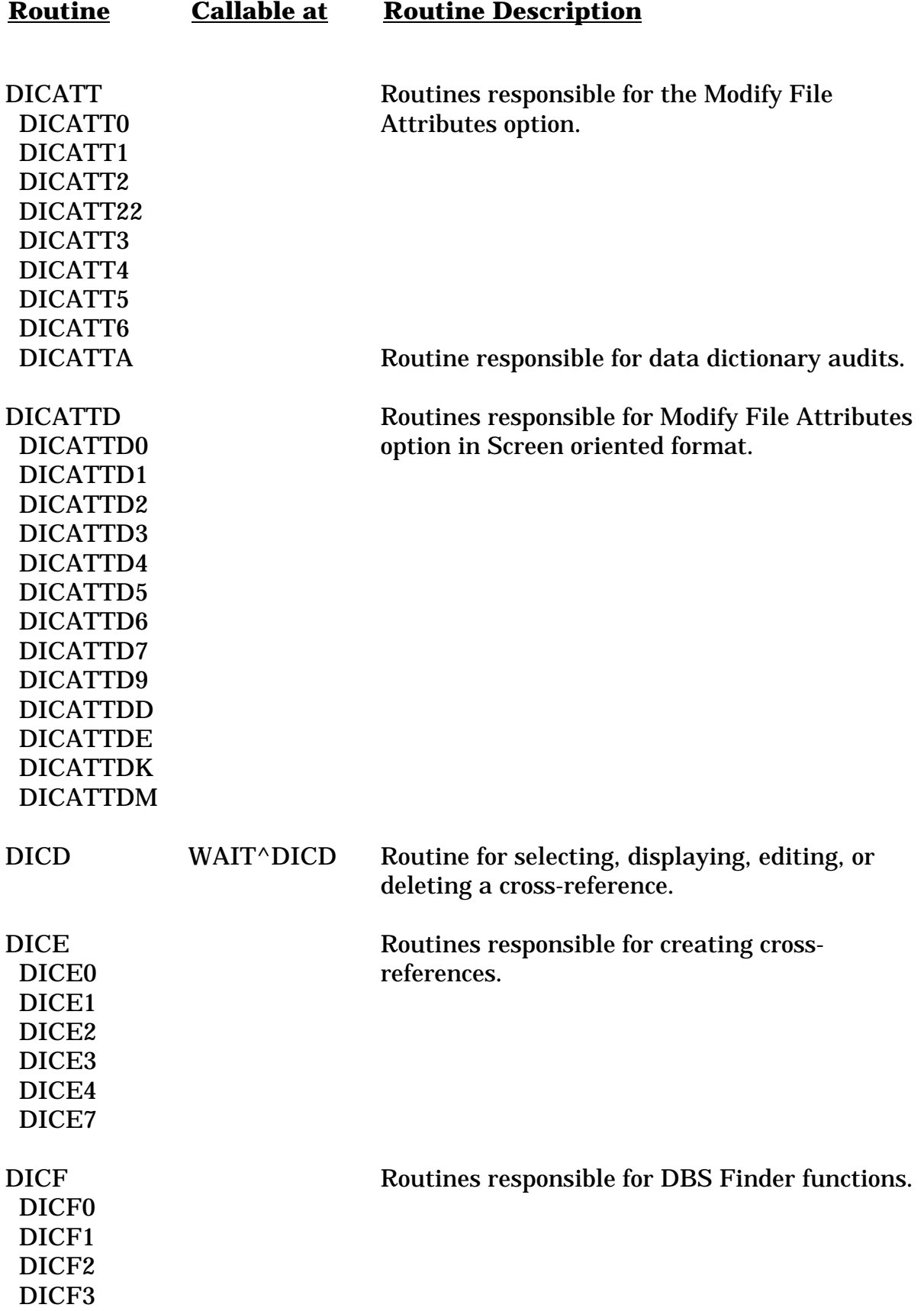

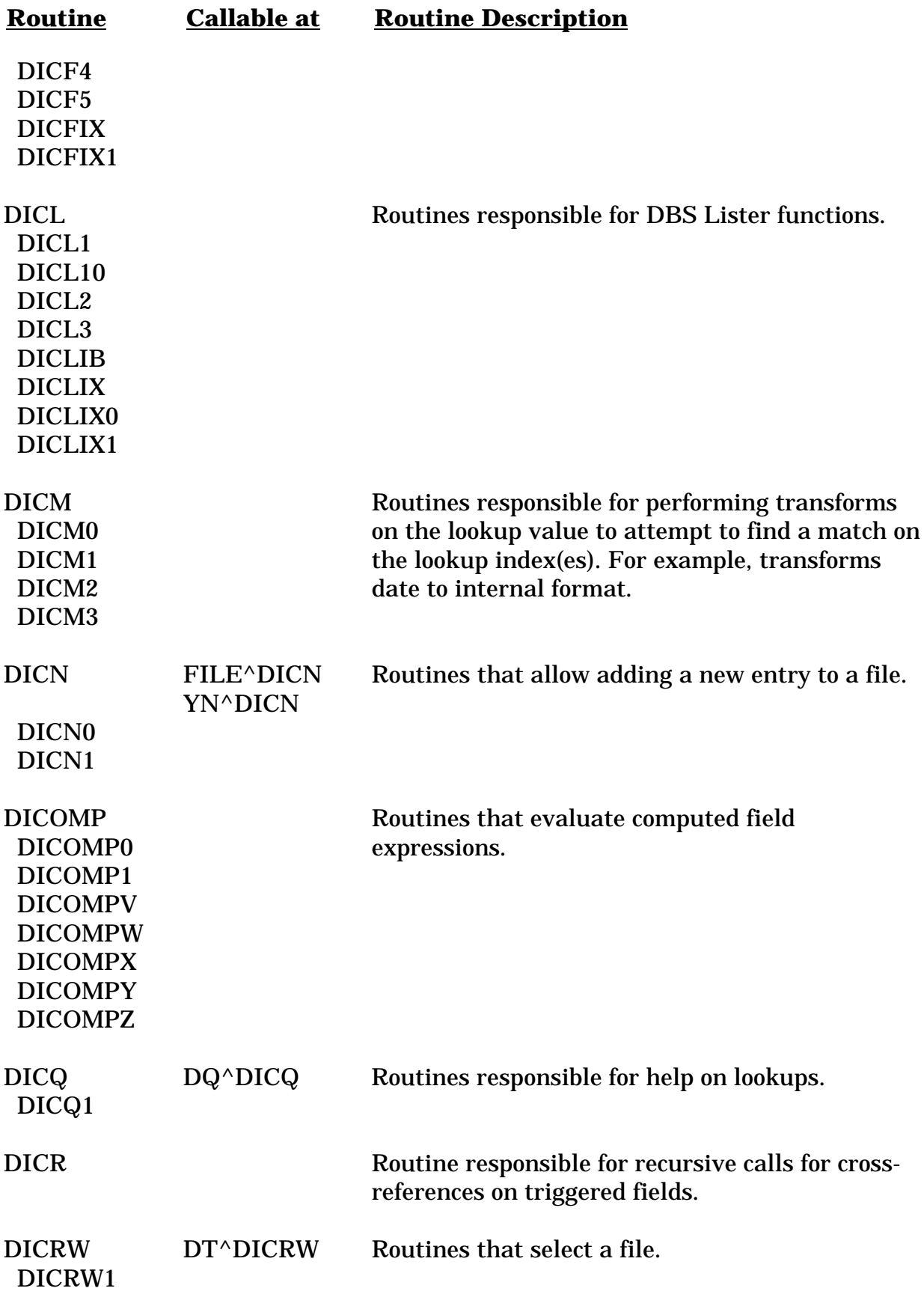

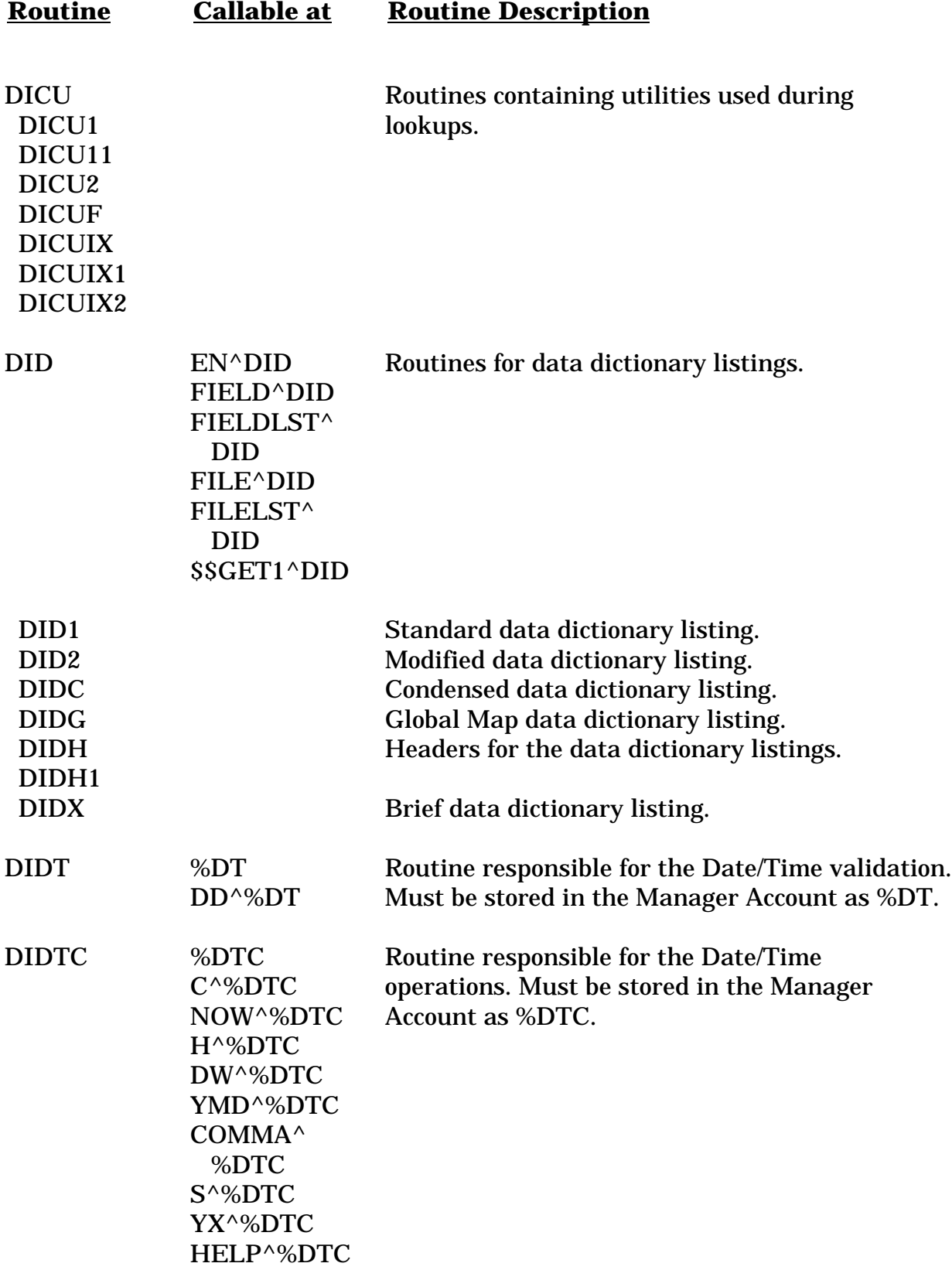

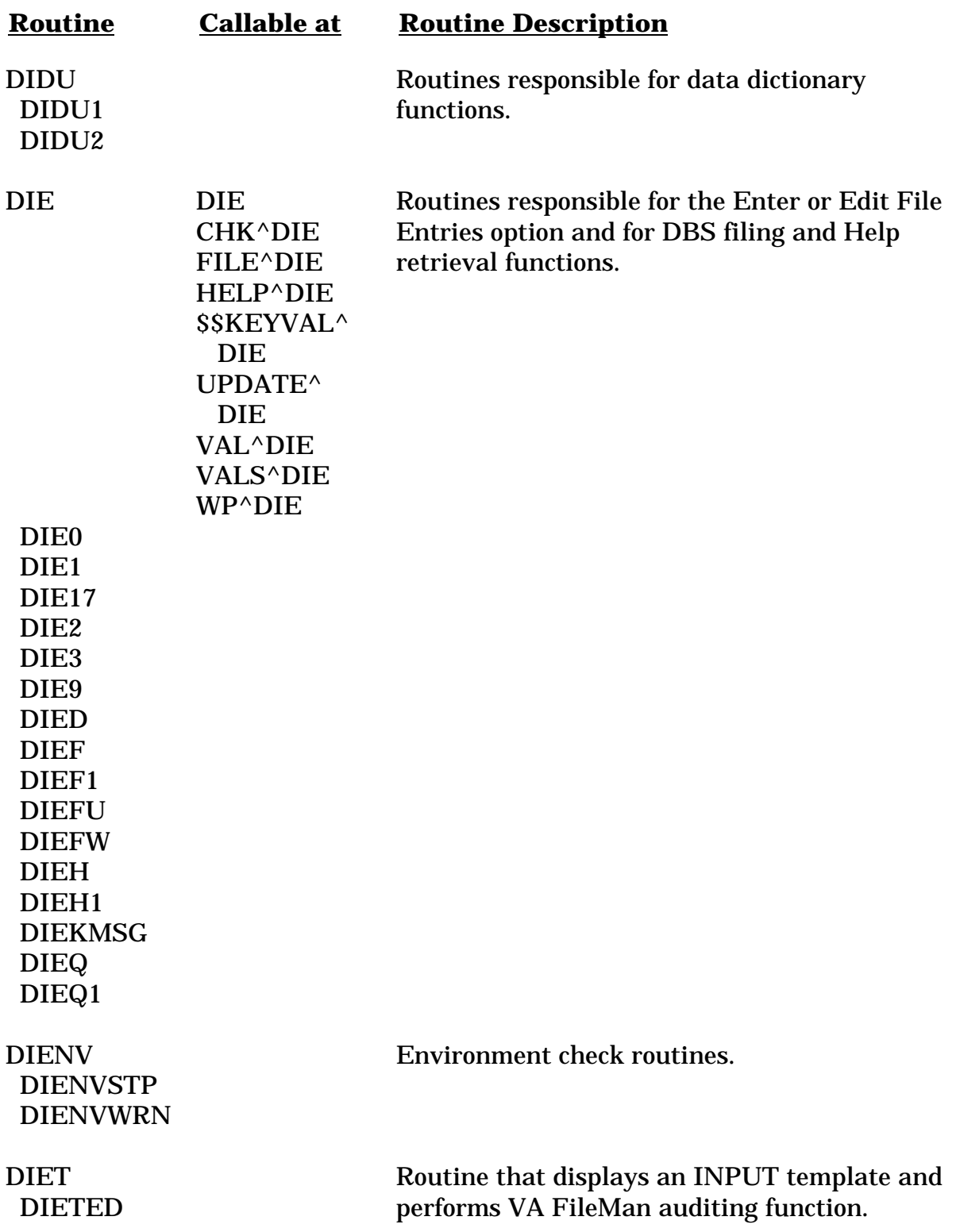

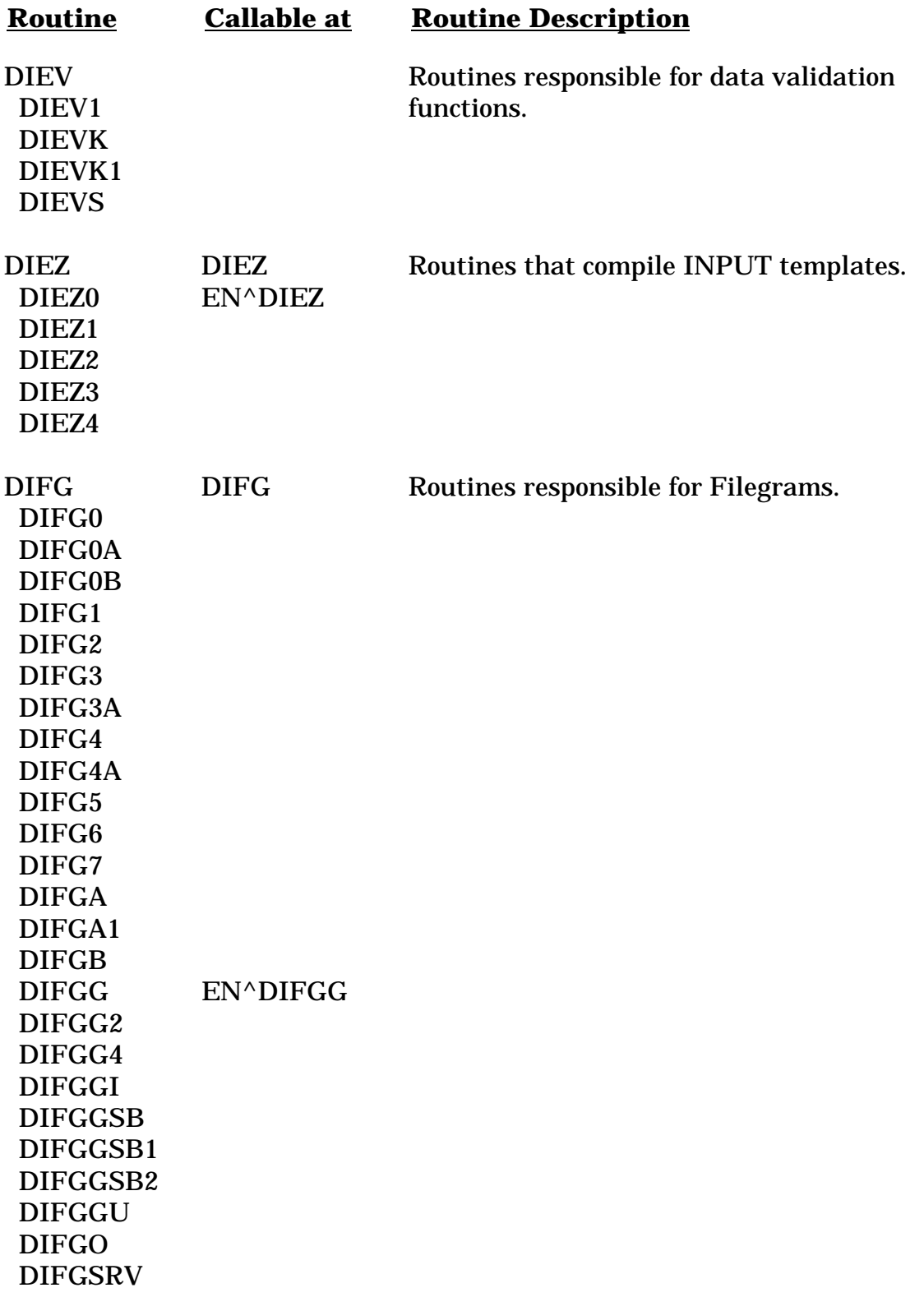

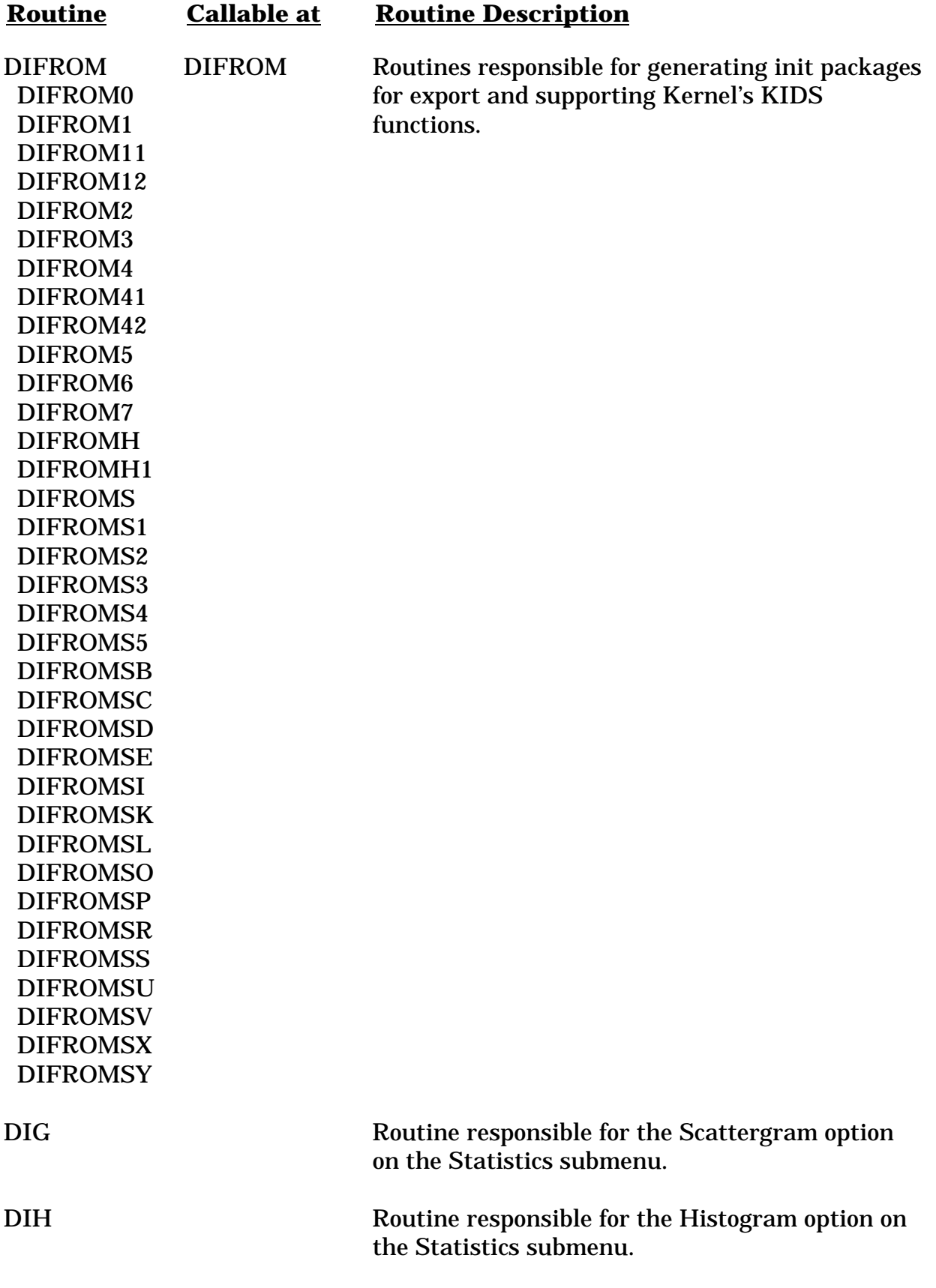

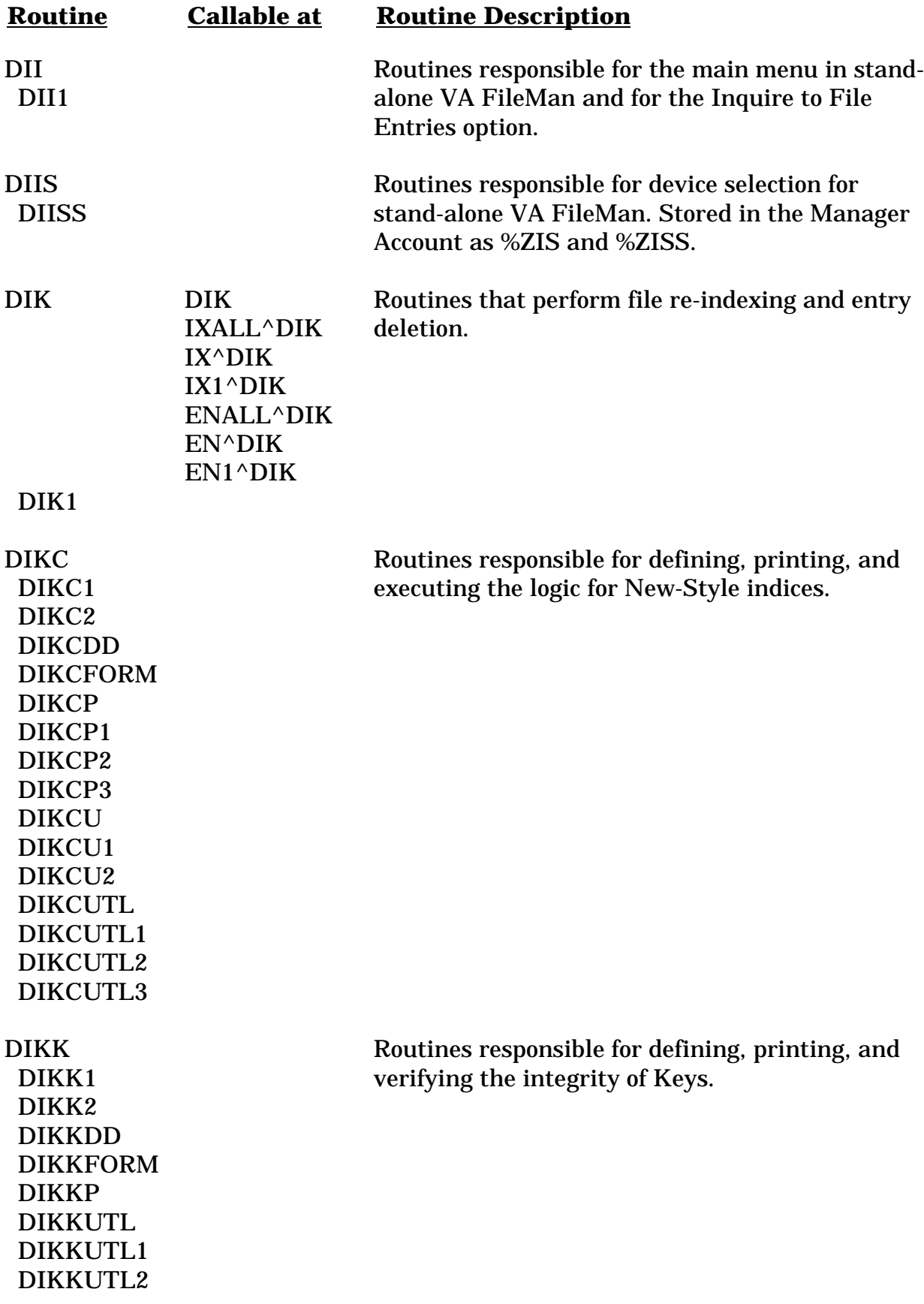

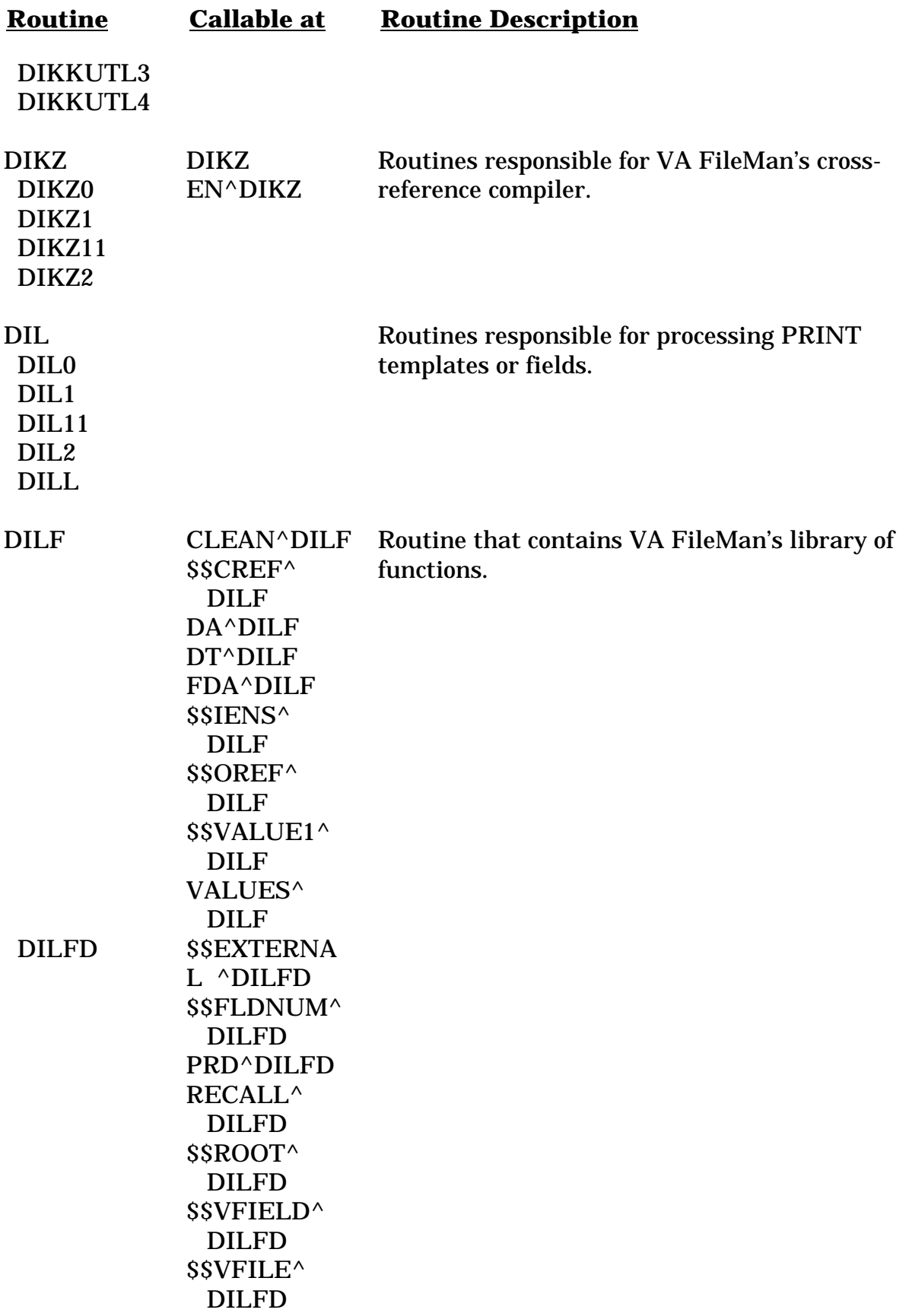

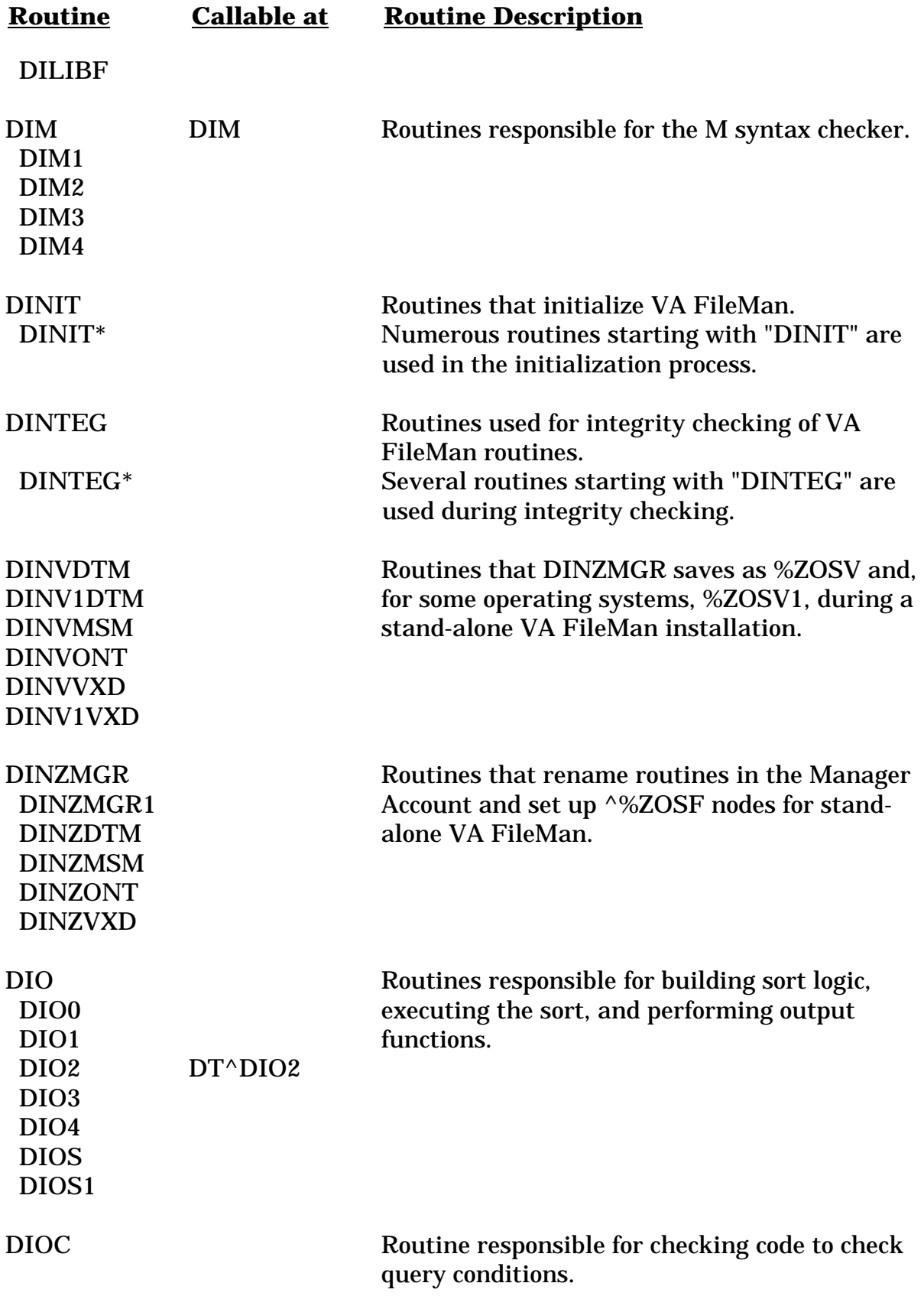

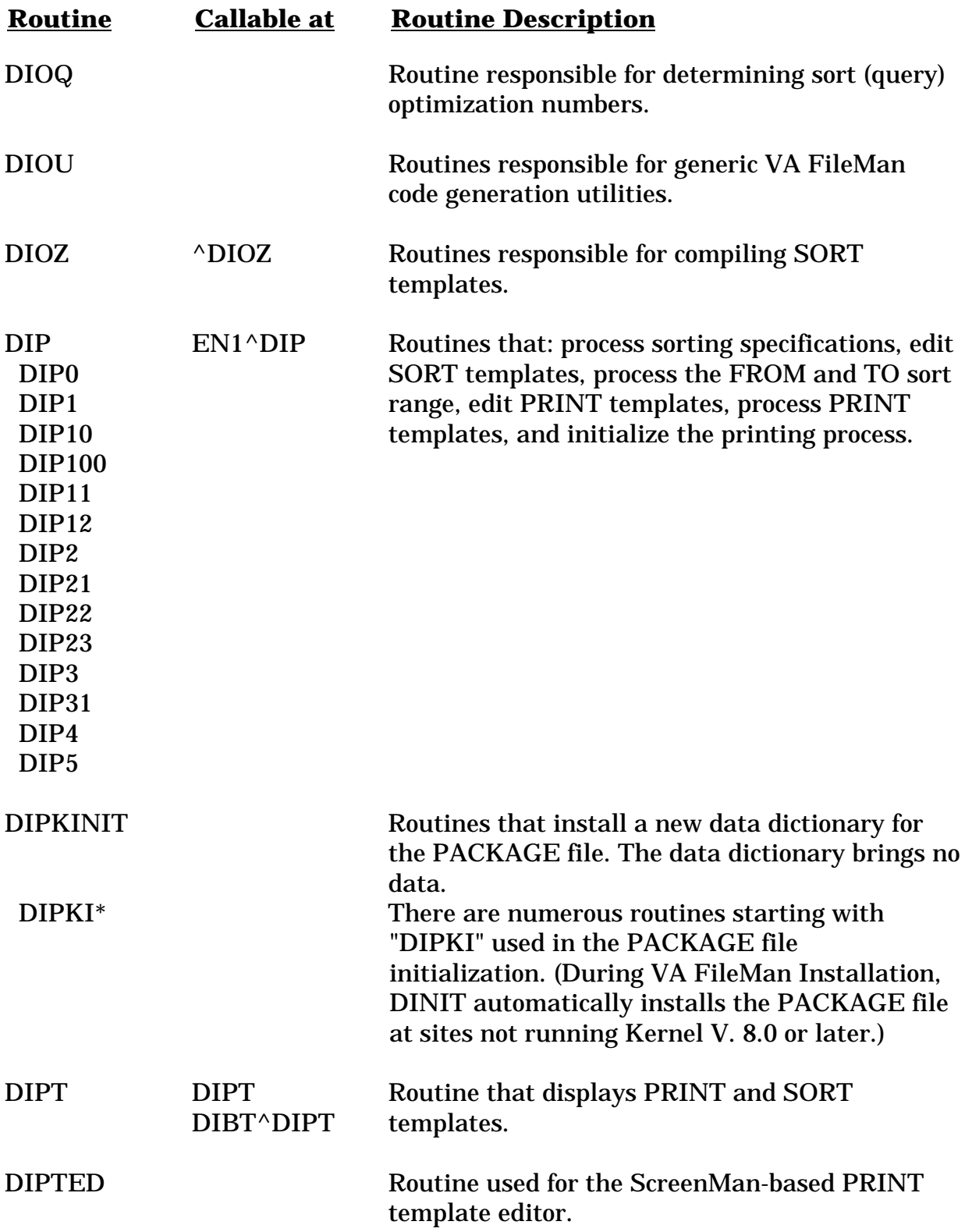

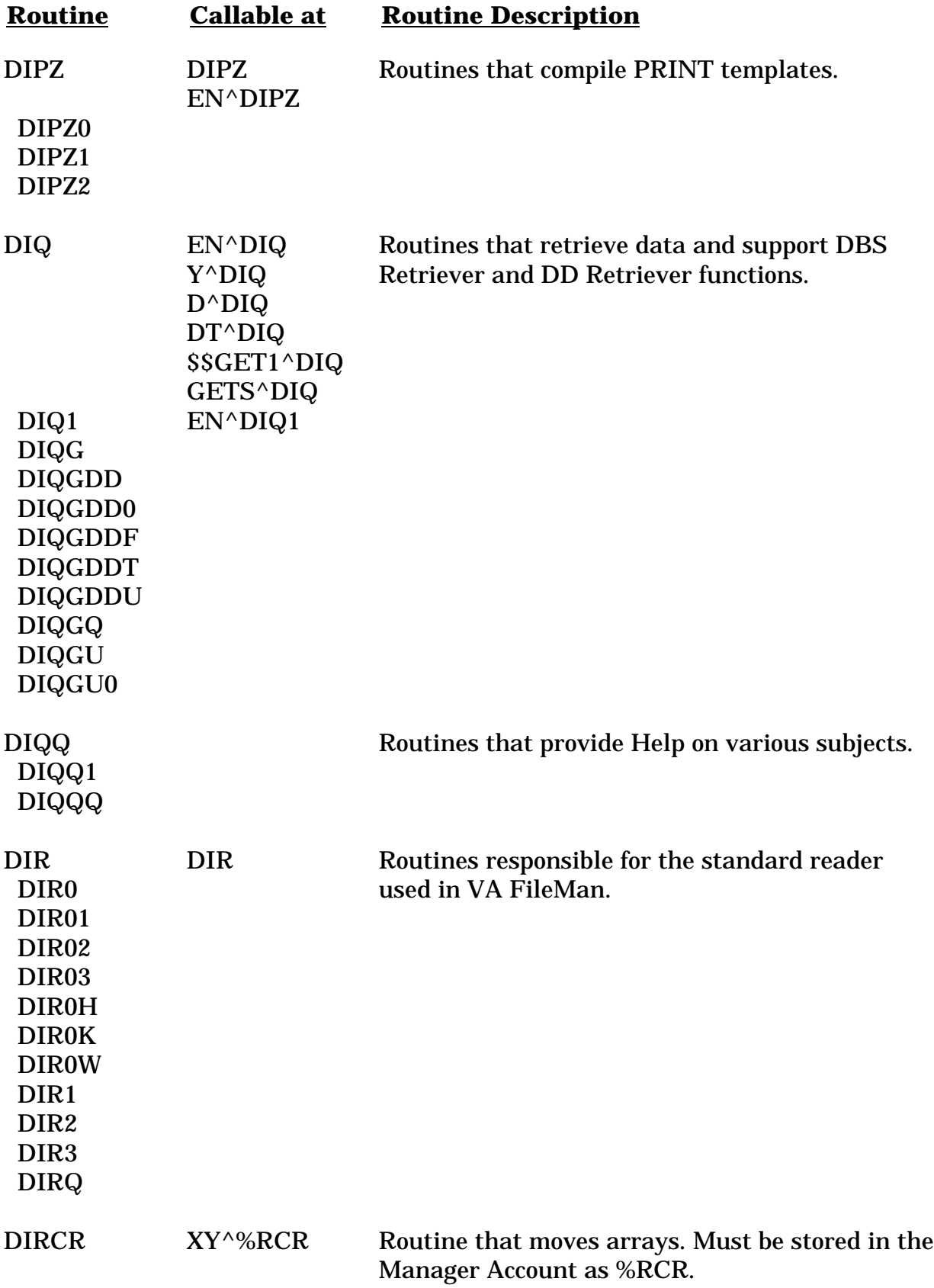

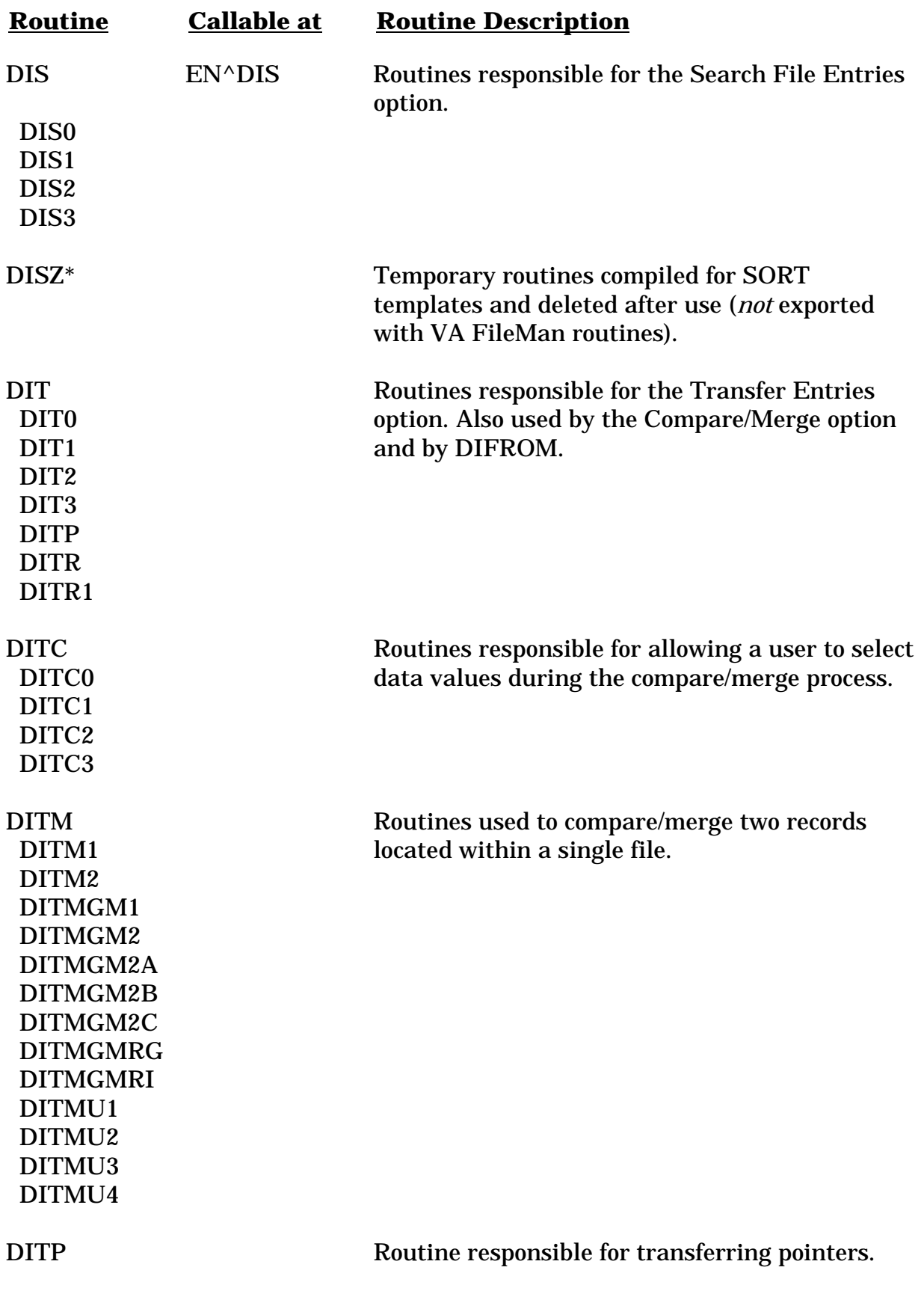

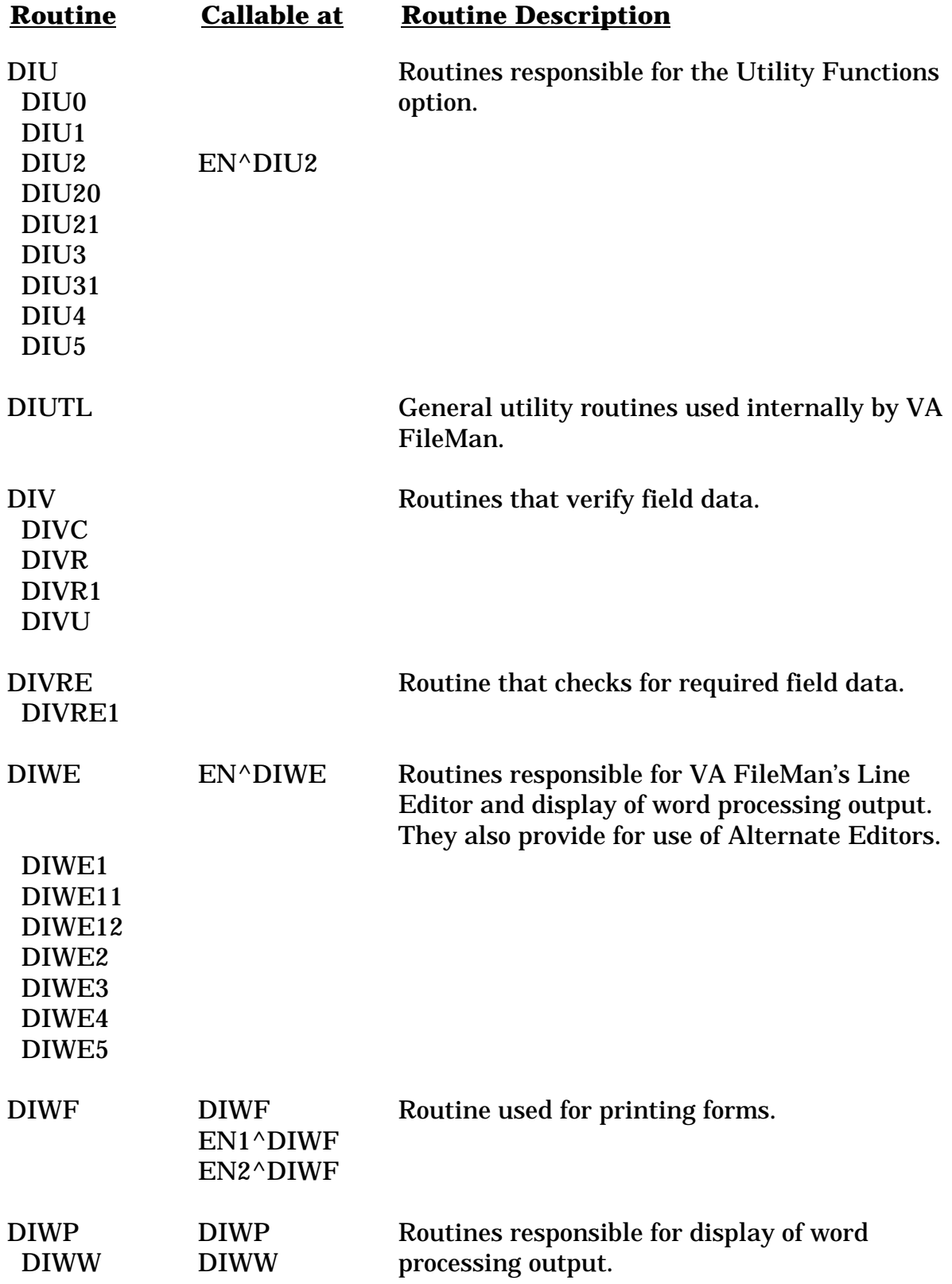

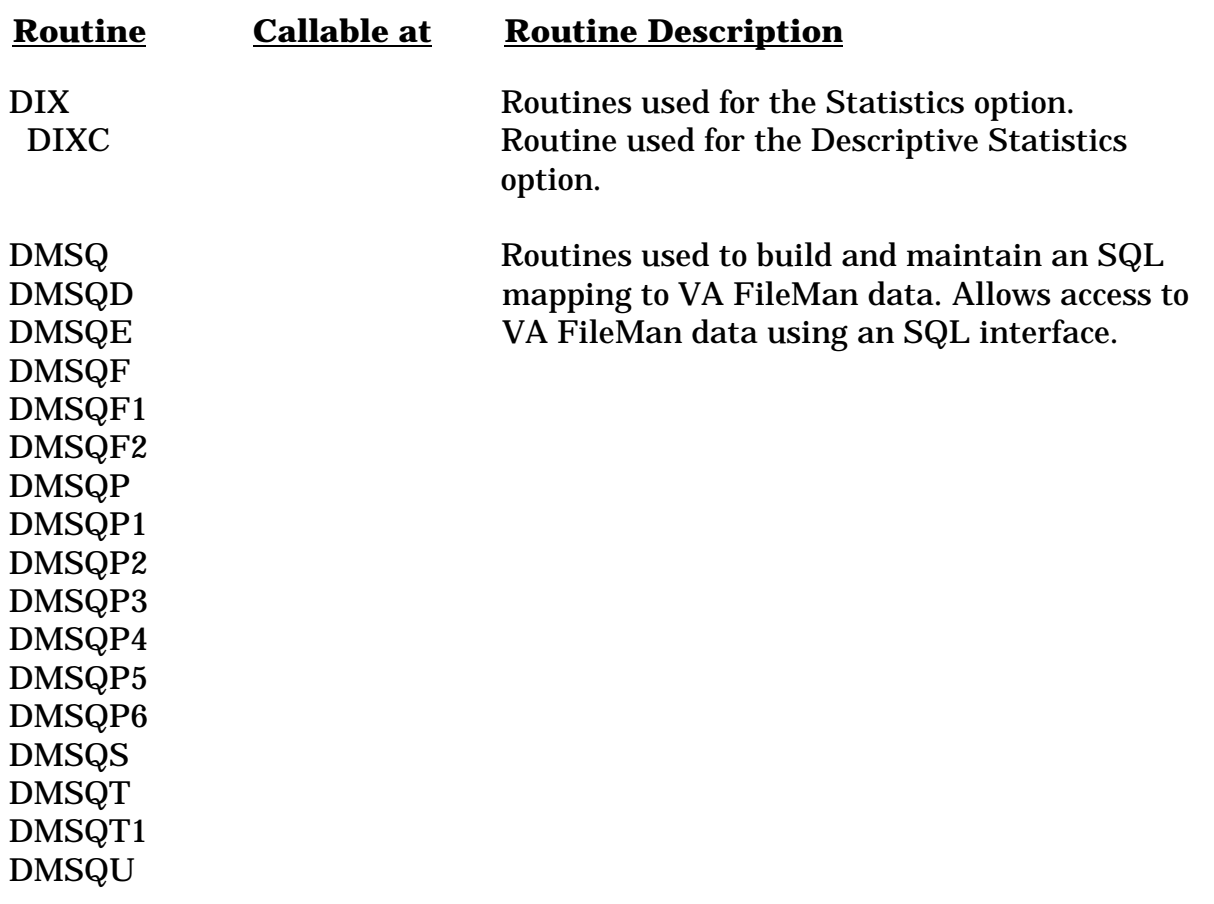

Routine Descriptions and Callable Routines
# **Direct Mode Utilities**

In addition to the callable entry points shown in the previous section, there are a few other entry points into VA FileMan routines. Unlike the callable entry points, these entries **cannot be used within application programs**. Only users with programmer access can invoke the following direct mode utilities from the M prompt:

C^DI D^DI P^DI Q^DI

 $\bullet$  For more information on these direct mode utilities, please refer to the "^DI: Programmer Access" chapter in the "Developer Tools" section of the *VA FileMan Programmer Manual*.

## **ScreenMan-Specific Utilities**

The following are ScreenMan-specific utilities:

^DDGF CLONE^DDS PRINT^DDS RESET^DDS

For more information on these ScreenMan-specific utilities, please refer to the "Prog. Mode Utilities" topic in the "ScreenMan Forms" chapter in the "ScreenMan" section of the *VA FileMan Programmer Manual*.

Routine Descriptions and Callable Routines

# File List

This section lists all the VA FileMan files with their file numbers, shows their global location, and gives a brief description. Data exported with stand-alone VA FileMan is shown. VA FileMan uses files numbered between 0 and 2. VA FileMan files should not be altered, per VHA Directive 10-93-142.

#### **.11 INDEX Global Location: ^DD("IX",**

The INDEX file stores information about New-Style cross-references defined on a file. Whereas Traditional cross-references are stored under the 1 nodes of the ^DD for a particular field, New-Style cross-references are stored in this file and can consist of one field (simple cross-references), as well as more than one field (compound cross-references).

#### **.2 DESTINATION Global Location: ^DIC(.2**

The DESTINATION file documents the location where data is used.

**.31 KEY Global Location: ^DD("KEY",**

The KEY file stores information about keys on a file or subfile. A key is a set of one or more fields that uniquely identifies a record in a file. If more than one set of fields can uniquely identify a record, one of those sets should be designated the primary key; all others should be designated secondary keys. The primary key is the principal means of identifying records in the file. To allow VA FileMan to enforce key uniqueness, the database designer must define a regular index that consists of all the fields that make up the key. This index is called the uniqueness index. All key fields must have values. They cannot be null.

#### **.4 PRINT TEMPLATE Global Location: ^DIPT(**

The PRINT TEMPLATE file stores VA FileMan PRINT templates. Exported PRINT templates include: CAPTIONED, FILE SECURITY CODES, DI-PKG-DEFAULT-DEFINITION, DDXP FORMAT DOC, and DDXP FORMAT DOC HDR.

#### **.401 SORT TEMPLATE Global Location: ^DIBT(**

The SORT TEMPLATE file stores VA FileMan SORT, SEARCH, and INQUIRE templates.

#### **.402 INPUT TEMPLATE Global Location: ^DIE(**

The INPUT TEMPLATE file stores VA FileMan INPUT templates.

#### **.403 FORM Global Location: ^DIST(.403**

The FORM file stores forms used by VA FileMan to display screens. The DDXP FF FORM1 and various forms used by ScreenMan's Form Editor utility are exported.

#### **.404 BLOCK Global Location: ^DIST(.404**

The BLOCK file stores blocks used to build forms for screen display. Blocks are exported for use with the forms sent with VA FileMan.

#### **.44 FOREIGN FORMAT Global Location: ^DIST(.44**

The FOREIGN FORMAT file holds specifications for sending data to an application outside of M. Several Foreign Formats are exported.

#### **.46 IMPORT TEMPLATE Global Location ^DIST(.46,**

The IMPORT TEMPLATE file holds specifications for importing information from an application outside of M into a VA FileMan file.

#### **.5 FUNCTION Global Location: ^DD("FUNC"**

The FUNCTION file stores the computed functions available in VA FileMan. The functions described in the *VA FileMan Advanced User Manual* are exported.

For more information on functions, please refer to the "VA FileMan Functions" chapter in the "Tools" section of the *VA FileMan Advanced User Manual*.

### **.6 DD AUDIT Global Location: ^DDA(**

The DD AUDIT file stores the changes made to data dictionaries.

### **.7 MUMPS OPERATING SYSTEM Global Location: ^DD("OS"**

The MUMPS OPERATING SYSTEM file stores the operating systems recognized by VA FileMan along with operating system-specific data. This data is exported.

#### **.81 DATA TYPE Global Location: ^DI(.81**

The DATA TYPE file stores information about the DATA TYPEs known to VA FileMan. Several DATA TYPEs are exported.

#### **.83 COMPILED ROUTINE Global Location: ^DI(.83**

The COMPILED ROUTINE file contains a list of numbers (to be used to create compiled Sort routines) and a flag to indicate whether a number is currently in use.

#### **.84 DIALOG Global Location: ^DI(.84**

The DIALOG file contains text used to "talk" to the user (error messages, help text, prompts). Entries under IEN 10,000 are exported by VA FileMan and are used in VA FileMan routines.

#### **.85 LANGUAGE Global Location: ^DI(.85**

The LANGUAGE file is used to reference subentries in the DIALOG file for user dialogue in foreign languages and contains M code used to perform data transformations for such things as dates and numbers to non-English formats.

**1 FILE Global Location: ^DIC(**

The FILE file stores the name, number, global name or location, package name, security access, and developer of VA FileMan created files. Data for the VA FileMan files is exported.

## **1.1 AUDIT Global Location: ^DIA(**

The AUDIT file stores the date and time, user's name, and old and new data values of changes made to audited fields.

#### **1.11 ARCHIVAL ACTIVITY Global Location: ^DIAR(1.11**

The ARCHIVAL ACTIVITY file stores information about and status of archiving and extract activities.

#### **1.12 FILEGRAM HISTORY Global Location: ^DIAR(1.12**

The FILEGRAM HISTORY file stores information and status of Filegrams.

#### **1.13 FILEGRAM ERROR LOG Global Location: ^DIAR(1.13**

The FILEGRAM ERROR LOG file stores information about Filegram errors and the text of the affected Filegram.

#### **1.2 ALTERNATE EDITOR Global Location: ^DIST(1.2**

The ALTERNATE EDITOR file stores information about the editors that can be used to edit VA FileMan's WORD-PROCESSING-type fields. Data for the Line Editor and the Screen Editor is exported.

#### **1.521 SQLI\_SCHEMA Global Location: ^DMSQ("S",**

The SQLI\_SCHEMA file stores a set of tables and domains; a subset of catalog and environment.

#### **1.52101 SQLI\_KEY\_WORD Global Location: ^DMSQ("K",**

The SQLI\_KEY\_WORD file stores the SQL identifiers that *cannot* be used for column and table names. SQL, ODBC, and vendors all have lists of restricted words, which should be put in this table before SQLI table generation.

#### **1.5211 SQLI\_DATA\_TYPE Global Location: ^DMSQ("DT",**

The SQLI\_DATA\_TYPE file stores a set of values from which all domains of that type can be drawn:

- PRIMARY KEY—The set of all primary keys (in SQLI\_TABLE\_ELEMENT file, type P).
- CHARACTER—The set of all character strings of length less than 256.
- INTEGER—The set of all cardinal numbers.
- NUMERIC—The set of all real numbers.
- DATE—The set of all date valued tokens.
- TIME—The set of all time valued tokens.
- MOMENT—The set of all tokens which have both a date and a time value.
- BOOLEAN—The set of all tokens which evaluate to true or false only.
- MEMO—The set of all character strings of length greater than 255.

#### **1.5212 SQLI\_DOMAIN Global Location: ^DMSQ("DM",**

The SQLI\_DOMAIN file stores the set from which all objects of that domain must be drawn. In SQLI, all table elements (SQLI\_TABLE\_ELEMENT file) have a domain that restricts them to their domain set. For each DATA TYPE there is a domain of the same name, representing the same set. Other domains have different set membership restrictions.

Each domain has a DATA TYPE, which determines the rules for comparing values from different domains, and the operators that can be used on them.

The PRIMARY KEY DATA TYPE and domain is unique to SQLI. It is used to relate primary keys to foreign keys unambiguously.

For information on table elements, see the SQLI\_TABLE\_ELEMENT file below.

#### **1.5213 SQLI\_KEY\_FORMAT Global Location: ^DMSQ("KF",**

The SQLI\_KEY\_FORMAT file stores strategies for converting base values into key values. Soundex and uppercase conversion are common examples. This implies that comparisons of key values with base values must be preceded by conversion of the base value to a key value. Key formats are frequently lossy; they can't be converted uniquely back to base format.

#### **1.5214 SQLI\_OUTPUT\_FORMAT Global Location: ^DMSQ("OF",**

The SQLI\_OUTPUT\_FORMAT file stores strategies for converting base values to external values. In VA FileMan, they are used to convert references to pointers to their text values. They are also used for the SET OF CODES type.

SQLI projects POINTER TO A FILE and SET OF CODES as calls to \$\$GET1^DIQ, VARIABLE-POINTERs into calls to \$\$EXTERNAL^DILFD.

Vendors and other users of SQLI can implement their own conversions to improve performance.

### **1.5215 SQLI\_TABLE Global Location: ^DMSQ("T",**

The SQLI\_TABLE file stores the descriptor of a set of table elements: includes name and file number (see the SQLI\_TABLE\_ELEMENT file below). Each ^DD(DA) represents a table in a relational model of VA FileMan. Further, each index represents a table.

Each schema contains multiple tables. Each table contains just one primary key, but multiple columns, foreign keys and indices.

#### **1.5216 SQLI\_TABLE\_ELEMENT Global Location: ^DMSQ("E",**

The SQLI\_TABLE\_ELEMENT file contains the names and domains of primary keys, columns, and foreign keys. Each represents the relational concept of an attribute, whose essential characteristics are a name (unique by relation) and a domain.

For more information, see the SQLI\_PRIMARY\_KEY, SQLI\_COLUMN, and SQLI\_FOREIGN KEY files.

**1.5217 SQLI\_COLUMN Global Location: ^DMSQ("C",**

The SQLI\_COLUMN file stores a set of formatting and physical structure specifications. Each column specification has a column type table element (SQLI\_TABLE\_ELEMENT file) that contains the relational specifications, name, and domain. The column specification contains those attributes required to locate the value in the global structure and to project the value to the user.

For information on table elements, see the SQLI\_TABLE\_ELEMENT file above.

### **1.5218 SQLI\_PRIMARY\_KEY Global Location: ^DMSQ("P",**

The SQLI\_PRIMARY\_KEY file stores a chosen set of columns that uniquely identify a table. In the relational model (as in set theory) the columns of a primary key are not ordered. In SQLI, they must be, in order to map to the quasi-hierarchical model of M globals.

VA FileMan subfiles (multiples) have a primary key element for each parent plus one for the subfile. Each contains a pointer to its primary key table element (SQLI\_TABLE-ELEMENT file), a sequence, and a column in the local base table (SQLI\_COLUMN file).

For information, see the SQLI\_TABLE\_ELEMENT and SQLI\_COLUMN files above.

#### **1.5219 SQLI\_FOREIGN\_KEY Global Location: ^DMSQ("F",**

The SQLI\_FOREIGN\_KEY file stores a set of columns in a table that match the primary key of another table. They represent an explicit join of the two tables. Each foreign key element points to its table element (SQLI\_TABLE\_ELEMENT file), a column in the local table (SQLI\_COLUMN file), and a primary key element of a foreign table (SQLI\_PRIMARY\_KEY file). The primary key table element of the foreign table has the domain of that table, which makes the connection.

For more information, see the SQLI\_TABLE\_ELEMENT, SQLI\_COLUMN, and SQLI\_PRIMARY\_KEY files.

### **1.52191 SQLI\_ERROR\_TEXT Global Location: ^DMSQ("ET",**

The SQLI\_ERROR\_TEXT file stores a numbered list of error messages, autogenerated by ERR^DMSQU.

#### **1.52192 SQLI\_ERROR\_LOG Global Location: ^DMSQ("EX",**

The SQLI\_ERROR\_LOG file stores a log of all errors encountered while compiling SQLI. It generates the error text table (SQLI\_ERROR\_TEXT file) on a LAYGO basis; errors are added only when they occur. If DBS errors triggered the error, the DIALOG file reference is also saved.

For more information, see the SQLI\_ERROR\_TEXT and DIALOG files above.

The DINIT routines install the files listed above.

Another set of init routines (DIPKINIT), called by DINIT during installation, is sent with each release of VA FileMan. These routines will install the PACKAGE file (#9.4), if you are running a version of Kernel prior to Version 8.0 or if you are running stand-alone VA FileMan without Kernel. The PACKAGE file is necessary to build inits using DIFROM. A single entry for DIPK is created in the PACKAGE file by the DIPKINITs.

ñ

For more information on DIFROM, please refer to the "DIFROM" chapter in the "Developer's Tools" section of the *VA FileMan Programmer Manual.*

**The Kernel Installation and Distribution System (KIDS) has replaced the use of DIFROM as the method of exporting software packages in the VA. The version of DIFROM released with VA FileMan V. 22.0 does** *not* **transport the new Key and Index structures and should** *not* **be used to transport any file making use of these new features.**

# Exported Options

## **Stand-alone VA FileMan**

The exported menu structure of VA FileMan is displayed below. The options are the ones provided to stand-alone VA FileMan users.

ENTER OR EDIT FILE ENTRIES

PRINT FILE ENTRIES

SEARCH FILE ENTRIES

MODIFY FILE ATTRIBUTES

INQUIRE TO FILE ENTRIES

UTILITY FUNCTIONS

VERIFY FIELDS CROSS-REFERENCE A FIELD OR FILE IDENTIFIER RE-INDEX FILE INPUT TRANSFORM (SYNTAX) EDIT FILE OUTPUT TRANSFORM TEMPLATE EDIT UNEDITABLE DATA MANDATORY/REQUIRED FIELD **CHECK** KEY DEFINITION

**OTHER** OPTIONS FILEGRAMS

CREATE/EDIT FILEGRAM TEMPLATE DISPLAY FILEGRAM TEMPLATE GENERATE FILEGRAM VIEW FILEGRAM **SPECIFIERS** INSTALL/VERIFY FILEGRAM

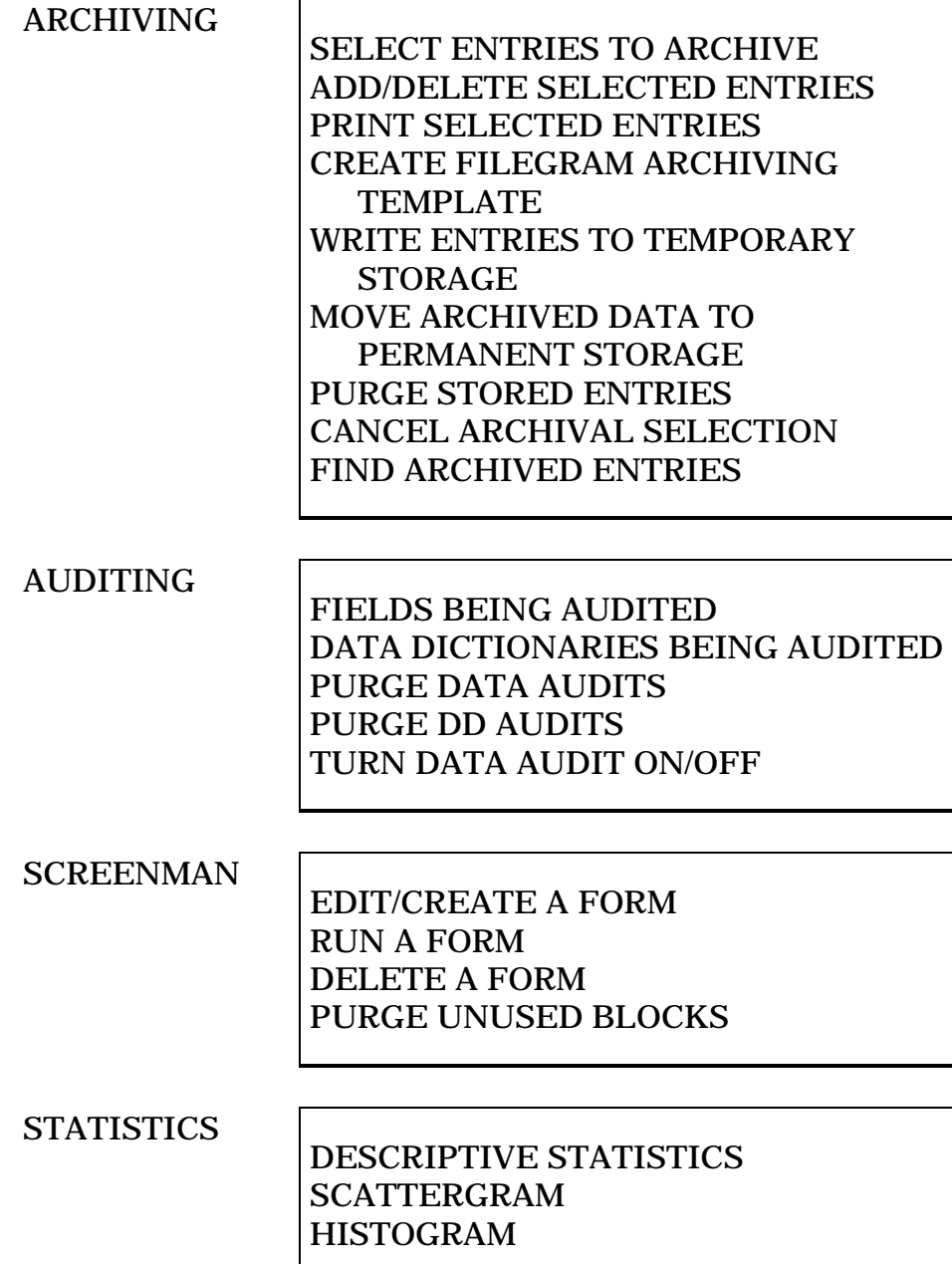

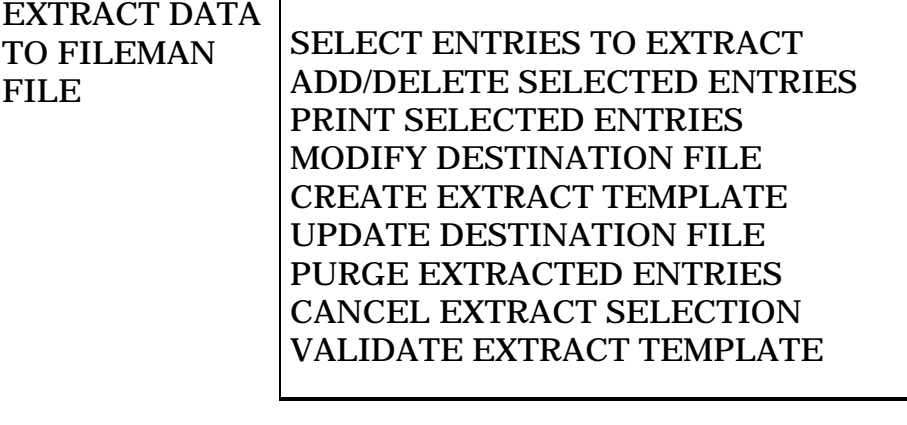

DATA EXPORT TO FOREIGN FORMAT

DEFINE FOREIGN FILE FORMAT SELECT FIELDS FOR EXPORT CREATE EXPORT TEMPLATE EXPORT DATA PRINT FORMAT DOCUMENTATION

#### IMPORT DATA

#### BROWSER

# DATA DICTIONARY

UTILITIES | LIST FILE ATTRIBUTES MAP POINTER RELATIONS CHECK/FIX DD STRUCTURE

TRANSFER ENTRIES

TRANSFER FILE ENTRIES COMPARE/MERGE FILE ENTRIES

## **VA FileMan with Kernel**

VA FileMan exports the options presented in the charts that follow. They are installed if Kernel exists on your system. The top-level VA FileMan menu option, DIUSER, can be found on Kernel's EVE menu. The top-level menu option, DMSQ MENU, will *not* be attached to any other existing menu; it is stand-alone, and can be assigned as needed.

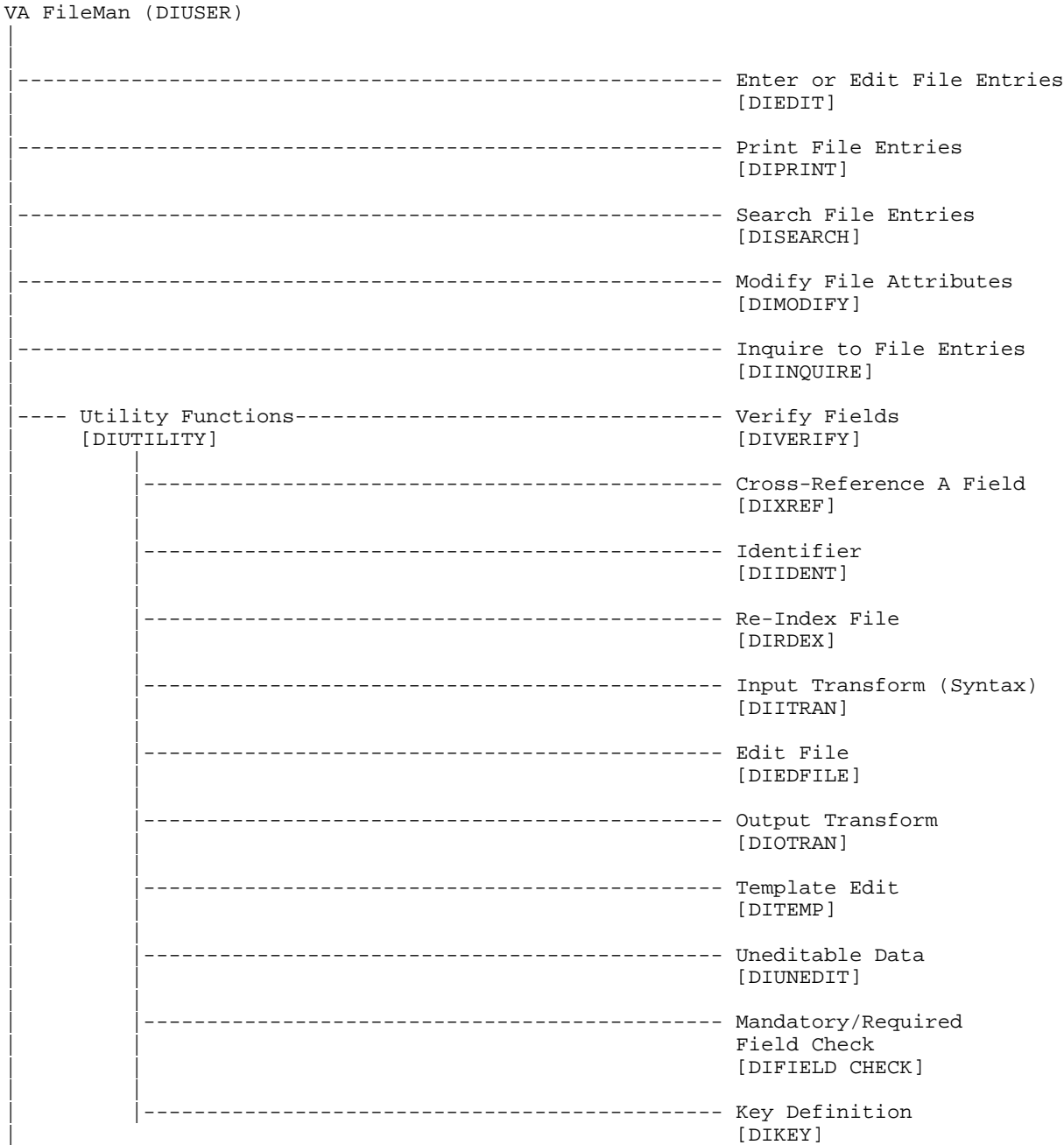

---- Data Dictionary Utilities--------------------------- List File Attributes<br>[DILIST]  $[$   $DILIST]$ | | | |---------------------------------------------- Map Pointer Relations | | [DI DDMAP] | | | |---------------------------------------------- Check/Fix DD Structure | [DI DDUCHK] | | |-------------------------------------------------------- Transfer Entries | [DITRANSFER] | ---- Other Options ----------- Filegrams ---------------- Create/Edit Filegram<br>[DIOTHER] [DIFG] Template  $[$  DIOTHER  $]$  | \*\*LOCKED: XUFILEGRAM\*\* [DIFG CREATE] | | \*\*LOCKED: XUFILEGRAM\*\* | | ------------------- Display Filegram Template | | [DIFG DISPLAY] | | \*\*LOCKED: XUFILEGRAM\*\* | | ----------------- Generate Filegram | | [DIFG GENERATE] \*\*LOCKED: XUFILEGRAM\*\* | | -------------- View Filegram [DIFG VIEW] | | --------------- Specifiers | | [DIFG SPECIFIERS] | | \*\*LOCKED: XUFILEGRAM\*\* | | | |-------------------- Install/Verify Filegram | [DIFG INSTALL] | \*\*LOCKED: XUFILEGRAM\*\* | | --------------------- Audit Menu --------------- Fields Being Audited<br>[DIAUDIT] [DIAUDITED FIELDS] [DIAUDITED FIELDS] | \*\*LOCKED: XUAUDITING\*\* | | | ------------------- Data Dictionaries Being Audited | | [DIAUDIT DD] | | ----------------- Purge Data Audits | | [DIAUDIT PURGE DATA] | | ----------------- Purge DD Audits | | [DIAUDIT PURGE DD] | | ----------------- Turn Data Audit On/Off | [DIAUDIT TURN ON/OFF] |

|

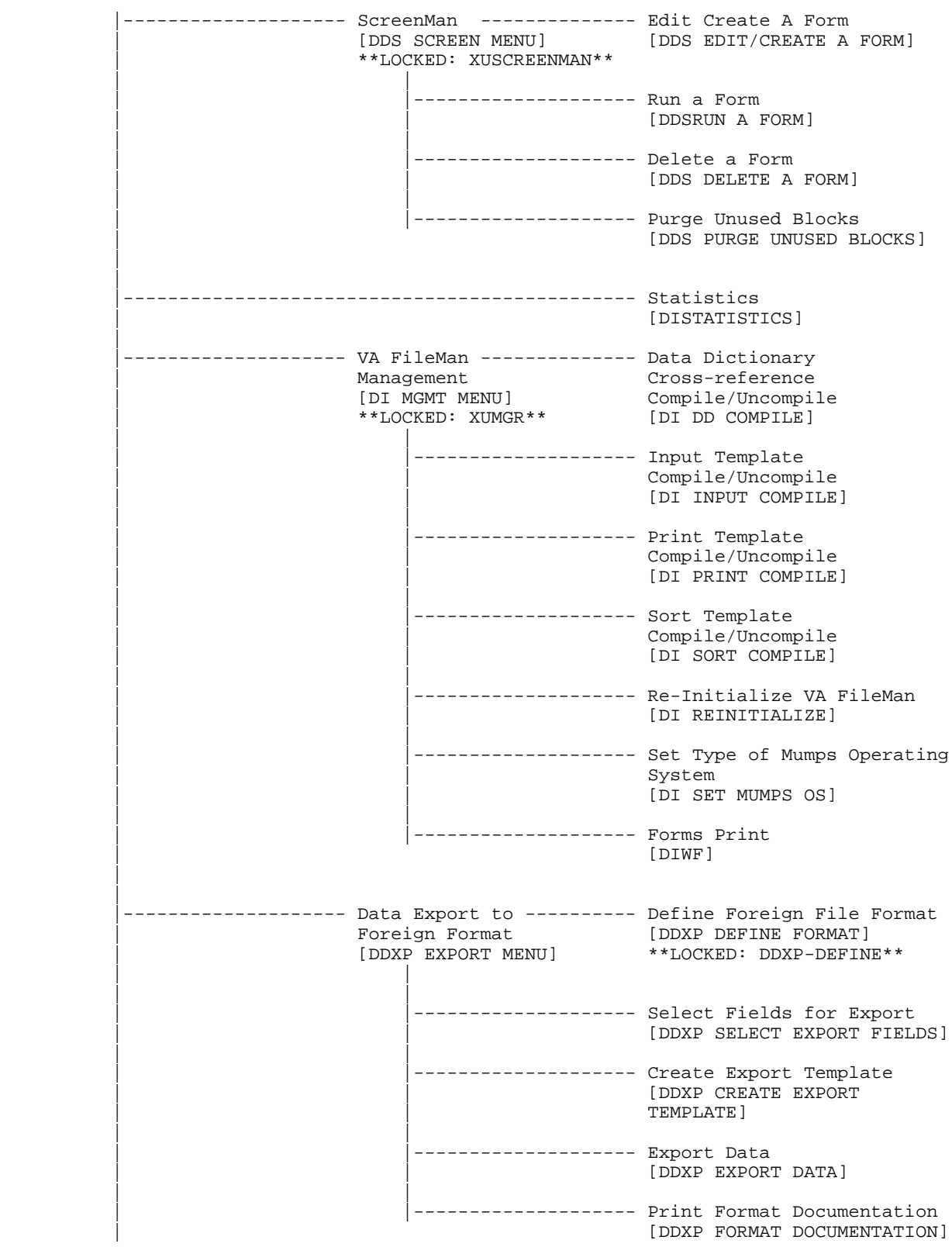

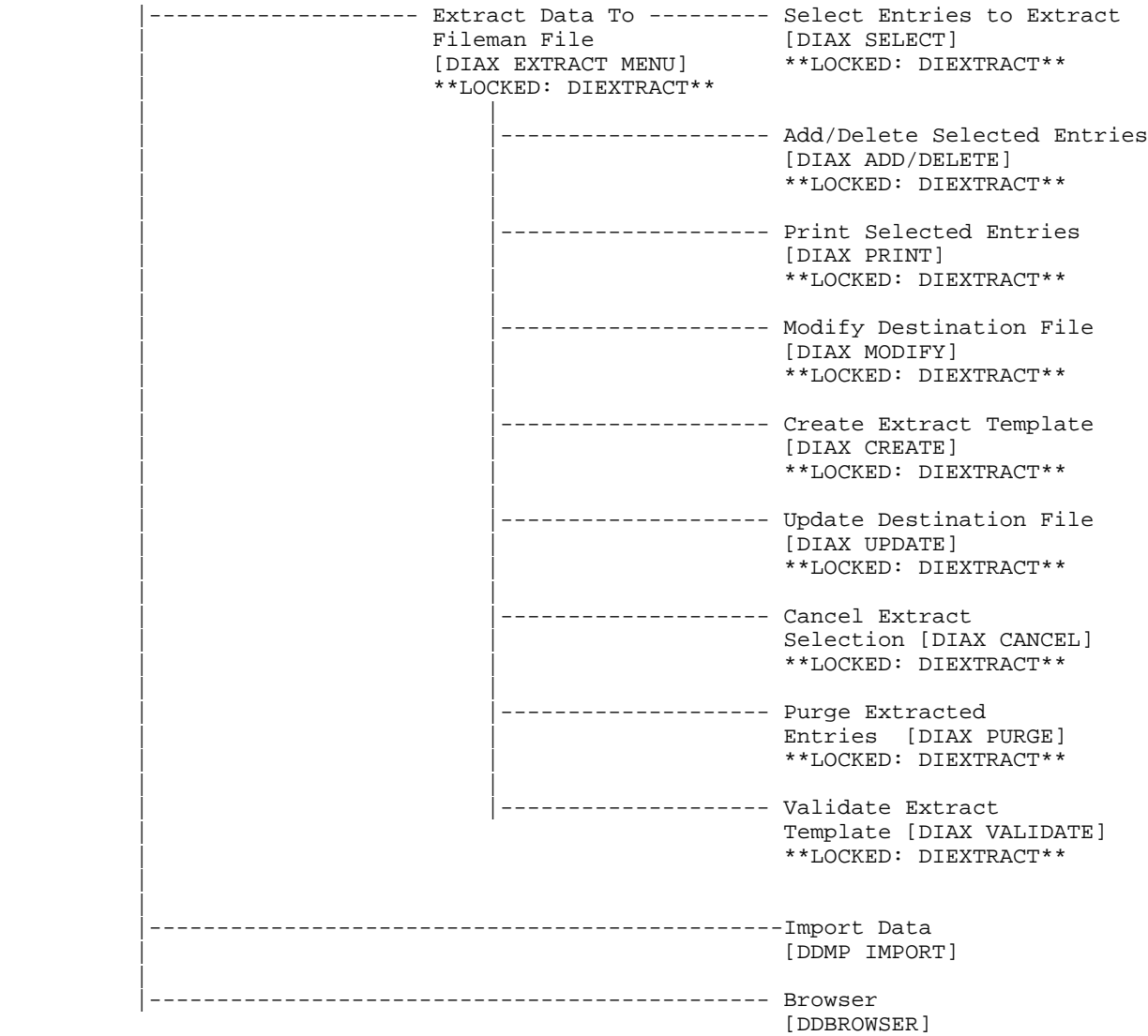

SQLI (VA FileMan) (DMSQ MENU)

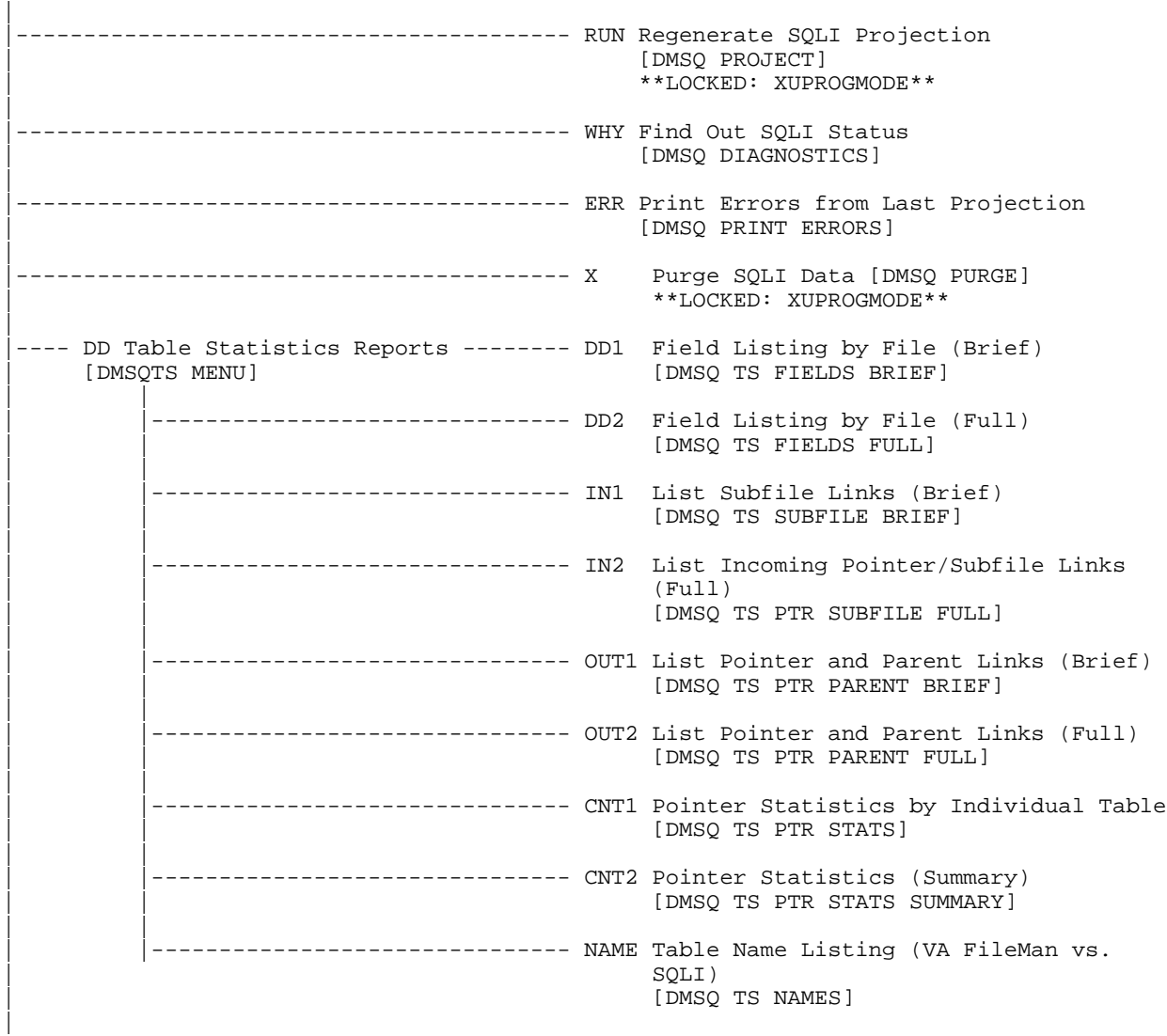

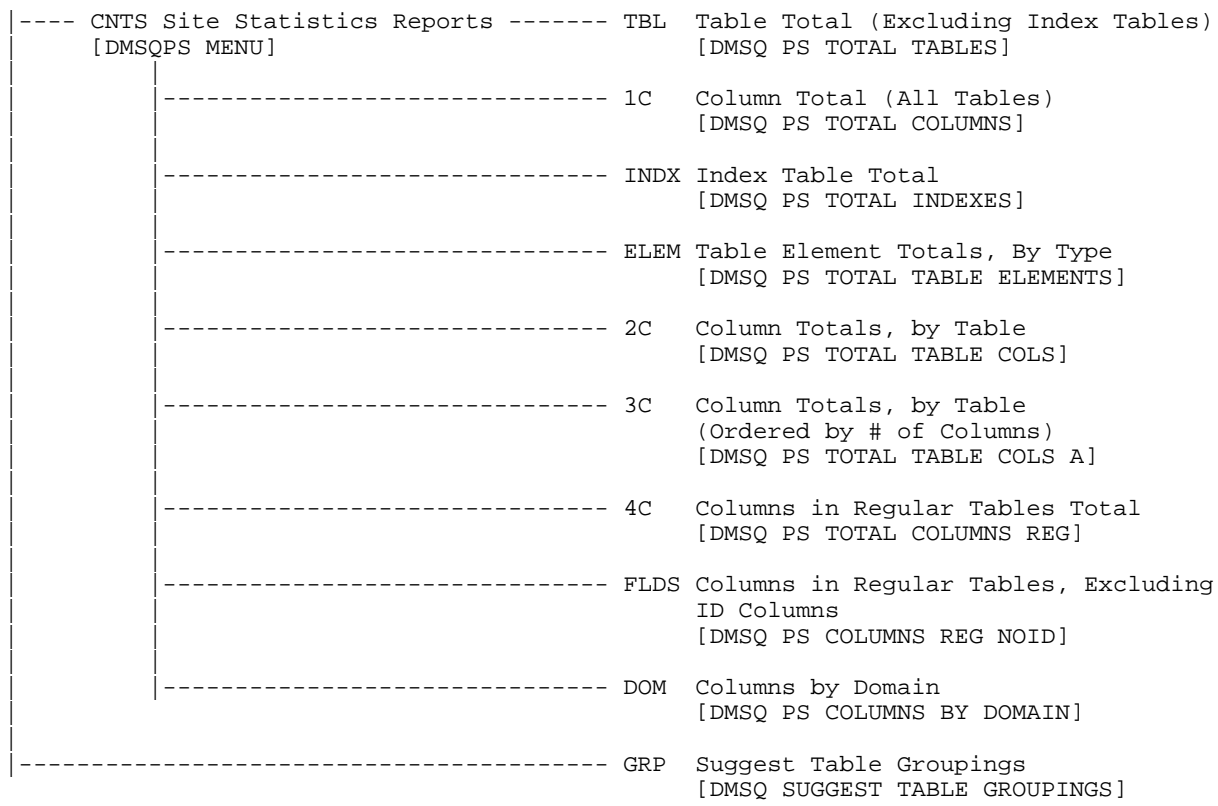

Exported Options

# Cross-references

This section contains a description of the MUMPS-type cross-references that exist on fields in VA FileMan files. There are no bulletin or trigger cross-references in these files. All other cross-references are regular ones used for lookup or sorting, or both.

The cross-references are grouped by file. The field affected is identified along with the cross-reference's name (or subscript location if there is no name) and a brief description. Many of these cross-references are described in more detail in the data dictionaries.

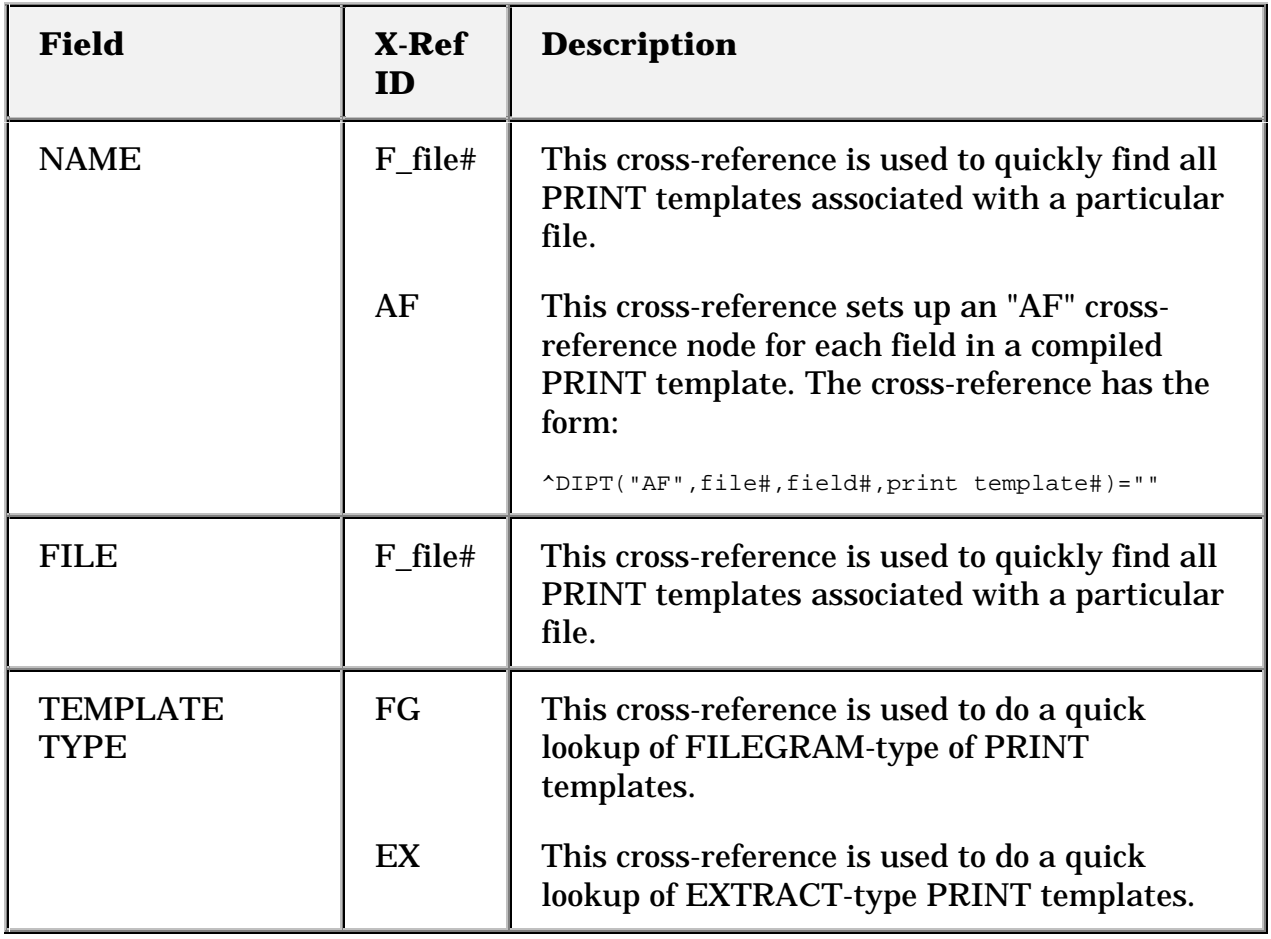

## **PRINT TEMPLATE File (#.4)**

#### **Table 2: PRINT TEMPLATE file Cross-references**

# **SORT TEMPLATE File (#.401)**

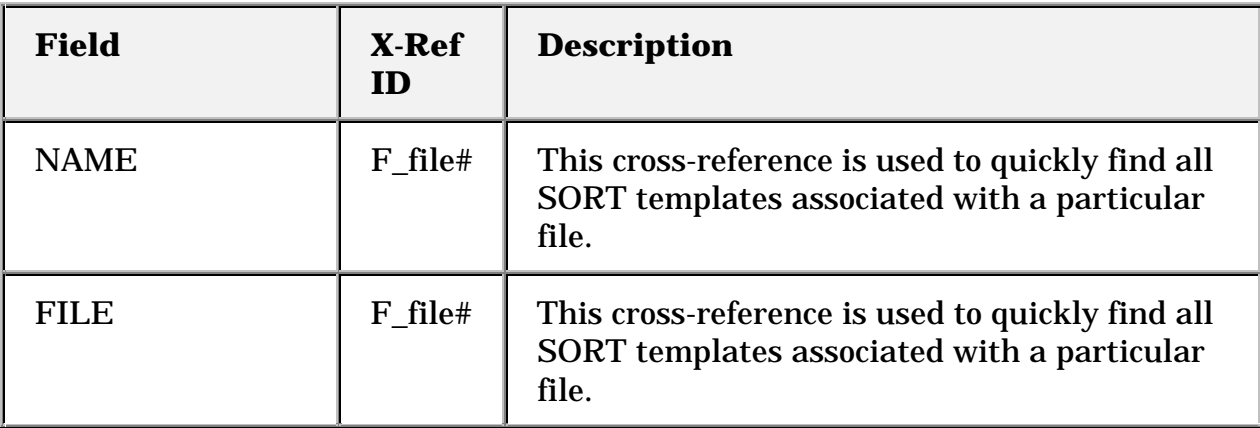

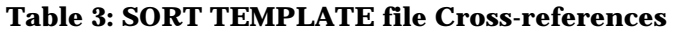

# **INPUT TEMPLATE File (#.402)**

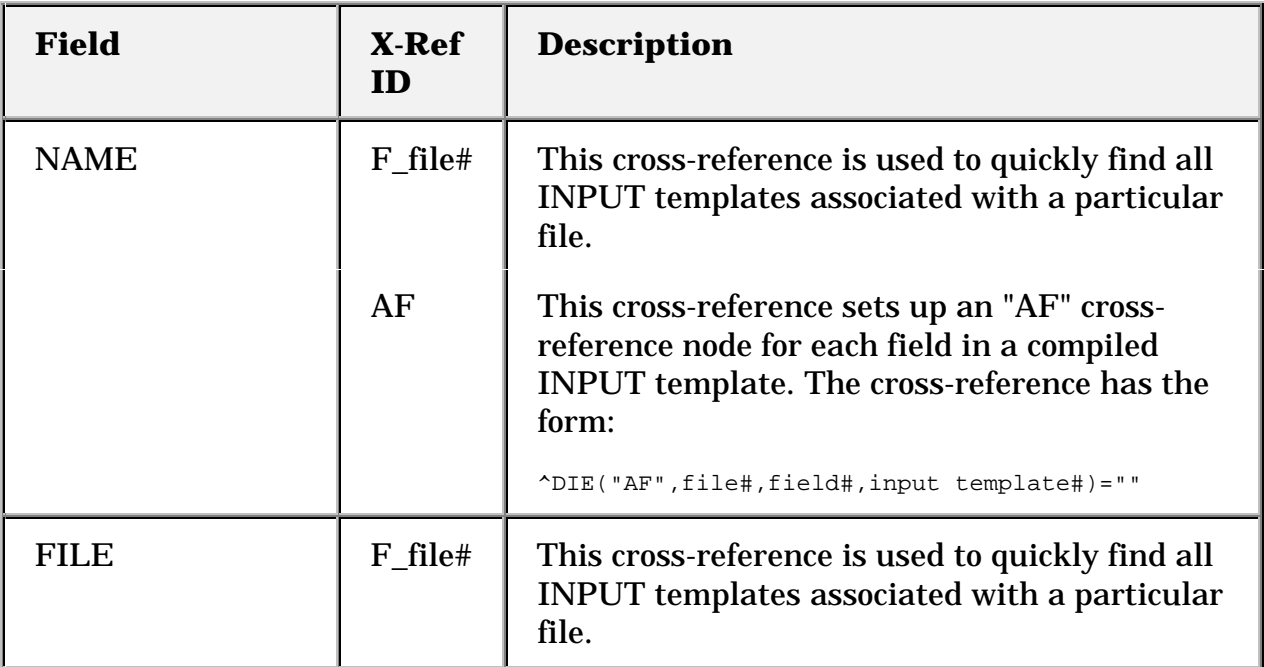

**Table 4: INPUT TEMPLATE file Cross-references**

# **FORM File (#.403)**

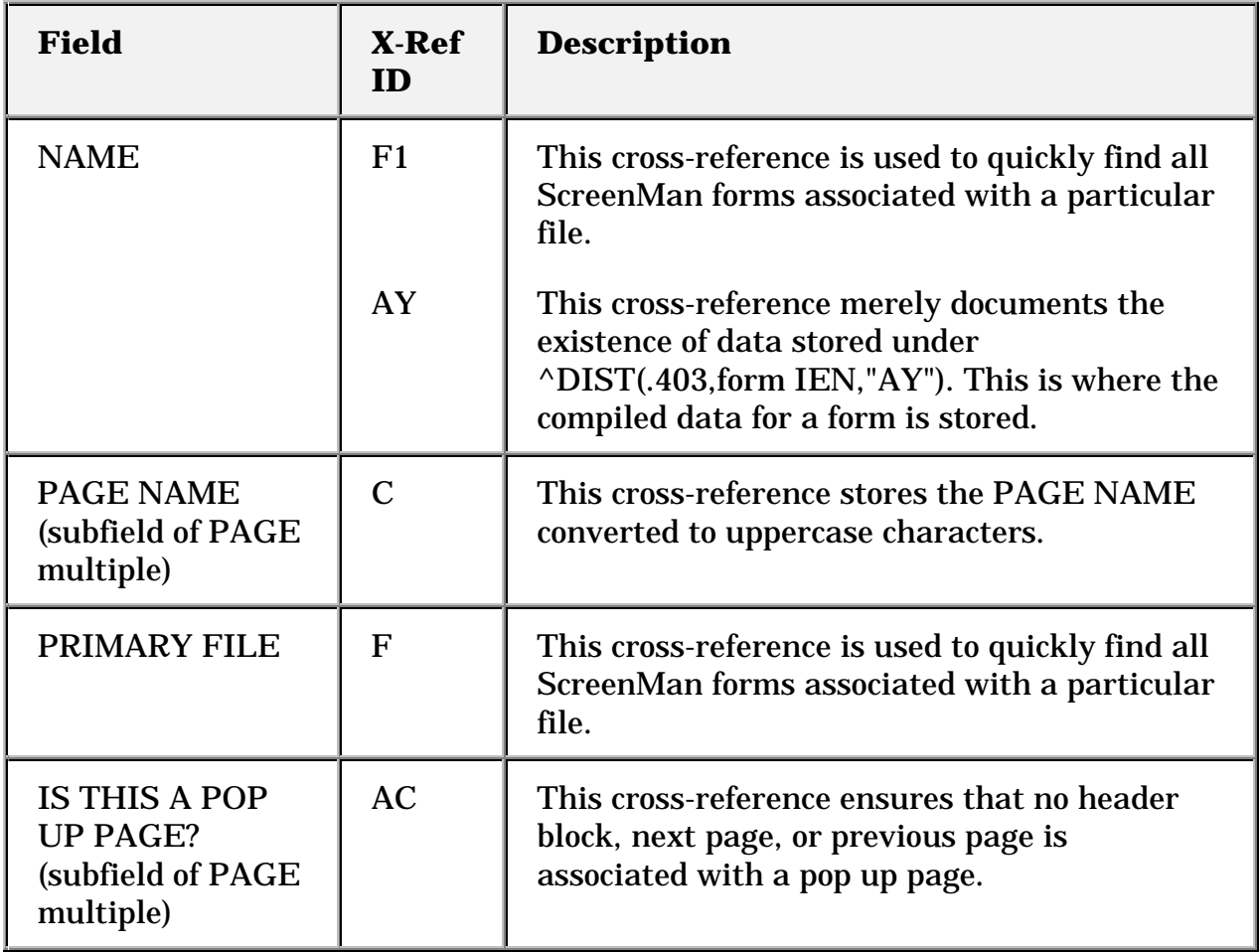

#### **Table 5: FORM file Cross-references**

# **BLOCK File (#.404)**

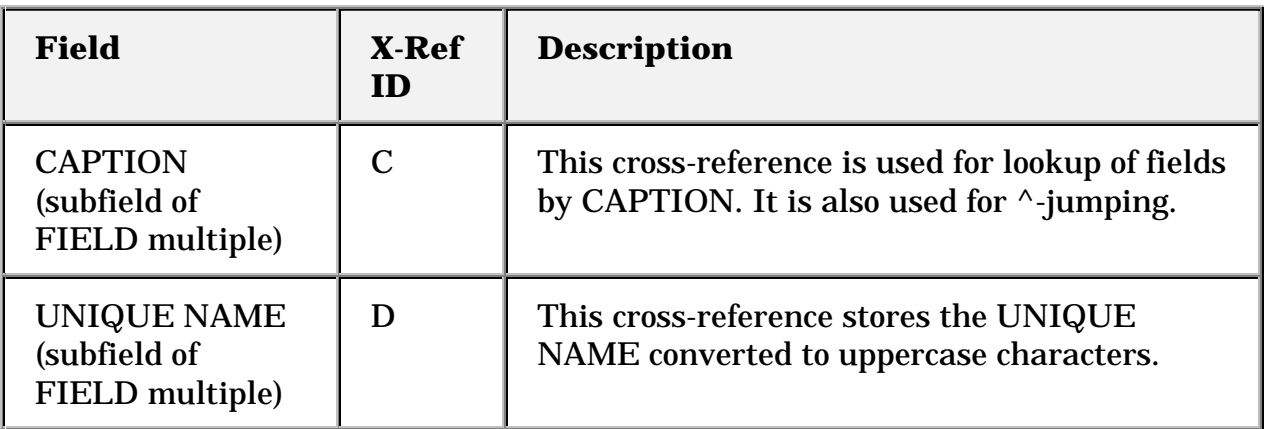

#### **Table 6: BLOCK file Cross-references**

# **IMPORT TEMPLATE File (#.46)**

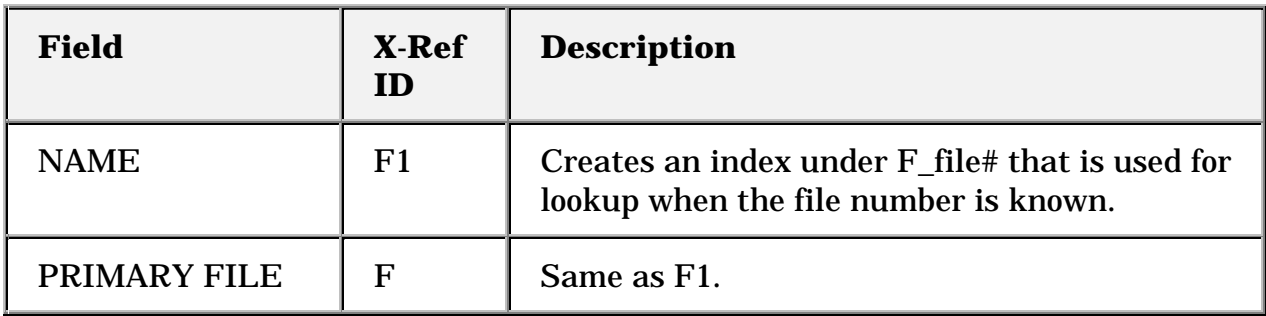

#### **Table 7: IMPORT TEMPLATE file Cross-references**

# **FILE of Files (#1)**

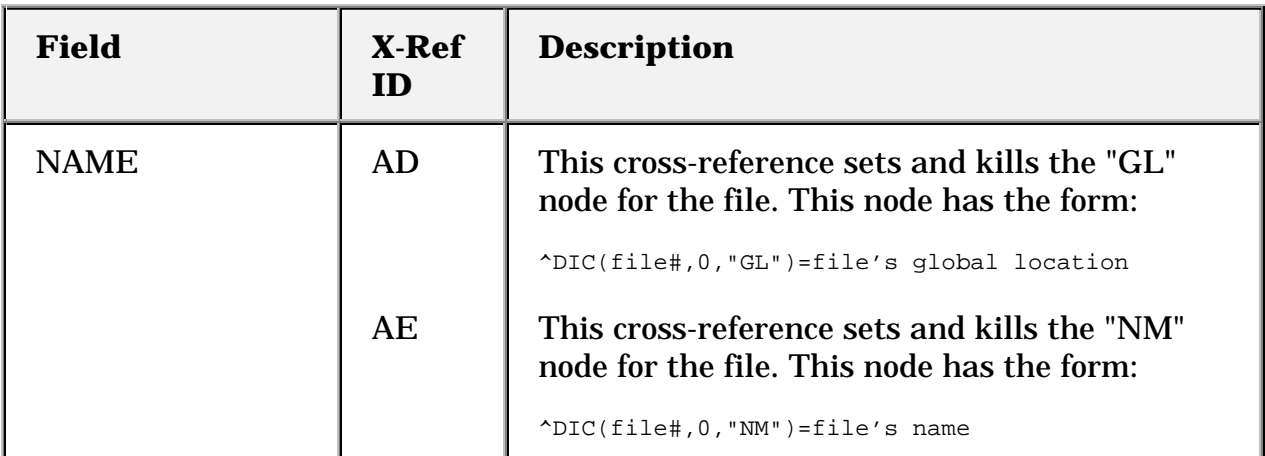

#### **Table 8: FILE of files Cross-references**

# **SQLI\_TABLE\_ELEMENT File (#1.5216)**

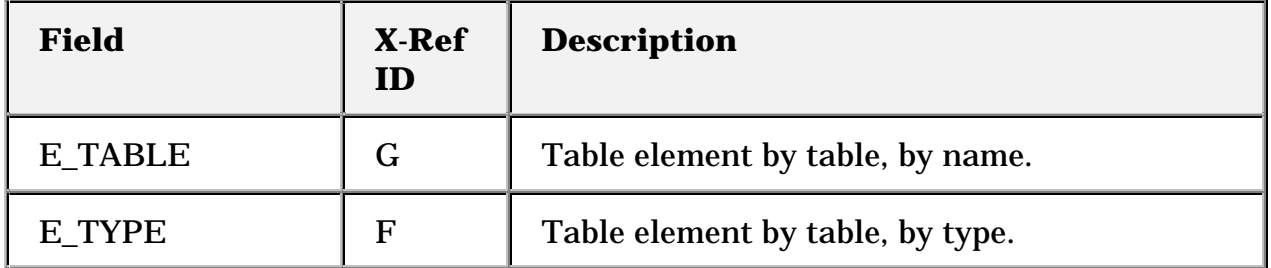

#### **Table 9: SQLI\_TABLE\_ELEMENT file Cross-references**

# **SQLI\_COLUMN File (#1.5217)**

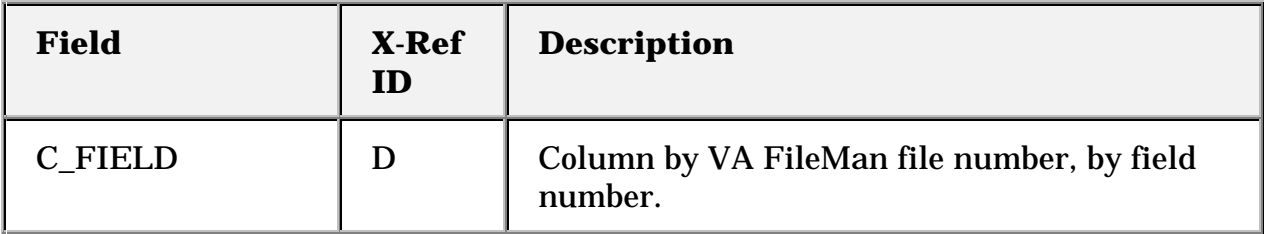

#### **Table 10: SQLI\_COLUMN file Cross-references**

# **SQLI\_PRIMARY\_KEY File (#1.5218)**

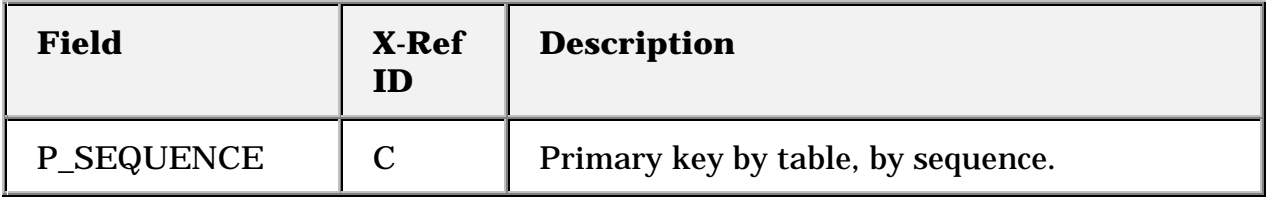

#### **Table 11: SQLI\_PRIMARY\_KEY file Cross-references**

Cross-references

# Archiving and Purging

# **Archiving**

There are no package-specific archiving procedures in VA FileMan.

The generic archiving tool for **V***IST***A** is a part of VA FileMan. It is described in the *VA FileMan Advanced User Manual*.

For more information on archiving, please refer to the "Archiving" section of the *VA FileMan Advanced User Manual*.

The Extract Tool provides a means of archiving data into a VA FileMan file. It is also described in the *VA FileMan Advanced User Manual*.

For more information on the Extract Tool, please refer to the "Extract Tool" chapter in the "Archiving" section of the *VA FileMan Advanced User Manual*.

# **Purging**

Within VA FileMan, the only files that might grow large enough to require purging of data are the audit files. The AUDIT (#1.1) and DD AUDIT (#.6) files capture information about changes to data and to data dictionaries, respectively. These audits are started and stopped by using the options on the Auditing submenu. The amount of data accumulated is dependent both on the scope of the audit and its duration. Options are available to purge the AUDIT file (Purge Data Audits) and the DD AUDIT file (Purge DD Audits). Purging the audit files is optional. Decisions to purge must be made based on the size of the files and any need to retain the audit data.

For instructions on the use of the Auditing options, please refer to the "Auditing" section of the *VA FileMan Advanced User Manual*.

#### Archiving and Purging

Purge Stored Entries is an option on the Archiving submenu. This option removes the data archived from the primary file and from the ARCHIVAL ACTIVITY file when the archiving process is complete. The Purge Stored Entries option should be run when each archiving action is finished in order to remove the archived data and clean up the files.

On the Extract Tool submenu, the Purge Extracted Entries option removes extracted data from the primary file and from the ARCHIVAL ACTIVITY file when the extract process is complete. This option should be run when using the Extract Tool for archiving purposes to remove extracted data.

# External Relations

VA FileMan is designed to function as a stand-alone database management system. It can accomplish most of the activities described in the Programmer and User Manuals without relying on other software (except, of course, an implementation of ANSI Standard M on which to run).

When installing VA FileMan, you identify the current M operating system. An entry in the MUMPS OPERATING SYSTEM file is selected. The information in this file allows things to be accomplished that are done differently by various implementations of M. In addition, when the DINZMGR routine is run during a stand-alone installation, %ZOSF global nodes are set in the Manager Account. These nodes contain additional implementation-specific information that allows for expanded functionality.

Ĥ. For details of installing stand-alone VA FileMan, please refer to the "Standalone VA FileMan Installation" topic in the *VA FileMan Installation Guide*.

By attending to at least minimal operating system concerns, VA FileMan can be installed without the remaining parts of Kernel except for the PACKAGE file (see below). However, the capability of VA FileMan is enhanced when it is installed with Kernel and MailMan.

Specifically, VA FileMan V. 22.0 is designed to work with Kernel V. 8.0 or later. For example, user security (via the NEW PERSON file [#200]), control of file access, more sophisticated menu presentation, device control, and queuing are all made possible. Bulletins, one of VA FileMan's cross-references, become operational when MailMan is installed to deliver the messages. The Filegram options also require MailMan.

Kernel allows networking two CPUs with different operating systems (e.g., DSM for OpenVMS and MSM). Kernel provides this ability by retrieving the type of operating system from ^("OS"). This global does not have to be replicated or translated; thus, a separate copy of the global can be stored on each CPU. When running stand-alone VA FileMan, the type of operating system is retrieved either from the second piece of ^%ZOSF("OS"), if the DINZMGR was run, or from ^DD("OS"). ^DD("OS") is the global location of the MUMPS OPERATING SYSTEM file  $(\text{\#}.7)$ . The global  $\wedge$ DD must always be either replicated or translated across systems. In any case, the local variable DISYS is used by VA FileMan to store the value of the current operating system. VA FileMan finds some operating systemspecific code in nodes descending from  $\Delta$ DD("OS",DISYS); other code is found in ^%ZOSF nodes.

The PACKAGE file (#9.4) is not a VA FileMan file; however, it is shipped with VA FileMan, and is installed automatically during the installation of VA FileMan, if either Kernel is not present or if a version of Kernel prior to V 8.0 is present. The PACKAGE file must be present on your system to use the DIFROM routines to export software packages.

 **The Kernel Installation and Distribution System (KIDS) has replaced the use of DIFROM as the method of exporting software packages in the VA. The version of DIFROM released with VA FileMan V. 22.0 does** *not* **transport the new Key and Index structures and should** *not* **be used to transport any file making use of these new features.**

VA FileMan exports options and security keys with the DI and DD namespace for use by Kernel.

Throughout the VA FileMan manuals, specific reference is made to Kernel or MailMan when either is needed for a function to work.

## **DBA Approvals and Database Integration Agreements (DBIAS)**

#### **To obtain the current list of active DBIAs of which VA FileMan is a custodian:**

- 1. Sign on to the **FORUM** system.
- 2. Select the **DBA menu**.
- 3. Select the **Integration Agreements Menu**.
- 4. Select the **Custodial Package Menu**.
- 5. Choose the **ACTIVE by Custodial Package option**.
- 6. When this option prompts you for a package, enter **VA FILEMAN**.
- 7. All current DBIAs for which the VA FileMan package is custodian are listed.

#### **To obtain detailed information on a specific integration agreement:**

- 1. Sign on to the **FORUM** system.
- 2. Select the **DBA menu**.
- 3. Select the **Integration Agreements Menu**.
- 4. Choose the **Inquire option**.
- 5. When prompted with "Select INTEGRATION REFERENCES:", enter the **integration agreement number of the DBIA you would like to display**.
- 6. The full text of the requested DBIA will be displayed.

#### **To obtain the current list of DBIAs that VA FileMan is a subscriber to:**

- 1. Sign on to the **FORUM** system.
- 2. Select the **DBA menu**.
- 3. Select the **Integration Agreements Menu**.
- 4. Select the **Subscriber Package Menu**.
- 5. Choose the **Print ACTIVE by Subscribing Package option**.
- 6. When prompted with "START WITH SUBSCRIBING PACKAGE: FIRST//", enter **VA FILEMAN** (in uppercase). Then, when prompted with "GO TO SUBSCRIBING PACKAGE: LAST//", enter **VA FILEMAN** (in uppercase).
- 7. All current DBIAs to which the VA FileMan package is a subscriber are listed.

# Internal Relations

All options can be independently invoked. None of the options require any special setup in order to run successfully.

Internal Relations

# Package-wide Variables

VA FileMan package-wide or key variables that can be assumed to be defined at all times are the following:

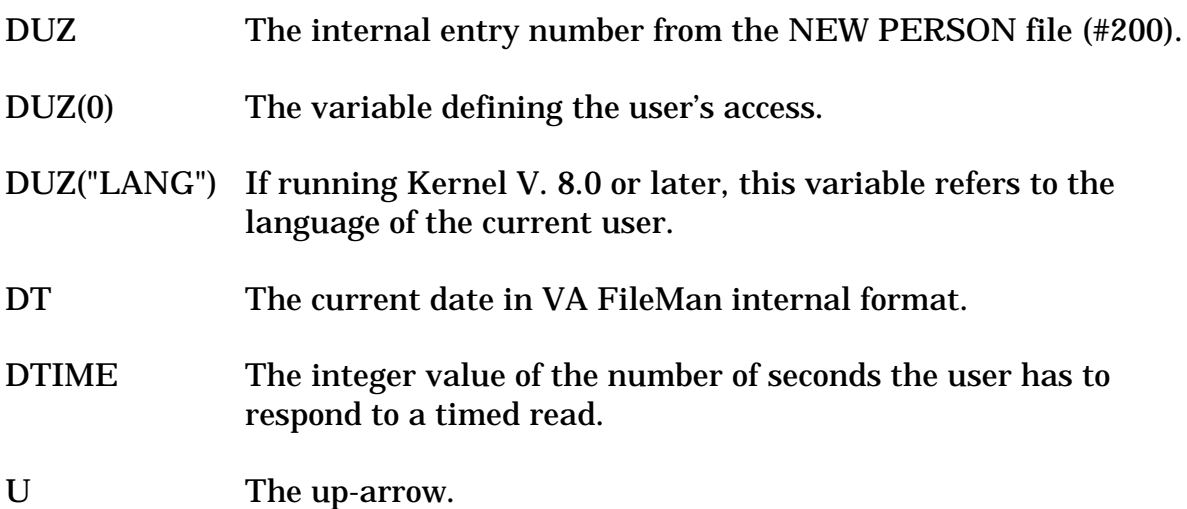

In addition, the following variable has a special meaning for VA FileMan although it will not always be defined:

DISYS The current M operating system—pointer to the MUMPS OPERATING SYSTEM file contained in the first piece of ^DD("OS") and, if using Kernel, in the second piece of ^%ZOSF("OS").

# **Standards and Conventions (SAC) Exemptions**

Beginning January 1, 1995, VA FileMan V. 22.0 has been granted exemptions from the following standards by the Programming Standards and Conventions Committee.

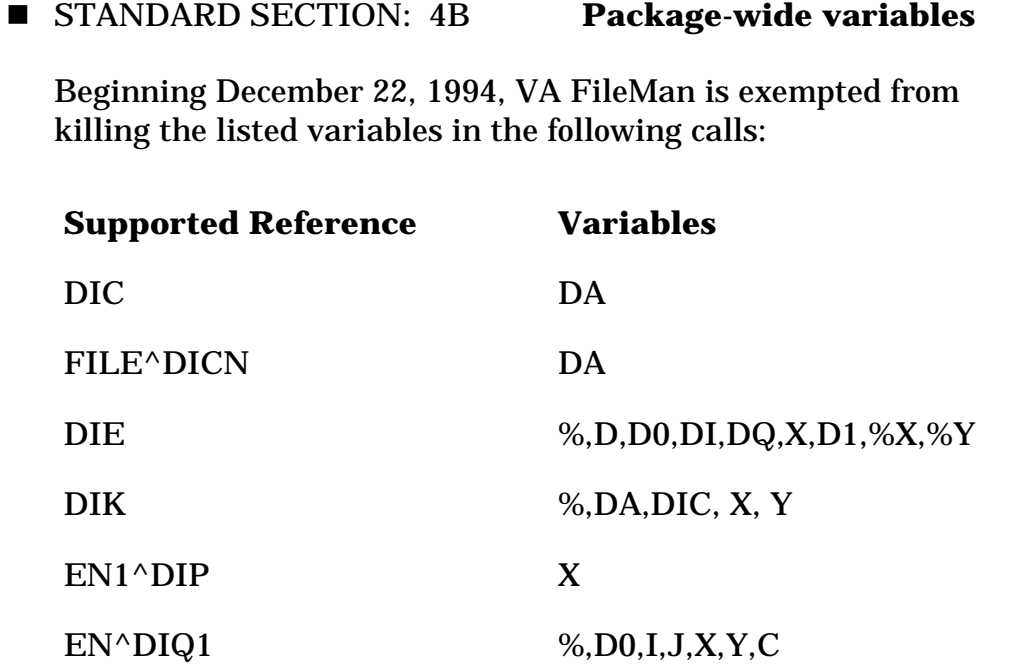

- n STANDARD SECTION: 6D **FM compatibility**
	- The following globals are exempt from VA FileMan compatibility:

^DISV ^DOSV

• VA FileMan may set a non-VA FileMan compatible node [e.g., ^XXX(File#, IEN,-9)] to record information about archival activity and may set non-VA FileMan compatible nodes  $\wedge$ (3) and  $\wedge$ (2) to store old and new values of any audited field.
# Pointer Map

The following pages contain a diagram of the pointer relationships between fields in VA FileMan's files. The map reflects the relationships that will exist in a VA FileMan environment that runs Kernel V. 8.0. As files are added to a system, new pointer relationships can be created; thus, the actual map for an operational system may differ.

This diagram was created using the Map Pointer Relations option on the Data Dictionary Utilities submenu.

For more information about creating and reading this map, please refer to the "Map Pointer Relations option" topic in the "List File Attributes" chapter in the "File Management" section of the *VA FileMan Advanced Users Manual*.

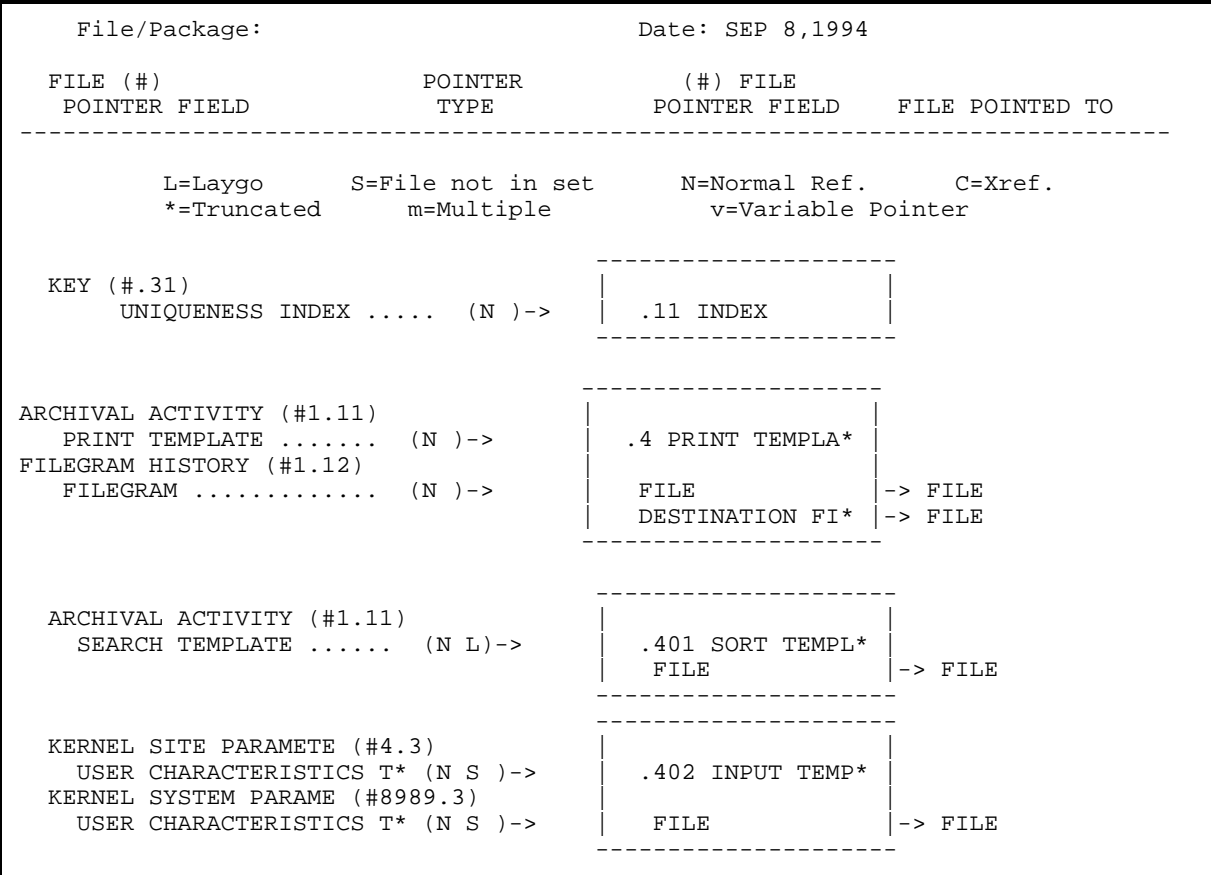

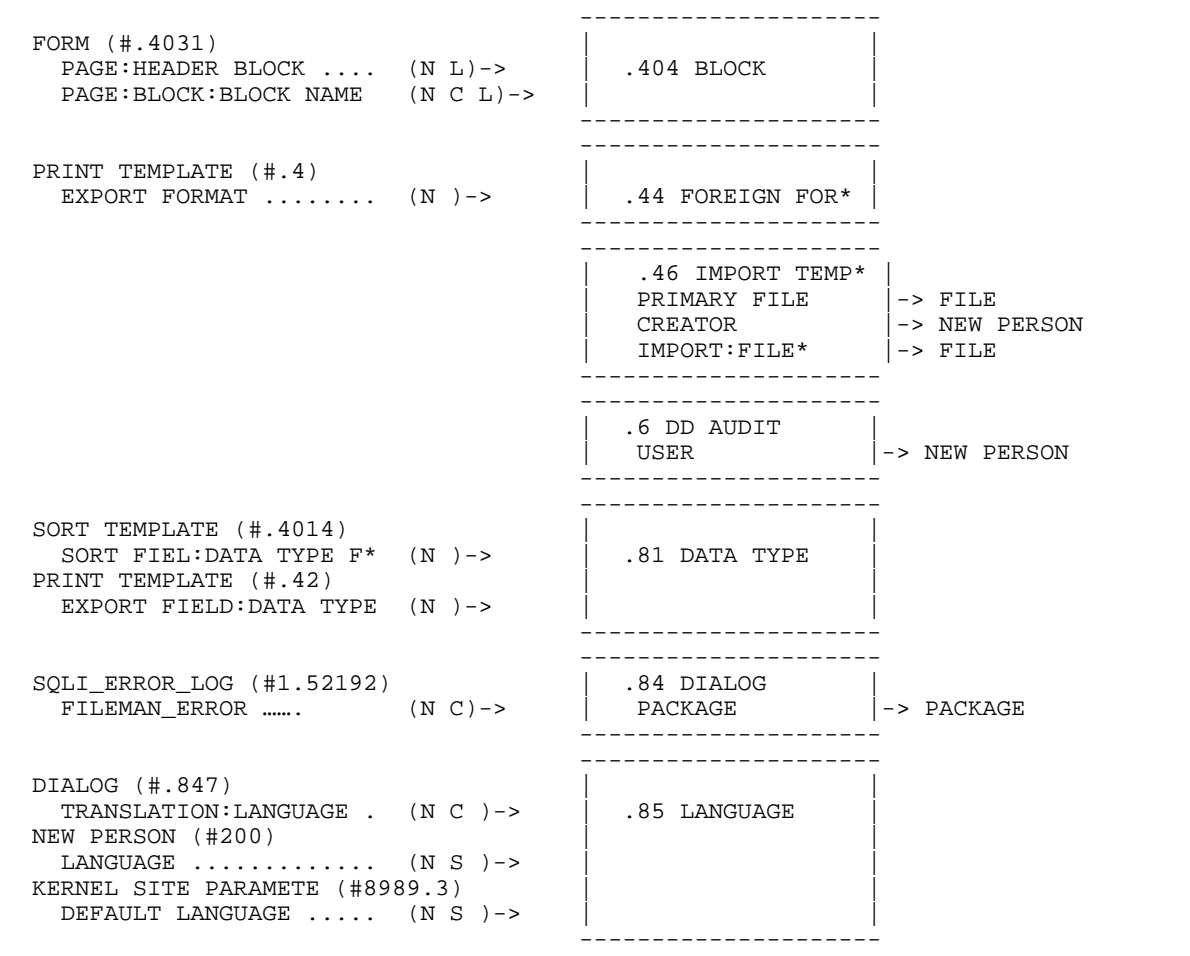

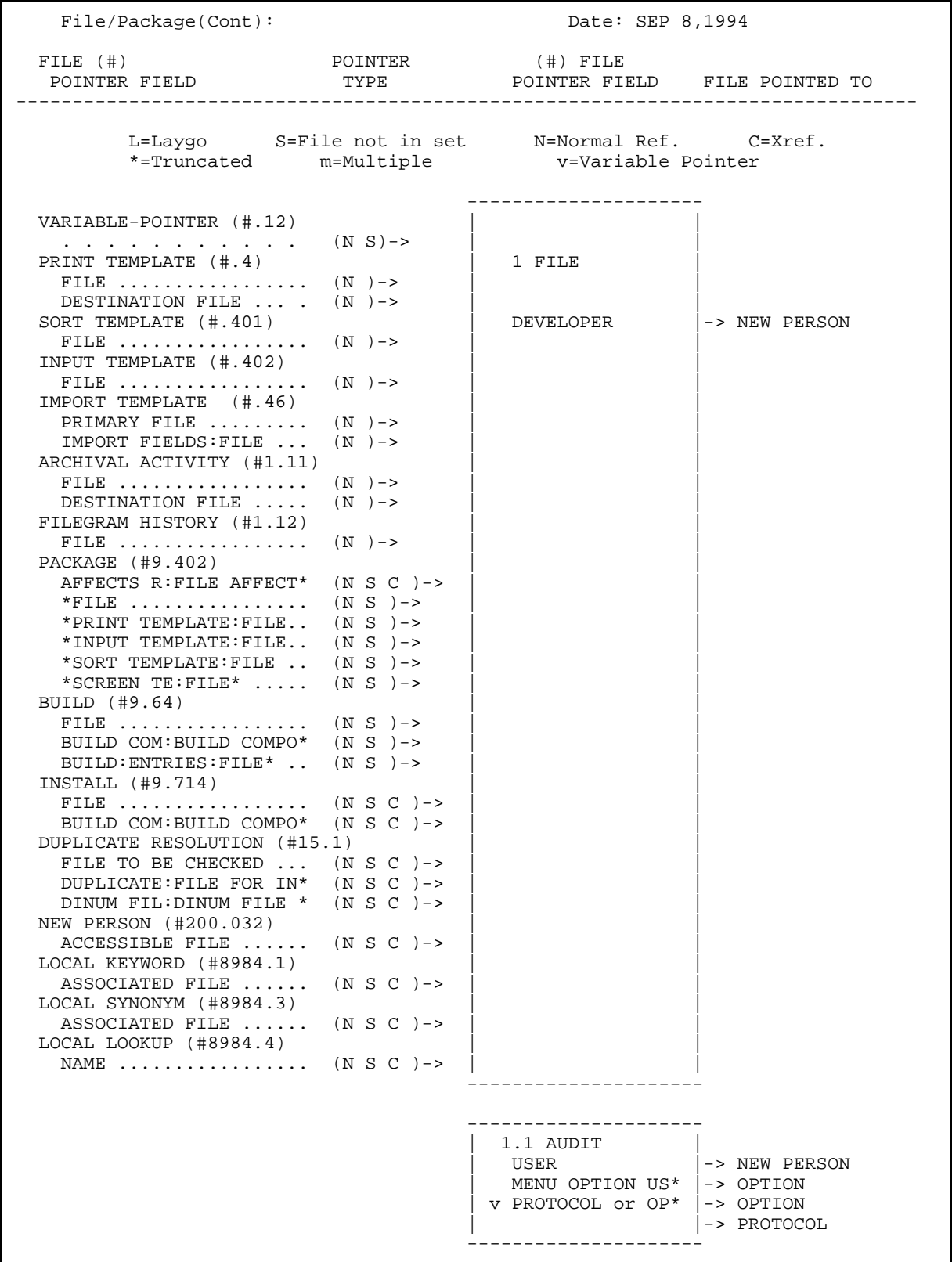

 File/Package(Cont): Date: SEP 8,1994 FILE (#) POINTER (#) FILE POINTER FIELD **TYPE** POINTER FIELD FILE POINTED TO -------------------------------------------------------------------------------- L=Laygo S=File not in set N=Normal Ref. C=Xref. \*=Truncated m=Multiple v=Variable Pointer --------------------- | 1.11 ARCHIVAL A\* | | FILE |-> FILE |-> FILE | ARCHIVER |-> NEW PERSON | SELECTOR |-> NEW PERSON | PURGER |-> NEW PERSON | USER PERFORMIN\* |-> NEW PERSON | DESTINATION FI\* |-> FILE --------------------- --------------------- | 1.12 FILEGRAM H\* | | FILE |-> FILE |-> FILE | MESSAGE |-> MESSAGE --------------------- --------------------- NEW PERSON  $(#200)$ <br>
PREFERRED EDITOR ....  $(N S)$  ->  $|$  1.2 ALTERNATE E\* PREFERRED EDITOR  $\ldots$  (N S ) -> --------------------- --------------------- SQLI\_TABLE (#1.5215)  $T\_SCHEMA$  ............. (N L)-> | 1.521 SQLI\_SCHE\* --------------------- ---------------------  $\begin{array}{c|c|c|c|c|c} \text{SQLI\_DOMAIN} & \text{#1.5212)} & & & \text{ } & \text{ } & \text{ } \\ \text{DM} & \text{DATA} & \text{TYPE} & \dots & \dots & \text{ } & \text{ } & \text{ } & \text{ } & \text{ } & \text{ } & \text{ } & \text{ } & \text{ } & \text{ } & \text{ } & \text{ } & \text{ } & \text{ } & \text{ } & \text{ } & \text{ }$ DM\_DATA\_TYPE ......... (N C )-><br>SQLI\_KEY\_FORMAT (#1.5213) SQLI\_KEY\_FORMAT (#1.5213) | | KF\_DATA\_TYPE ......... (N C )-> | D\_OUTPUT\_FORMAT |->SQLI\_OUTPUT\_FO\* SQLI\_OUTPUT\_FORMAT (#1.5214) OF DATA TYPE  $\dots \dots$  (N )-> --------------------- ---------------------  $\begin{array}{c|c|c|c|c|c} \texttt{SQLI\_TABLE\_ELEMENT} & (\#1.5216) & & & & \\ \hline \texttt{E\_DOMAIN} & \ldots & \ldots & \ldots & \ldots & \texttt{(N C)} \texttt{->} & & 1.5212 \texttt{ SQL\_DOM*} & \end{array}$  $E_DOMAIN$  .............. ( $N \text{ C}$ )-> | DM\_DATA\_TYPE |-> SQLI\_DATA\_TYPE | DM\_TABLE |-> SQLI\_TABLE | DM\_OUTPUT\_FORM\* |->SQLI\_OUTPUT\_FO\* --------------------- --------------------- SQLI\_PRIMARY\_KEY (#1.5218)<br>P\_KEY\_FORMAT ........ (N )-> | 1.5213 SQLI\_KEY\* P\_KEY\_FORMAT ......... (N )-> | 1.5213 SQLI\_KEY\* | | KF\_DATA\_TYPE |-> SQLI\_DATA\_TYPE --------------------- ---------------------  $\begin{tabular}{c|c|c} \texttt{SQLI\_DATA\_TYPE} & (\#1.5211) & & & & \\ \texttt{D\_OUTPUT\_FORMAT} & \dots & (\texttt{N} )->& & & 1.5214 \texttt{ SOLI\_OUT*} \end{tabular}$  $D\_OUTPUT\_FORMAT$  ......  $(N)$  ->  $SQLI_DOMAIN$  (#1.5212)<br>DM\_OUTPUT\_FORMAT ..... (N)->  $OF\_DATA\_TYPE$   $\vert$  -> SQLI\_DATA\_TYPE SQLI\_COLUMN (#1.5217)  $C_$   $OUTPUT_FORMAT$  ......  $(N C )->$ ---------------------

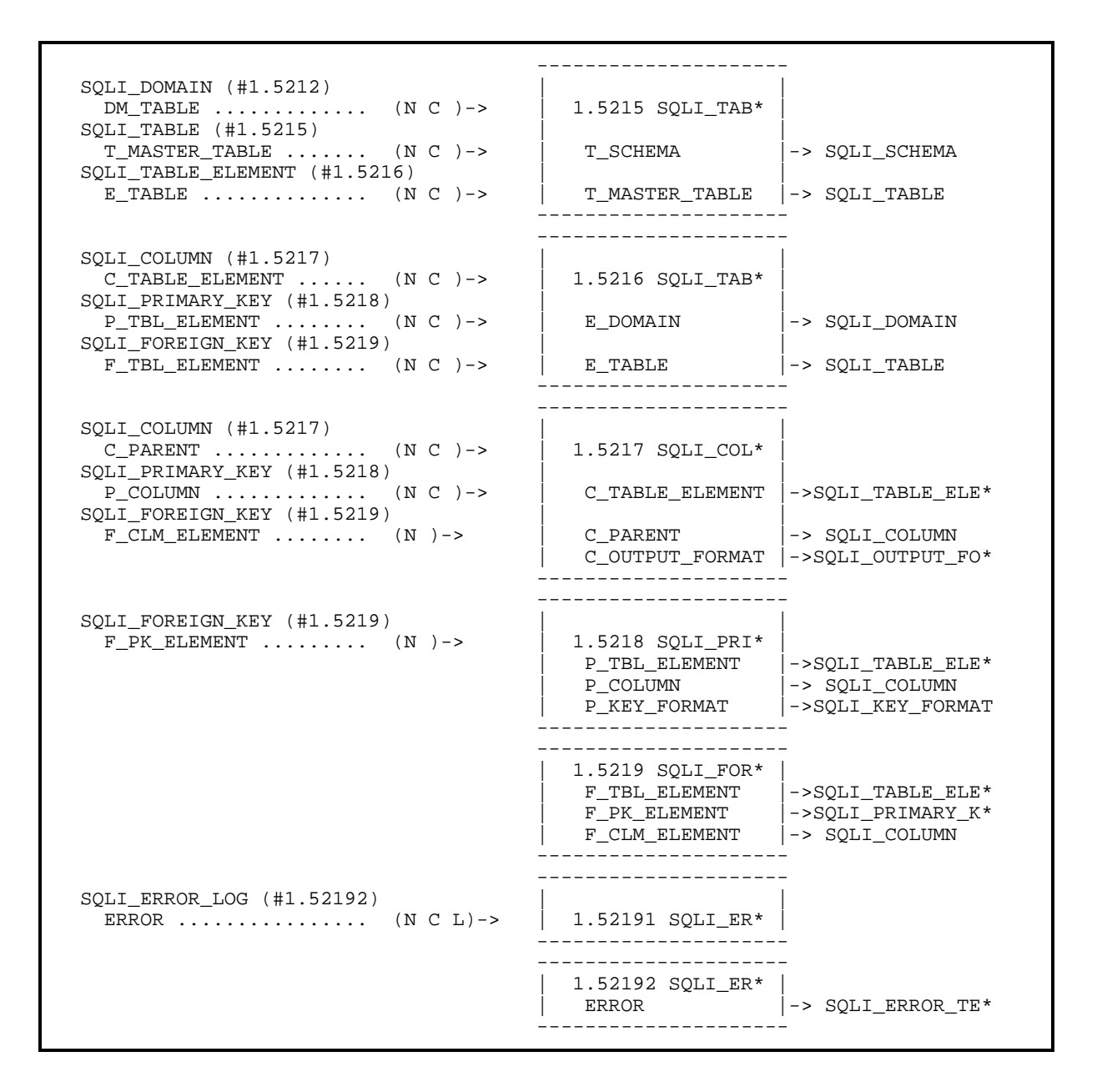

Pointer Map

## Globals

VA FileMan's globals are listed below:

^DD ^DDA  $^{\wedge}DI$ ^DIA ^DIAR ^DIBT ^DIC ^DIE ^DIPT ^DIST ^DISV ^DIZ ^DMSQ ^DOPT ^DOSV ^TMP ^UTILITY ^%ZOSF

The ^UTILITYand ^TMP globals are temporary globals used and then killed by many VA FileMan options. The ^%ZOSF global is used by the Screen Editor and ScreenMan. If VA FileMan is used with Kernel, nodes in ^%ZOSF are set up during Kernel's installation.

Ã. For details about setting up the ^%ZOSF nodes at stand-alone sites, please refer to the *VA FileMan Installation Guide*.

There is a supported entry point to the  $\triangle$ DD global:  $\triangle$ DD("DD"). Its use is explained in the "X  $\Delta$ DD("DD")—Another Way to Convert Dates" topic in the "Date/Time Utilities" section found in the "Classic FileMan" chapter (listed by category) in the "Major APIs" section of the *VA FileMan Programmer Manual*.

 $\mathbf{i}$ For specific information on ^%DT, please refer to the "^%DT" topic in the "Classic FileMan API" chapter in the "Major APIs" section of the *VA FileMan Programmer Manual*.

^DD("VERSION") can be read to get the version number of the VA FileMan package that exists in the system.

# Global Journaling, Translation, and Replication

This section contains recommendations for journaling, translating, and replicating VA FileMan globals. Translation is called "impliciting" when running M/SQL. Sites using MSM should see VA's "486 Cookbook" for current recommendations; do *not* use the information here.

## **Journaling**

Journaling is recommended for the following globals:

^DD  $^{\wedge}$ DI ^DIBT ^DIC ^DIE ^DIPT ^DIST ^DIZ

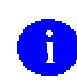

 $^\pm$ The ^DIZ global is the default location for locally-produced files. Management of this global should be decided locally.

 **Do** *not* **journal (translation is optional) the ^DISV global.**

## **Translation**

Translation is recommended for the following globals:

^DDA ^DIA ^DIBT ^DIC ^DIZ

The ^DIZ global is the default location for locally-produced files. Management of this global should be decided locally.

## **Replication**

Replication is recommended for the following globals:

 $^{\wedge} \mathbf{DD}$  $^{\wedge}DI$ ^DIAR ^DIE ^DIPT ^DIST ^DMSQ ^DOPT

# Mapping Routines (DSM for OpenVMS)

Routine mapping is at the discretion of the systems manager. The RTHIST routines provide a method for each site to determine the extent to which certain routines are utilized.

The following list is provided as a *recommendation only*:

#### In the **MGR Account**:

%DT, %DTC, %RCR

#### In the **VAH Account**:

DDBR\* DDIOL DDS, DDS0\*, DDS1\*, DDSCOM, DDSR\*, DDSU DDW4, DDW5, DDW6, DDWT1 DIAC, DIALOG\* DIC, DIC0, DIC1\*, DIC2, DIC3 DICA, DICA1, DICA2, DICA3 DICD DICF\* DICL\* DICM\* DICN\* DICQ\* DICR, DICRW DICU\* DIE, DIE0, DIE1, DIE2, DIE3, DIE9, DIE17 DIED DIEF\* DIEH\* DIEQ\* DIEV\* DIK, DIK1, DIKC, DIKC1, DIKC2, DIKCU, DIKCU1, DIKCU2 DIL\* DIO\* DIP, DIP0, DIP1\*, DIP2, DIP21, DIP22, DIP3\*, DIP4, DIP5 DIQG, DIQGQ, DIQGU\* DIW\* DIR, DIR0, DIR01, DIR1, DIR2, DIR3, DIRQ

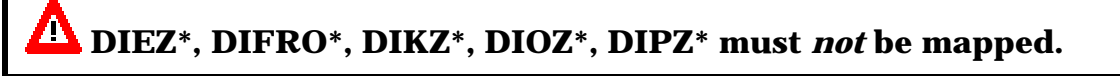

# Software Product Security

VA FileMan is the database management system for **V***IST***A**. As such, it provides security on a file, field, and template level. This security is based on a string of characters stored in the local variable DUZ(0). You can find the details of the data security system imposed by VA FileMan in the *VA FileMan Advanced User Manual*. The security mechanisms described there apply to the files and data sent with the VA FileMan package as well as to the files created by other application packages and by users.

For specific information on VA FileMan's data security, please refer to the "Data Security" chapter in the "Security" section of the *VA FileMan Advanced User Manual*.

When used with Kernel, other types of access control are available. Kernel's Signon/Security component is described in the *Kernel Systems Manual*. If Kernel's File Access Security system has been implemented on your system, you can use it to control user access to files.

When you use VA FileMan within the Kernel's menu system, you are subject to the Kernel's security requirements:

- You must enter correct Access and Verify Codes.
- You can only use menus and options to which you have been granted access.
- You must have the proper keys to use certain locked options.

The VA FileMan menus are found on the DIUSER option. This option is usually located on the EVE menu option distributed with Kernel.

To see a diagram of the complete menu tree for VA FileMan, please refer to the "Exported Options" section in this manual.

#### **Security Management**

There are *no special legal requirements* involved in the use of the VA FileMan product, nor does VA FileMan relieve users of any legal requirements.

## **Mail Groups and Alerts**

VA FileMan does *not* make use of mail groups or alerts.

#### **Remote Systems**

VA FileMan does *not* transmit data to any remote system, facility, or database.

#### **Interfacing**

No non-VA products are embedded in or required by VA FileMan, other than those provided by the underlying operating systems.

#### **Electronic Signatures**

Electronic signatures are *not* used within VA FileMan.

### **Security Keys**

VA FileMan options are locked with the security keys described below. The keys in the XU namespace are distributed by Kernel; however, they lock VA FileMan options. The two remaining keys are distributed by VA FileMan and are installed when DINIT is run:

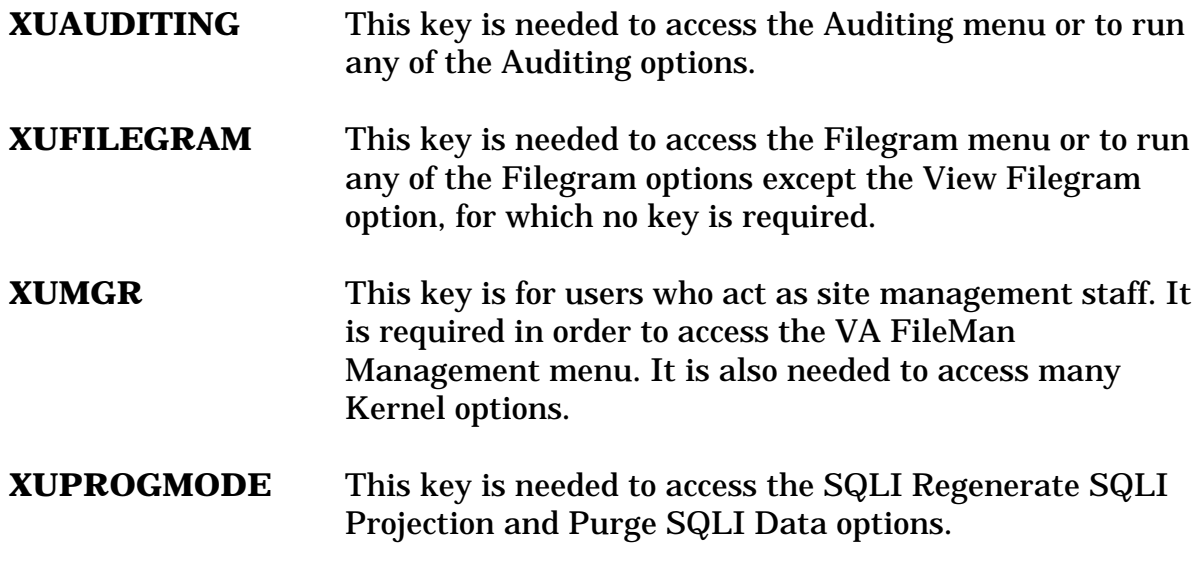

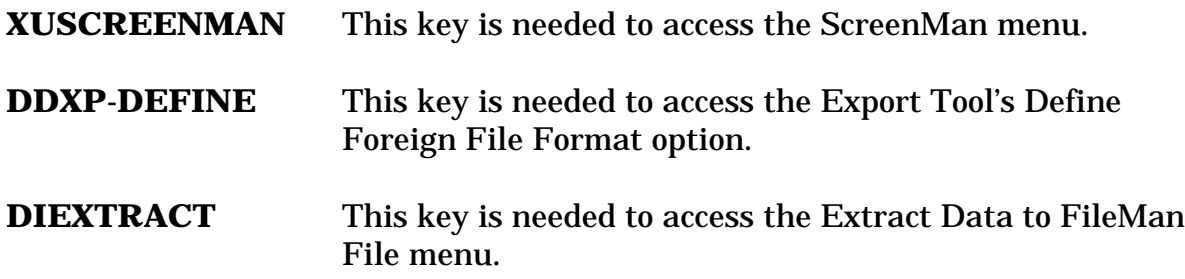

### **File Security**

Files with numbers less than two (2) belong to VA FileMan. In general, these files *cannot* be directly accessed. You can access them only through the menu options. Those users who are granted programmer access (DUZ(0)="**@**") can directly read and manipulate data in VA FileMan files. However, it is *strongly recommended* that changes to data in such files only be made through documented VA FileMan utilities.

#### **References**

The following directive specifies that VA FileMan routines and files should *not* be altered:

VHA Directive 10-93-142

### **Official Policies**

Modification of any part of the VA FileMan software is *not permitted* as per VHA Directive 10-93-142.

Distribution of the VA FileMan software is unrestricted.

Software Product Security

# **Glossary**

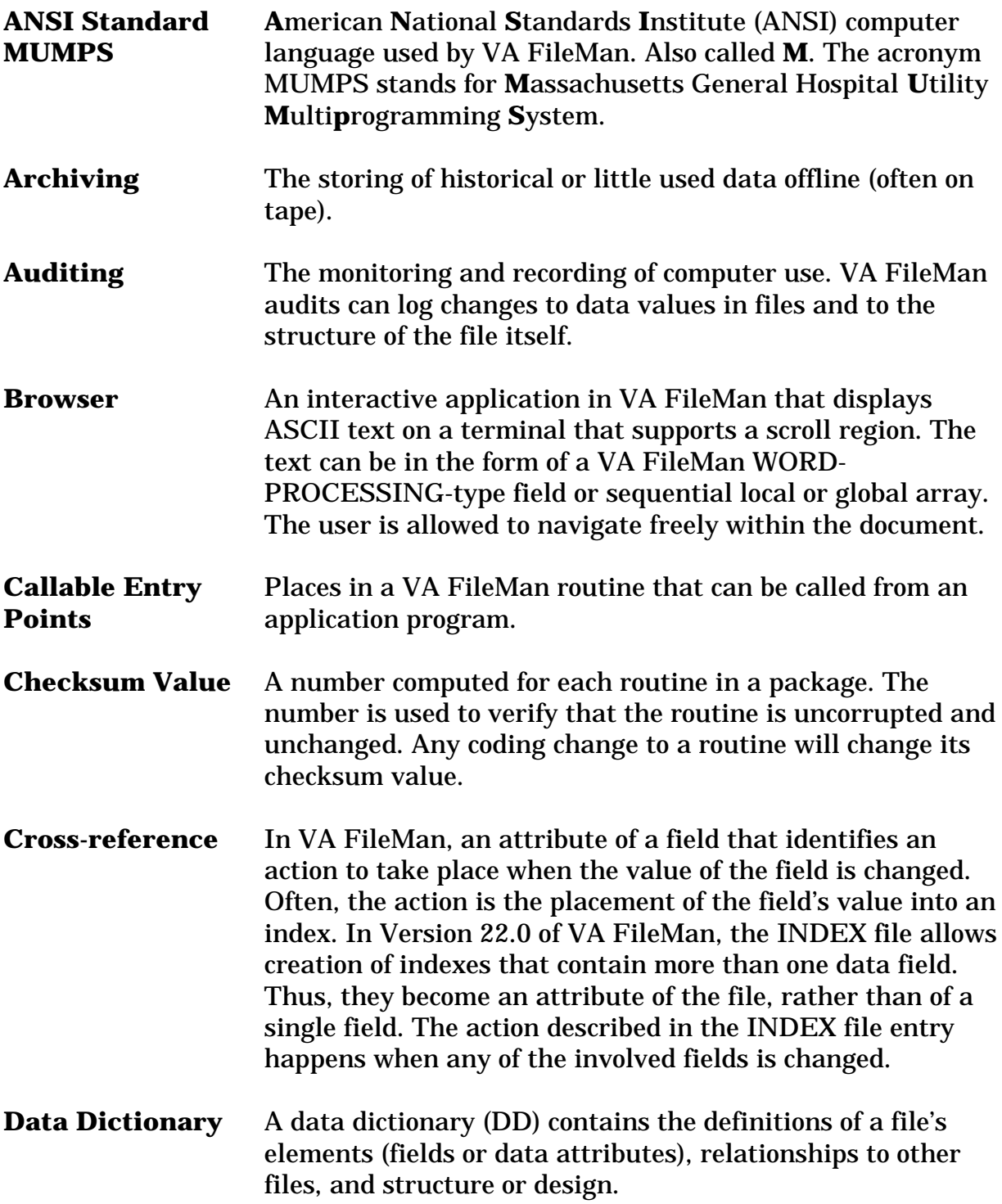

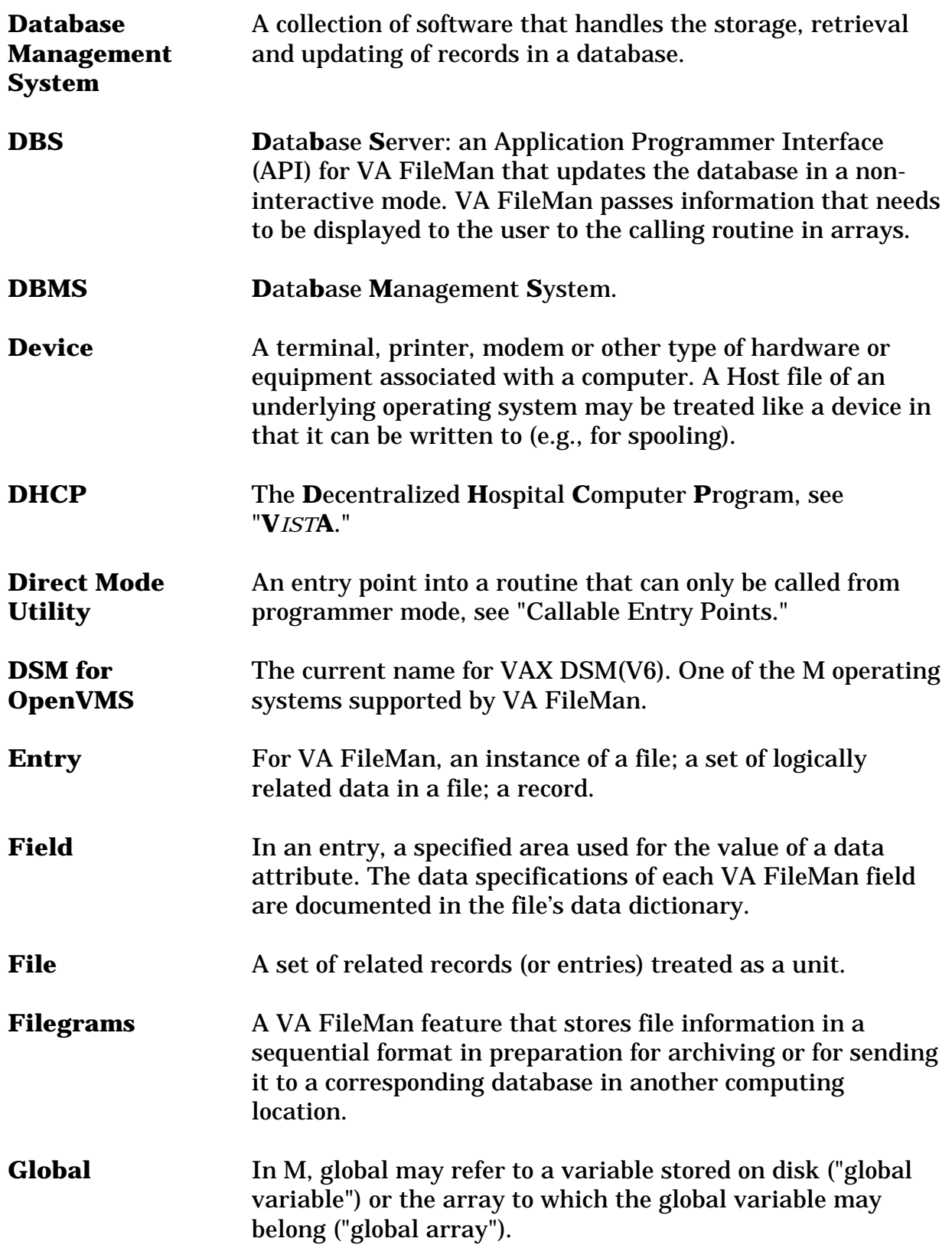

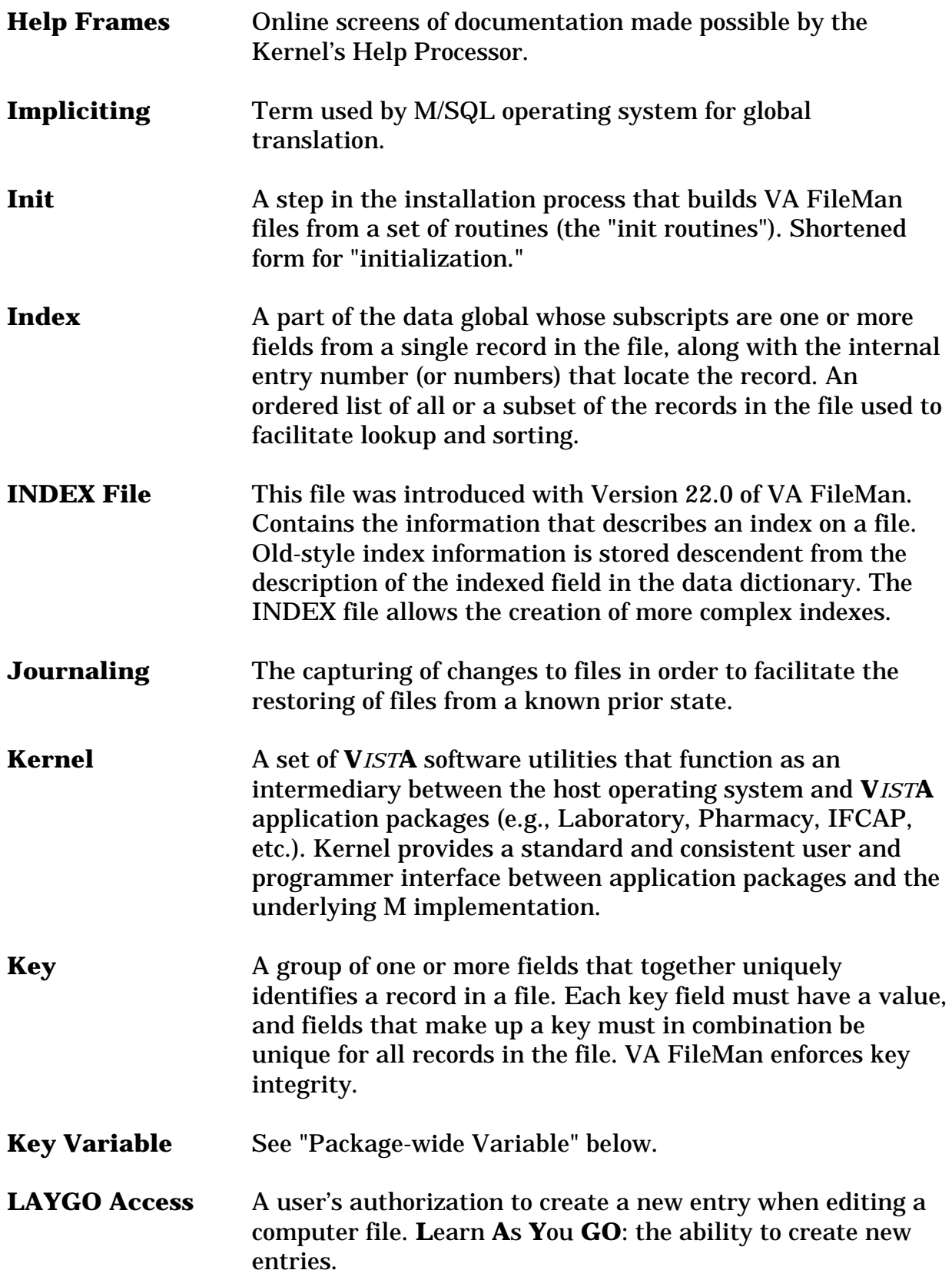

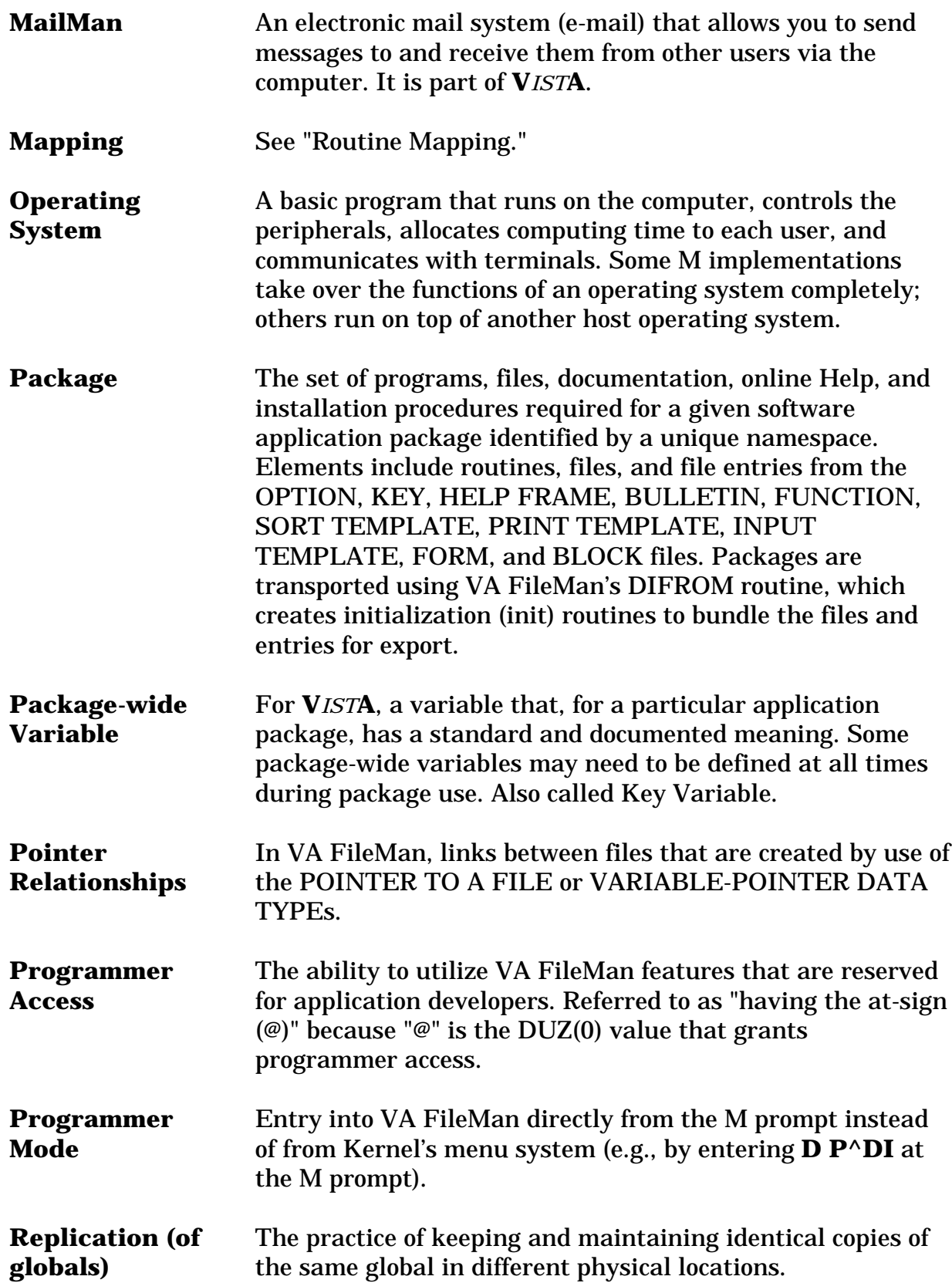

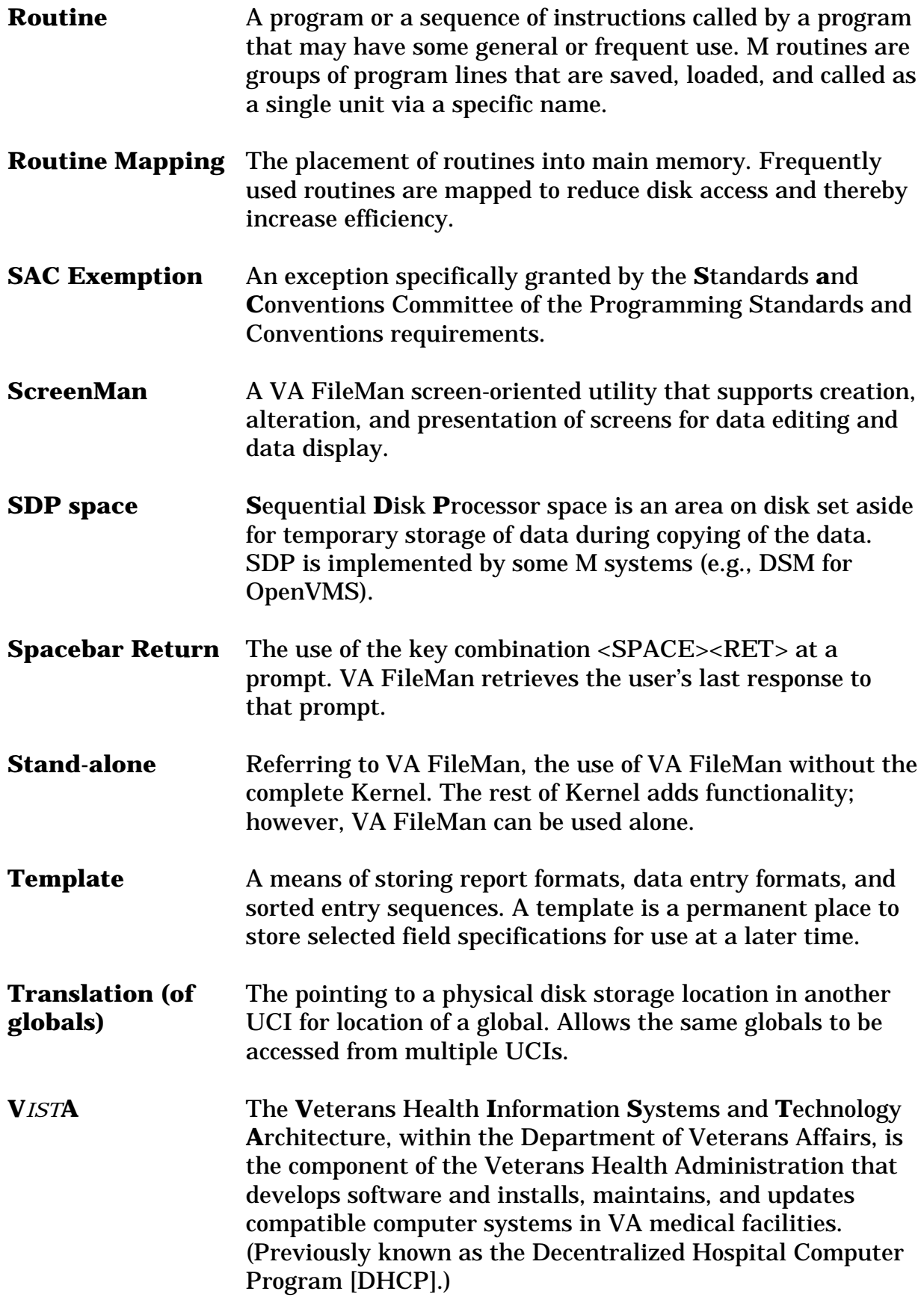

Glossary

## Index

## **A**

ALTERNATE EDITOR file, 32 ARCHIVAL ACTIVITY file, 32, 54 Archiving, 53 Assumptions About the Reader, ix AUDIT file, 32, 53

#### **B**

BLOCK file, 30, 49 BOOLEAN, SQLI DATA TYPE, 33 BROWSER, 39, 43

### **C**

Callable Entry Points, 5 CHARACTER, SQLI DATA TYPE, 33 COMPILED ROUTINE file, 31 Cross-references, 47

#### **D**

Data Dictionary Listings, ix DATA TYPE file, 31 Database Integration Agreements, 57 Database Server, 5 DATE, SQLI DATA TYPE, 33 DBA Approvals and DBIAs, 57 DD AUDIT file, 31, 53 ^DD Global, 69  $\triangle$ DD("OS"), 55 DDXP-DEFINE, Security Key, 77 DESCRIPTION field, viii DESTINATION file, 29 DEVICE file, 3 DIALOG file, 31, 36 DIEXTRACT, Security Key, 77 DIFROM, 36 DINIT, 3, 36 DINZMGR, 55 DIPKINIT, 36 Direct Mode Utilities, 27

 $\triangle$ DISV, 3 DISYS, 55, 61 DIUSER, 40  $^{\wedge}$ DIZ, 71, 72 Documentation Symbols, vii  $\triangle$ DOSV, 3 DSM for OpenVMS, 73 DTIME, 61 DUZ, 61 DUZ("LANG"), 61 DUZ(0), 61, 75

#### **E**

Electronic Signatures, 76 Enter or Edit File Entries option, 15 Entry Points, 5 EXECUTABLE HELP field, viii Export Tool, 77 Exported Options, 37 Exported PRINT templates, 29 External Relations, 55 Extract Tool, 53, 54

### **F**

File Description, 29 FILE file, 6, 31, 50 File List, 29 File Location, 29 File Security, 77 Filegram, 55 FILEGRAM ERROR LOG file, 32 FILEGRAM HISTORY file, 32 FOREIGN FORMAT file, 30 FORM file, 30, 49 FUNCTION file, 30

### **G**

Global Journaling, 71 Global Location, 29 Global Replicating, 71 Global Replication, 72 Index

Global Translation, 71, 72 Globals, 69 Glossary, 79

## **H**

Help at Prompts, viii Help Online, viii HELP PROMPT field, viii Home Page, VA FileMan Home Page Web Address, x How To Use this Manual, vii How to Generate Technical Information Online, viii

# **I**

Impliciting, 71, 72 IMPORT TEMPLATE file, 30, 50 INDEX file, 29 Initialization, 3 INPUT TEMPLATE file, 30, 48 Inquire to File Entries Option, 18 Installation, vii Installing Stand-alone VA FileMan, 55 INTEGER, SQLI DATA TYPE, 33 Interfacing, 76

## **J**

Journaling, 71

#### **K**

Kernel, 55 KEY file, 29 Key Variables, 61

#### **L**

LANGUAGE file, 31 List File Attributes option, viii, ix

#### **M**

Mail Groups and Alerts, 76 MailMan, 55

Manuals (related), ix Mapping, Routine, 73 MEMO, SQLI DATA TYPE, 33 Menu Structure, 37 Modify File Attributes option, 12 MOMENT, SQLI DATA TYPE, 33 MUMPS OPERATING SYSTEM file, 31, 55, 61 MUMPS-type Cross-references, 47

## **N**

NEW PERSON file, 55, 61 New-Style Cross-references, 29 NUMERIC, SQLI DATA TYPE, 33

### **O**

Official Policies, 77 Online Documentation, viii Online Technical Information, How to Generate, viii Options with Stand-alone VA FileMan, 37 Orientation for VA FileMan Technical Manual, vii

### **P**

PACKAGE file, 21, 36, 55, 56 Package-wide Variables, 61 Pointer Map, 63 Pointer Relationships, 63 Preface, iii PRIMARY\_KEY, SQLI DATA TYPE, 33 PRINT TEMPLATE file, 29, 47 Purging, 53

### **R**

Reader, Assumptions About the, ix References, 77 Remote Systems, 76 Replicating, 71 Replication, 72

Routine Descriptions and Callable Routines, 5 Routine Mapping, 73 RTHIST, 73

## **S**

SAC Exemptions, 62 ScreenMan-specific Utilities, 27 Search File Entries Option, 23 Security, 75 Security Keys, 76 Security Management, 75 Software Product Security, 75 SORT TEMPLATE file, 30, 48 SQLI DATA TYPE BOOLEAN, 33 CHARACTER, 33 DATE, 33 INTEGER, 33 MEMO, 33 MOMENT, 33 NUMERIC, 33 PRIMARY\_KEY, 33 TIME, 33 SQLI\_COLUMN file, 35, 51 SQLI\_DATA\_TYPE file, 33 SQLI\_DOMAIN file, 33 SQLI\_ERROR\_LOG file, 36 SQLI\_ERROR\_TEXT file, 36 SQLI\_FOREIGN\_KEY file, 35 SQLI\_KEY\_FORMAT file, 34 SQLI\_KEY\_WORD file, 32 SQLI\_OUTPUT\_FORMAT file, 34 SQLI\_PRIMARY\_KEY file, 35, 51 SQLI\_SCHEMA file, 32 SQLI\_TABLE file, 34 SQLI\_TABLE\_ELEMENT file, 33, 34, 35, 50 SQLI\_TABLE-ELEMENT file, 35 Stand-alone VA FileMan, 37

Symbols Found in the Documentation, vii

## **T**

TECHNICAL DESCRIPTION field, viii TIME, SQLI DATA TYPE, 33  $^{\wedge}$ TMP, 69 Translating, 71, 72

### **U**

U, 61 Use this Manual, How to, vii ^UTILITY, 69

## **V**

VA FileMan Home Page Web Address, x VA FileMan with Kernel, 40 Variables, Key, 61 Variables, Package-wide, 61 VHA Directive 10-93-142, 5, 29, 77

### **W**

Web Page, VA FileMan Home Page Web Address, x

## **X**

XUAUDITING, Security Key, 76 XUFILEGRAM, Security Key, 76 XUMGR, Security Key, 76 XUPROGMODE, Security Key, 76 XUSCREENMAN, Security Key, 77

# **Z**

 $^{\circ}\%ZOSF, 55, 56, 69$ %ZOSV, 20 %ZOSV1, 20

Index